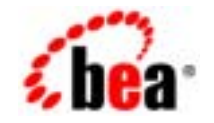

# **BEA**WebLogic Server™

**WebLogic Server** 

Copyright © 2002, BEA Systems, Inc. All Rights Reserved.

BEA Systems, Inc.  $($  BEA<sup> $)$ </sup>

#### $BEA$

BEA **FAR 52.227-19** Commercial Computer Software-Restricted Rights (c)(1) DFARS 252.227-7013 Rights in Technical Data and Computer Software  $(c)(1)(ii)$  NASA FAR  $16-52.227-86$  Commercial Computer Software--Licensing  $(d)$ このマニュアルに記載されている。<br>REA

 $($  $BEA$ 

BEA, Jolt, Tuxedo, WebLogic BEA Systems, Inc. BEA Builder, BEA Campaign Manager for WebLogic, BEA eLink, BEA Manager, BEA WebLogic Commerce Server, BEA WebLogic Enterprise, BEA WebLogic Enterprise Platform, BEA WebLogic Express, BEA WebLogic Integration, BEA WebLogic Personalization Server, BEA WebLogic Platform, BEA WebLogic Portal, BEA WebLogic Server, BEA WebLogic Workshop How Business Becomes E-Business BEA Systems, Inc.

WebLogic Server

2002 8 20 BEA WebLogic Server 7.0

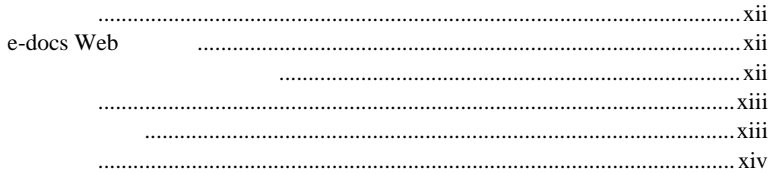

### 1. WebLogic Server J2EE

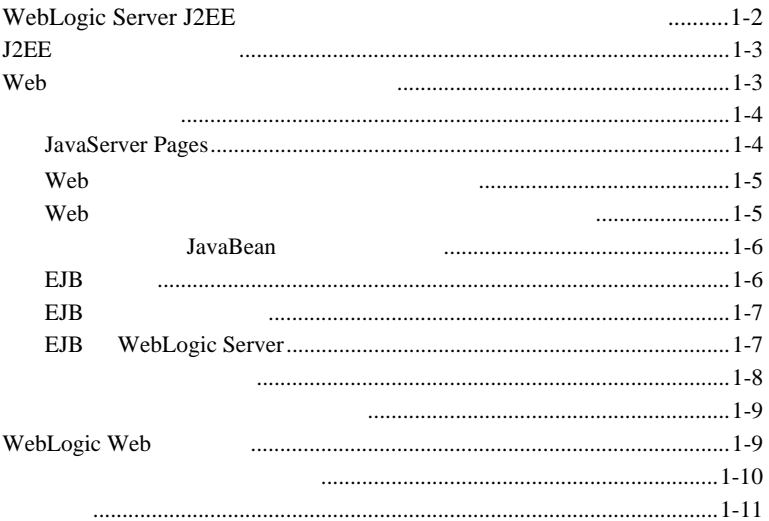

### 2. WebLogic Server J2EE Web

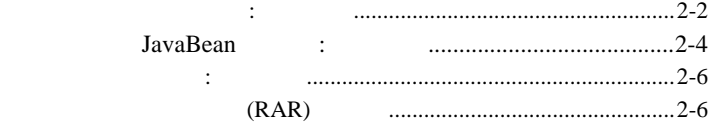

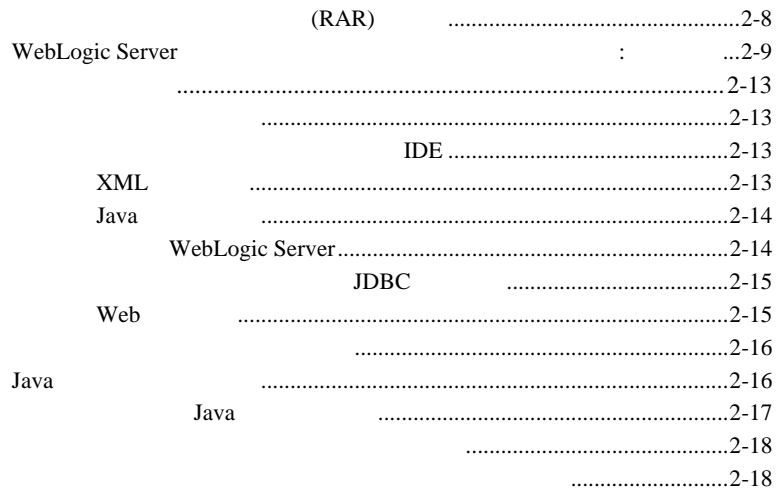

### 3. WebLogic Server J2EE

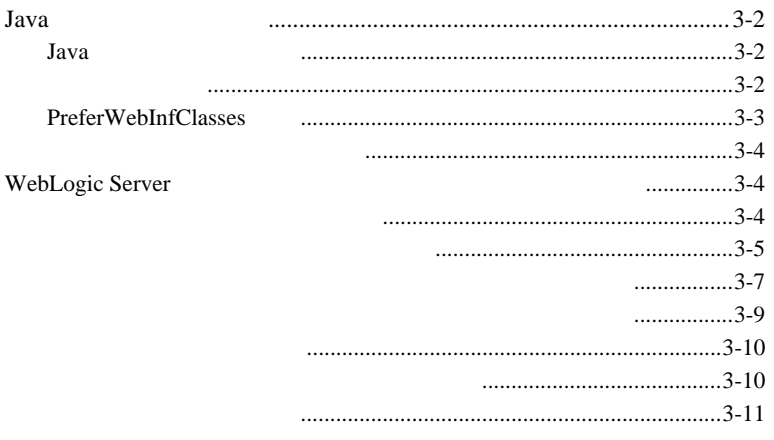

### 4. WebLogic Server

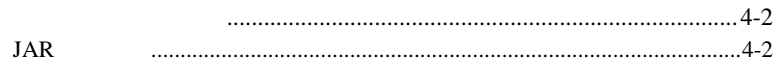

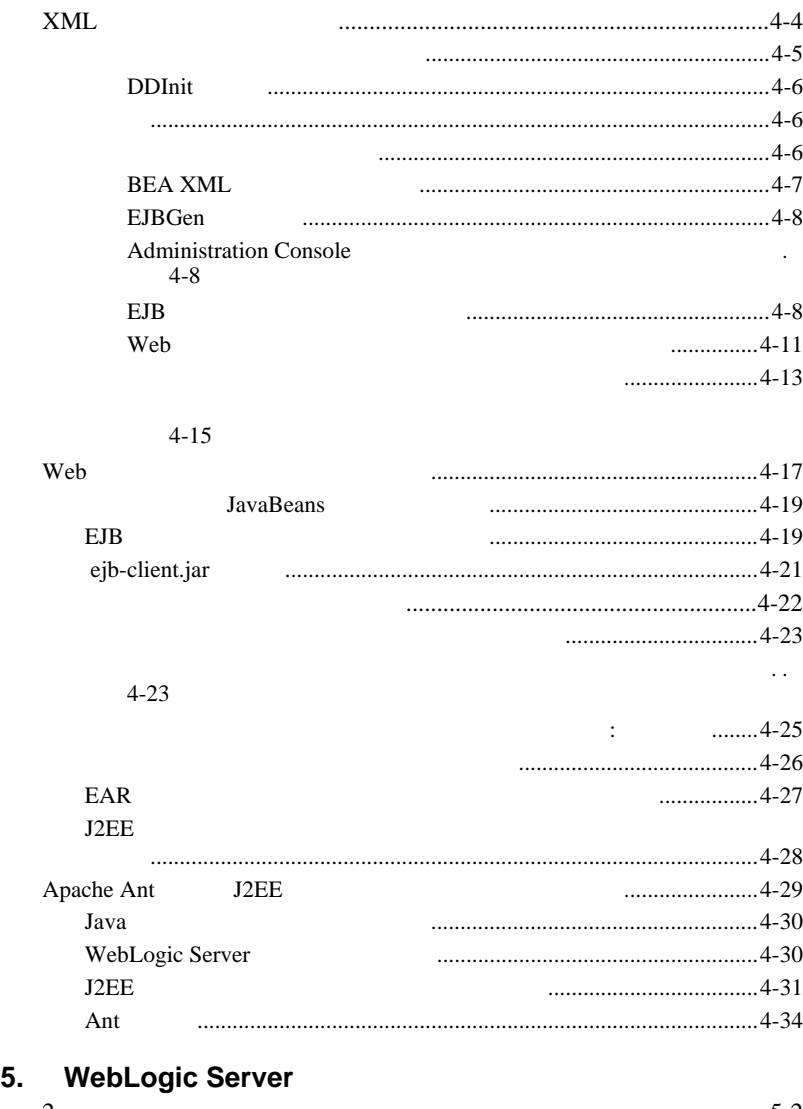

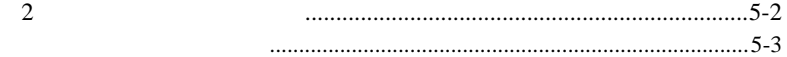

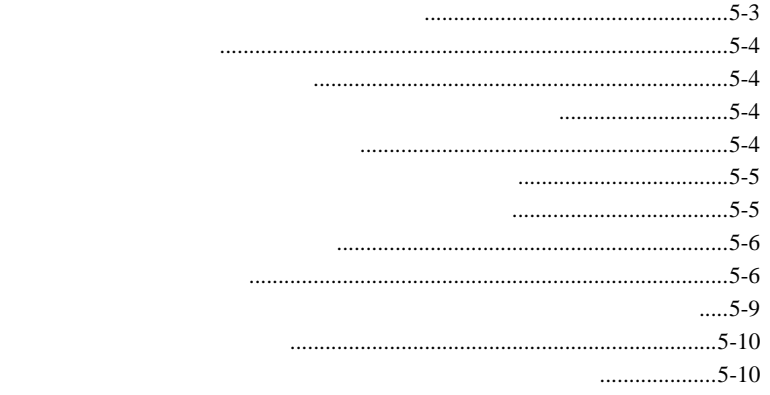

#### 5-10

...........5-10

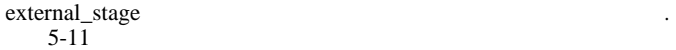

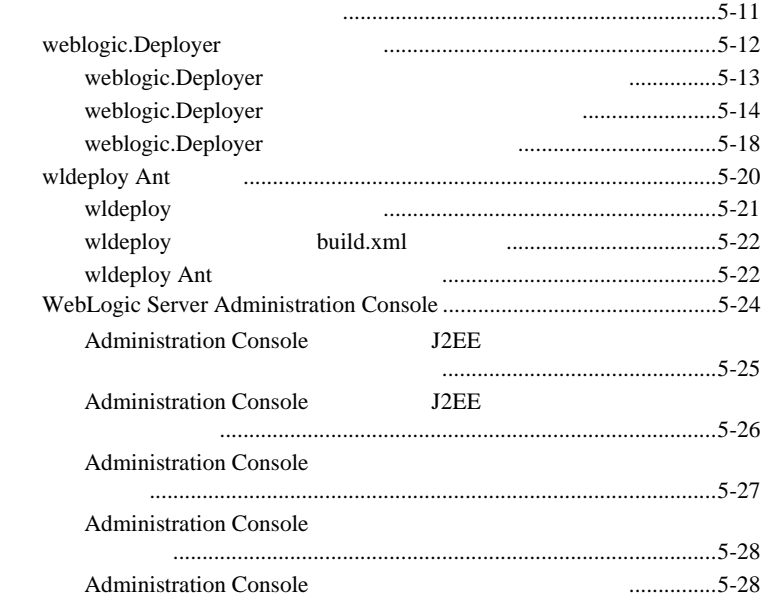

[アプリケーションを既知のステージング](#page-103-2) エリアからデプロイする .

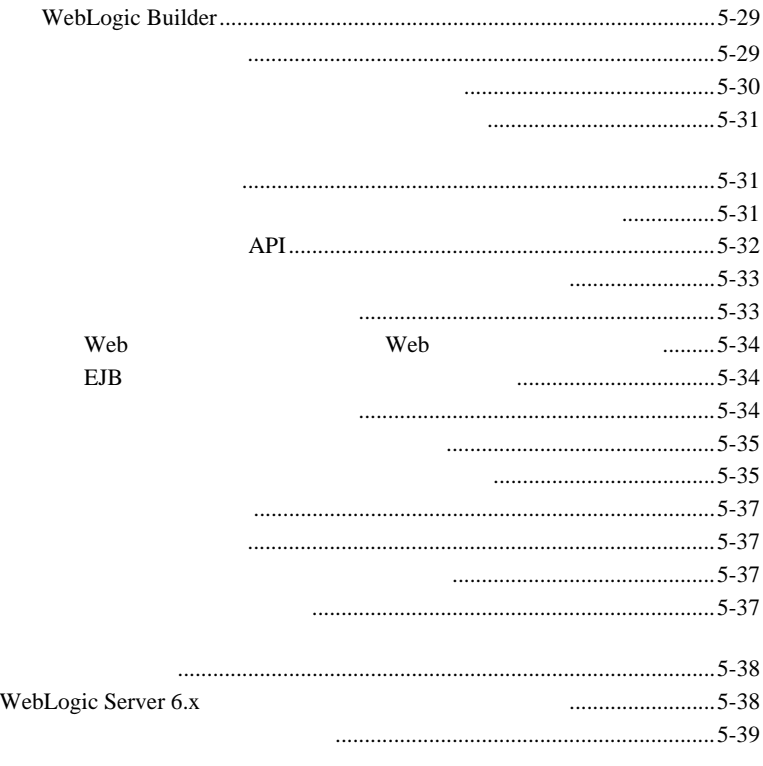

#### **6.**  $\blacksquare$

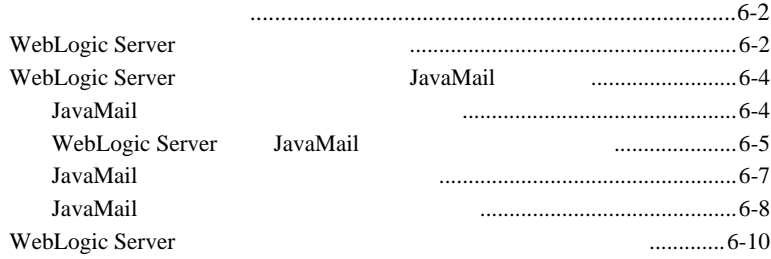

### **A.** The same state  $\mathbf{A}$ .

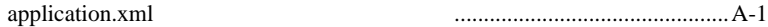

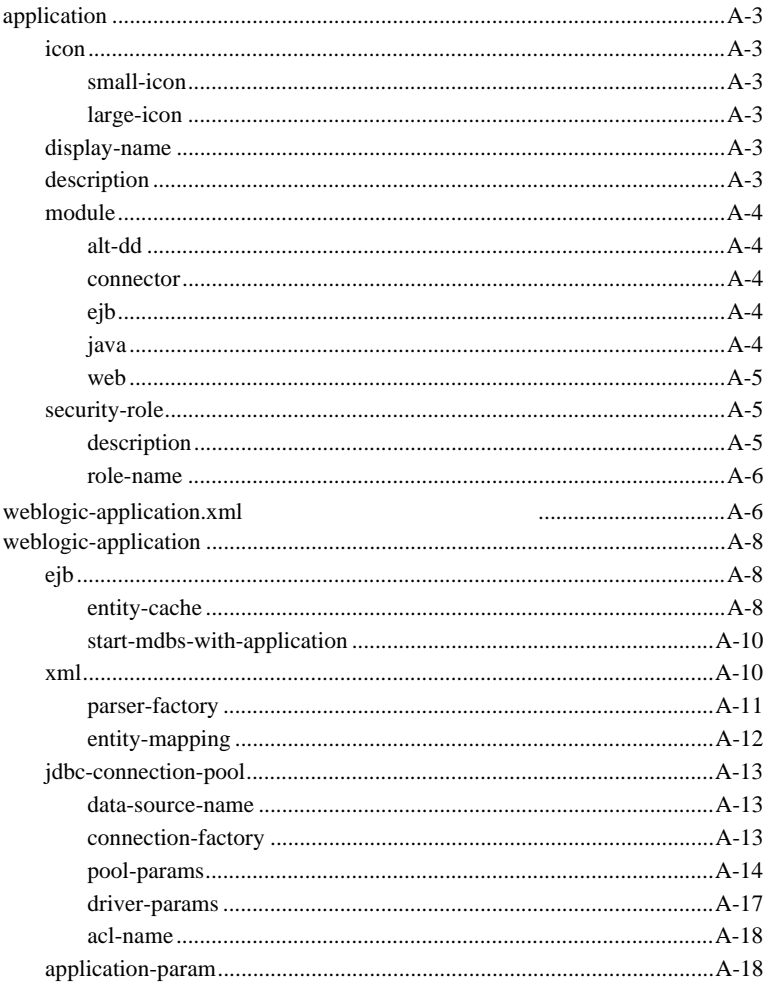

### **B.**

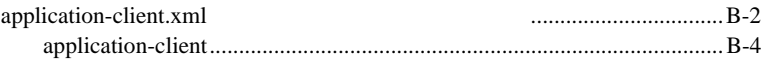

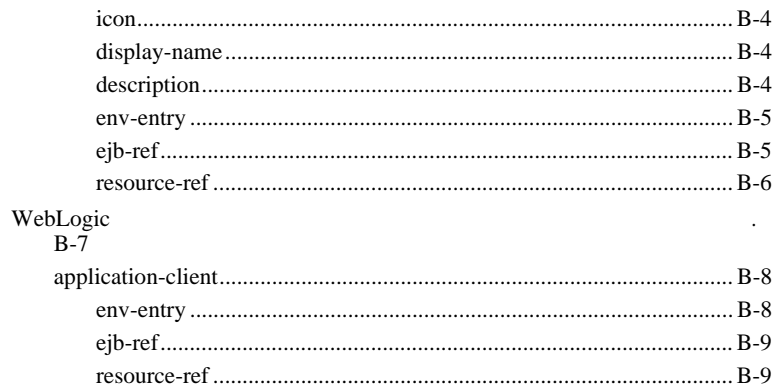

### BEA WebLogic Server™ WebLogic Server

<span id="page-10-0"></span>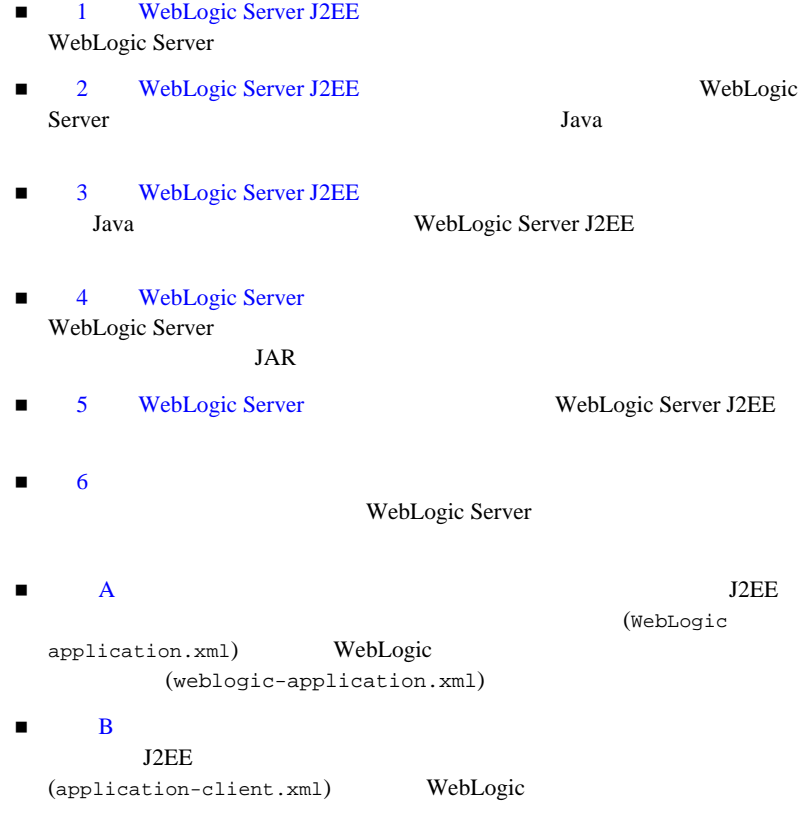

<span id="page-11-0"></span>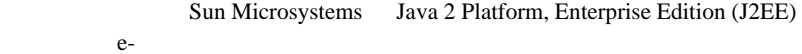

 $\mathbf{Web}$ 

プログラミング手法、および Java プログラミング言語に読者が精通しているこ

### <span id="page-11-1"></span>**e-docs Web**

<span id="page-11-2"></span>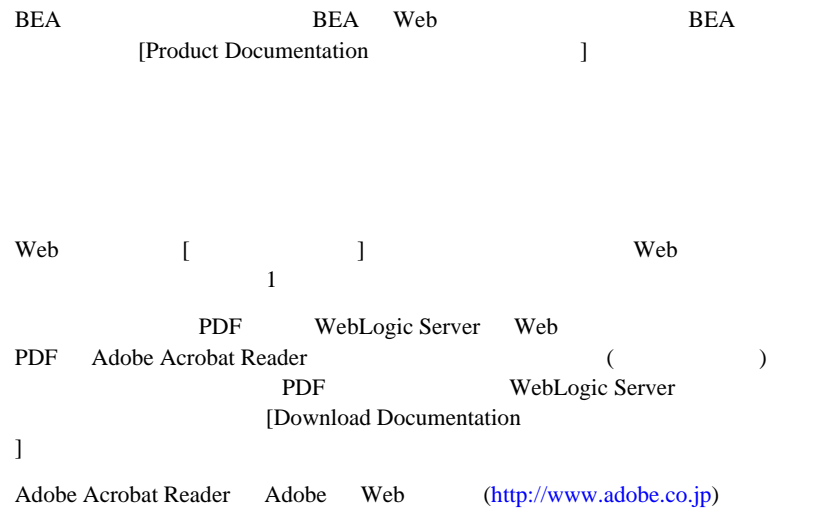

<span id="page-12-0"></span>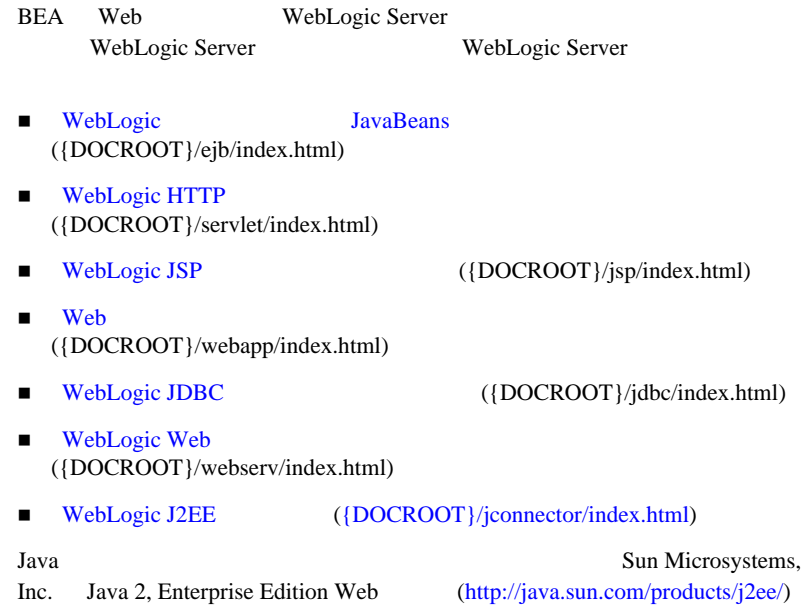

<span id="page-12-1"></span> $BEA$ 

[docsupport-jp@beasys.com](mailto:docsupport-jp@beasys.com)

訂する BEA の専門の担当者が直に目を通します。

 $BEA$ WebLogic Server BEA WebLogic Server

BEA WebSupport [\(www.bea.com\)](http://www.bea.com)

BEA  $\overline{AB}$ 

- 
- マトレス、電話番号、ファクス番号、ファクス番号、ファクス
- 会社の名前と住所
- お使いの機種とコード番号
- 製品の名前とバージョン
- <span id="page-13-0"></span>問題の状況と表示されるエラー メッセージの内容

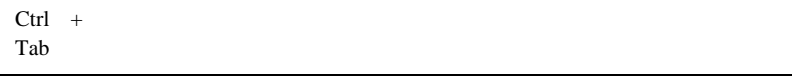

```
 :
import java.util.Enumeration;
chmod u+w *
config/examples/applications
.java
config.xml
float
```
:

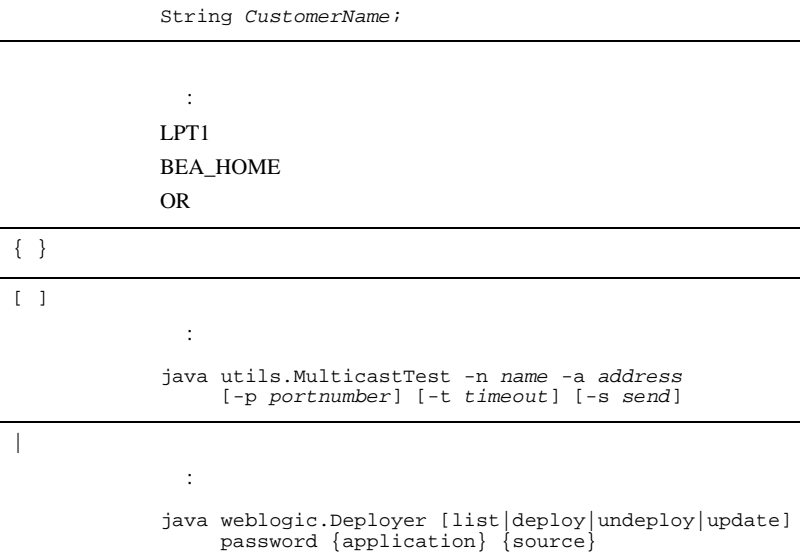

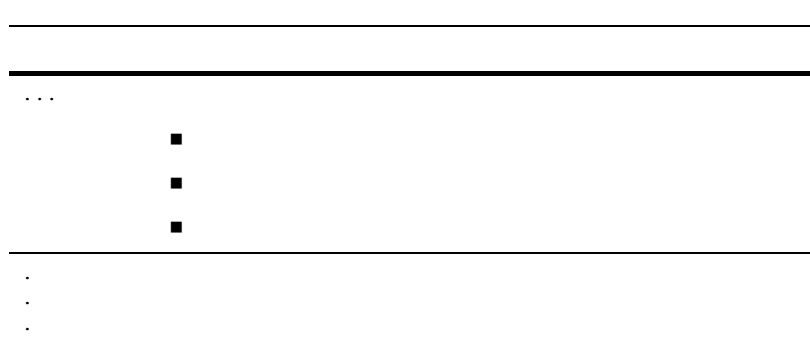

# <span id="page-16-1"></span><span id="page-16-0"></span>**1 WebLogic Server J2EE**

WebLogic Server J2EE

- 1-2 WebLogic Server J2EE
- $\blacksquare$  1-3  $\blacksquare$
- $1-3$  Web
- $1-6$  JavaBean
- $1-8$
- $1-9$
- 1-9 WebLogic Web
- $1-10$
- [命名規約](#page-26-0)

# <span id="page-17-0"></span>**WebLogic Server J2EE**

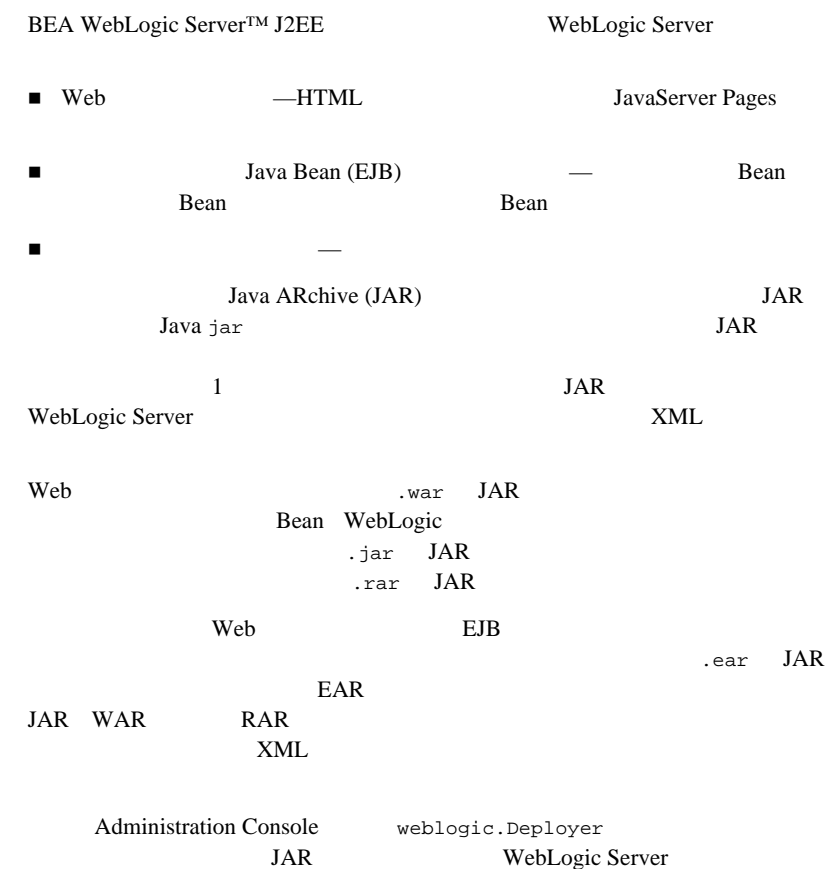

<span id="page-18-0"></span>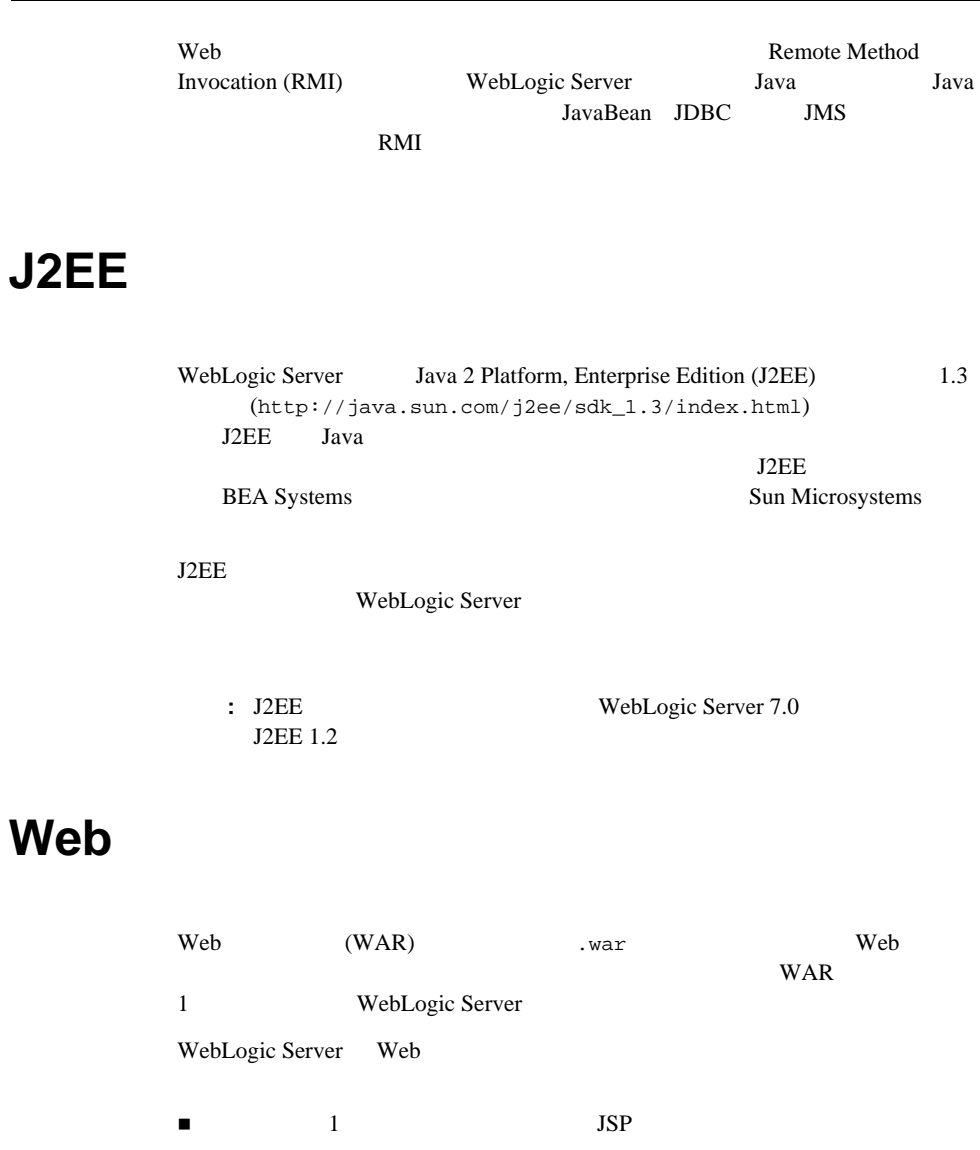

<span id="page-18-1"></span>Web

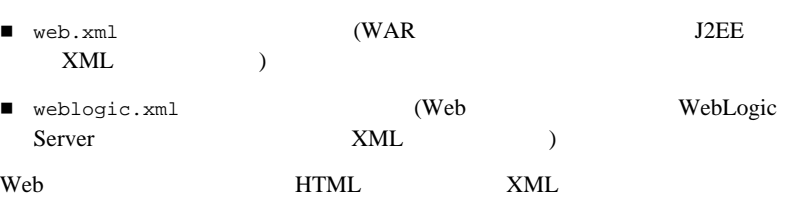

<span id="page-19-0"></span>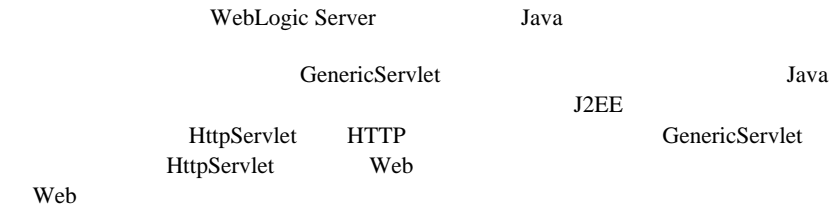

### <span id="page-19-1"></span>**JavaServer Pages**

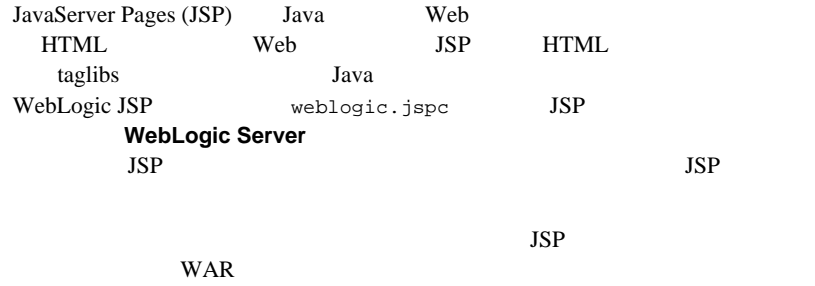

 $JSP$ 

Web

### <span id="page-20-0"></span>Web

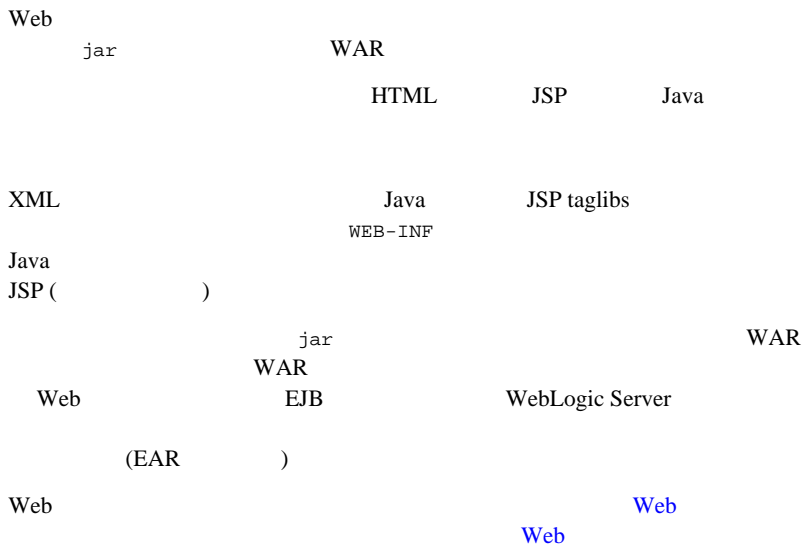

### <span id="page-20-1"></span>**Web** アプリケーション コンポーネントの詳細につ

Web  $\mathbf{w}$ 

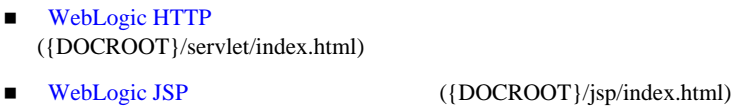

■ WebLogic JSP Tag Extensions ({DOCROOT}/taglib/index.html) **T** Web

({DOCROOT}/webapp/index.html)

# **JavaBean**

<span id="page-21-1"></span><span id="page-21-0"></span>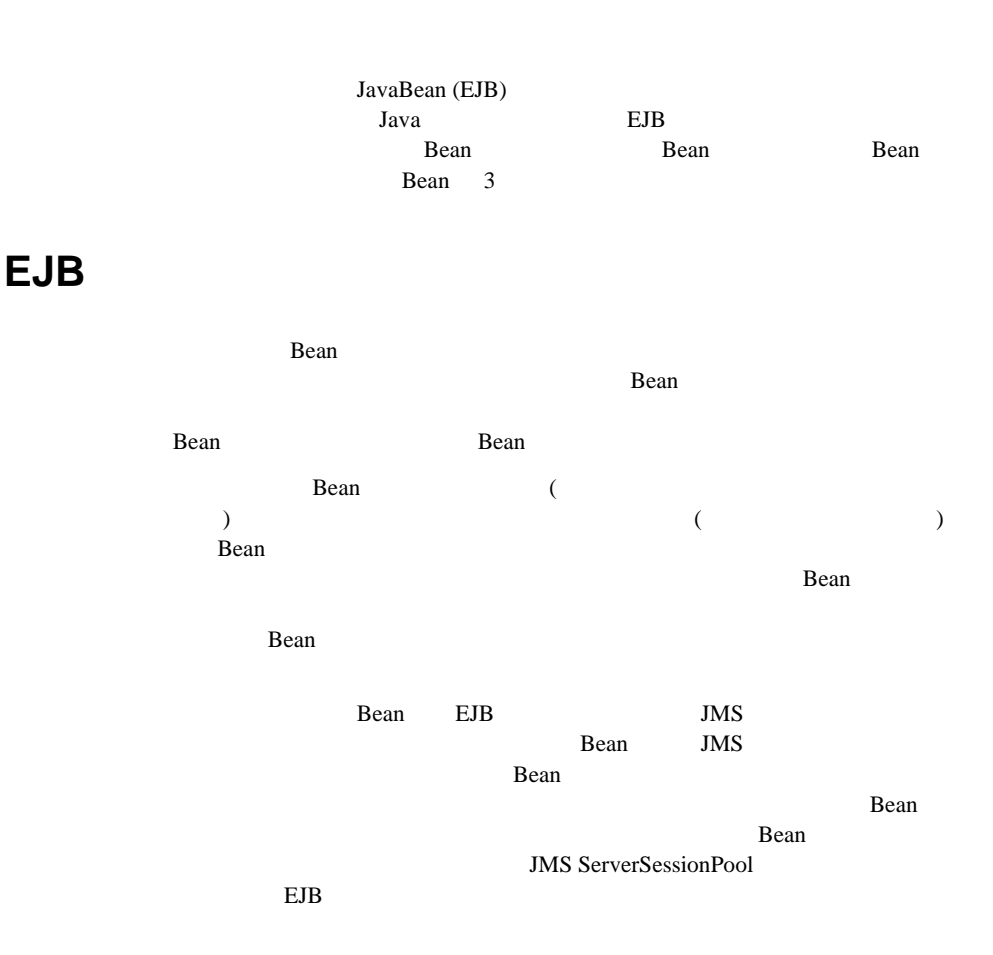

<span id="page-22-1"></span><span id="page-22-0"></span>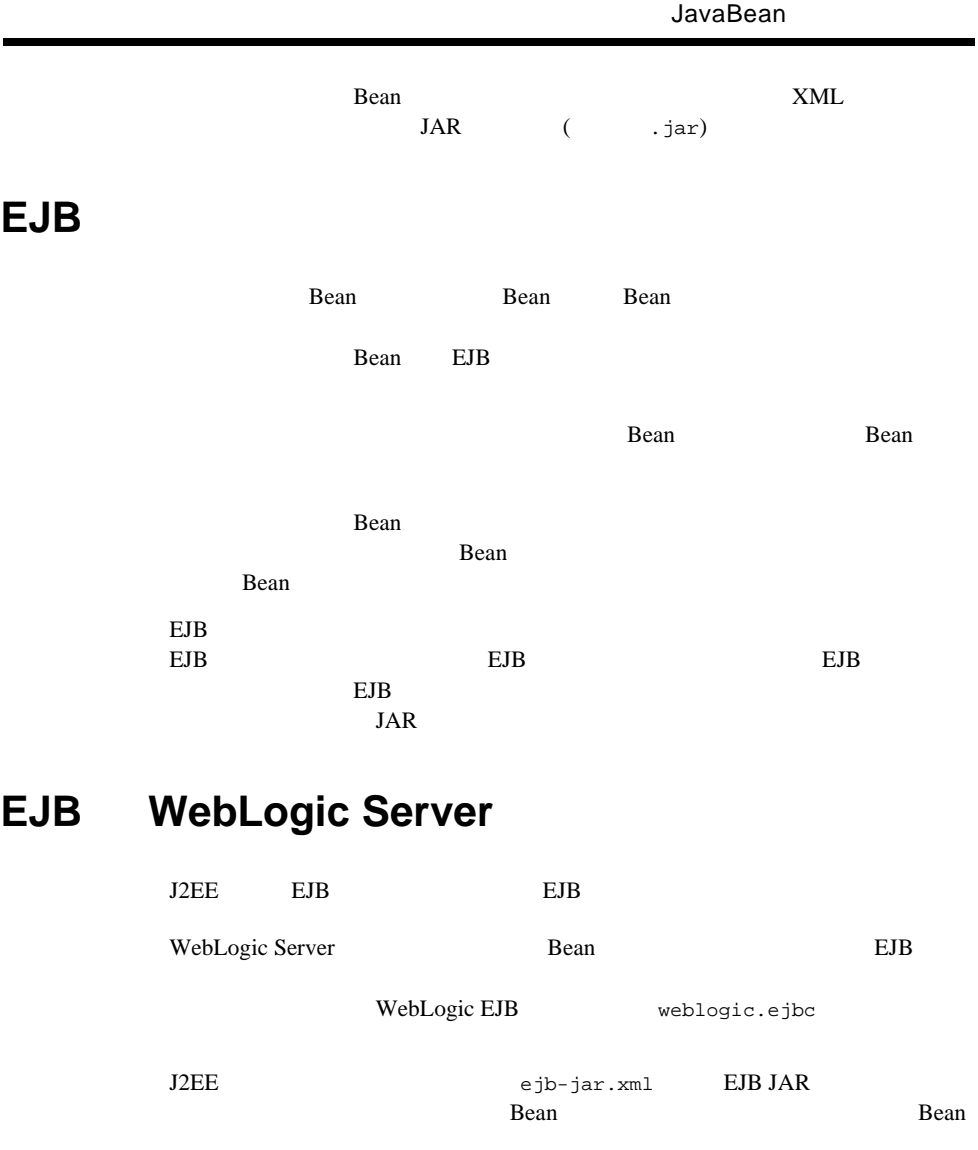

<span id="page-23-0"></span>ejb-jar.xml Bean Bean **Bean** WebLogic Bean weblogic-cmp-rdbms-jar.xml **Example 3** Bean interval  $\alpha$ weblogic-ejb-jar.xml WebLogic Server JavaBean {DOCROOT}/ejb/index.html WebLogic JavaBeans WebLogic Server J2EE  $(EIS)$ Sun Microsystems J2EE 1.3 Java EIS EIS 2014 WebLogic Server  $J2EE$ **EIS**  $\overline{S}$ WebLogic Server HTTP JavaServer Pages (JSP) JavaBean (EJB) API EIS **EIS**  $(RAR$  ) WebLogic Server weblogic-ra.xml WebLogic Server  $\textrm{XML}$ 

<span id="page-24-0"></span>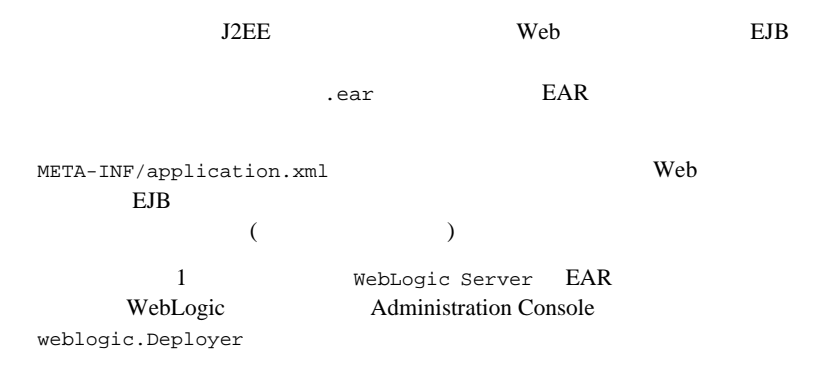

# <span id="page-24-1"></span>**WebLogic Web**

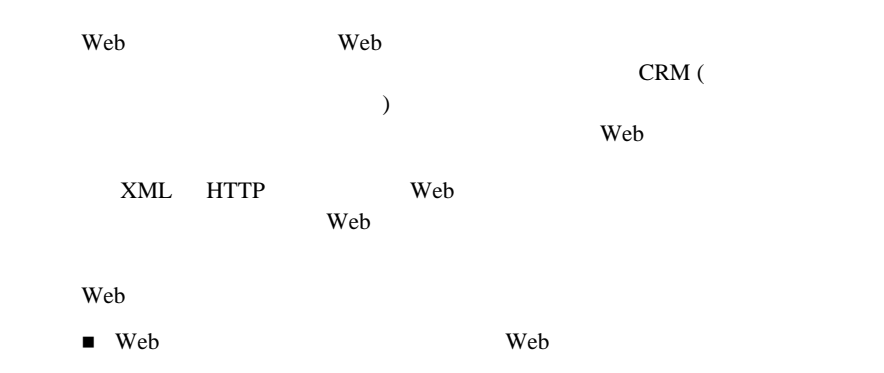

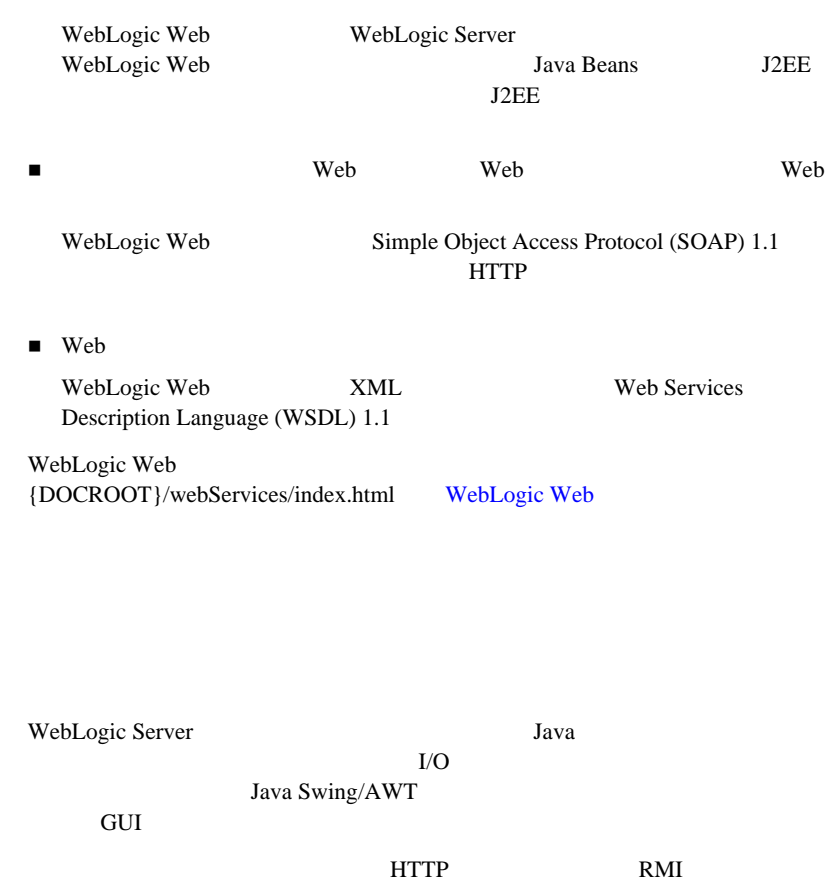

<span id="page-25-0"></span>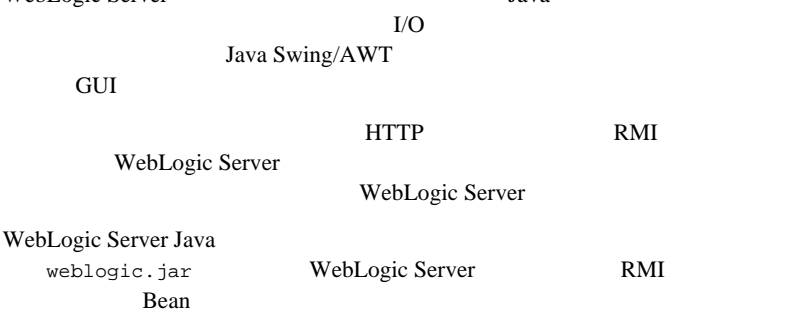

<span id="page-26-0"></span>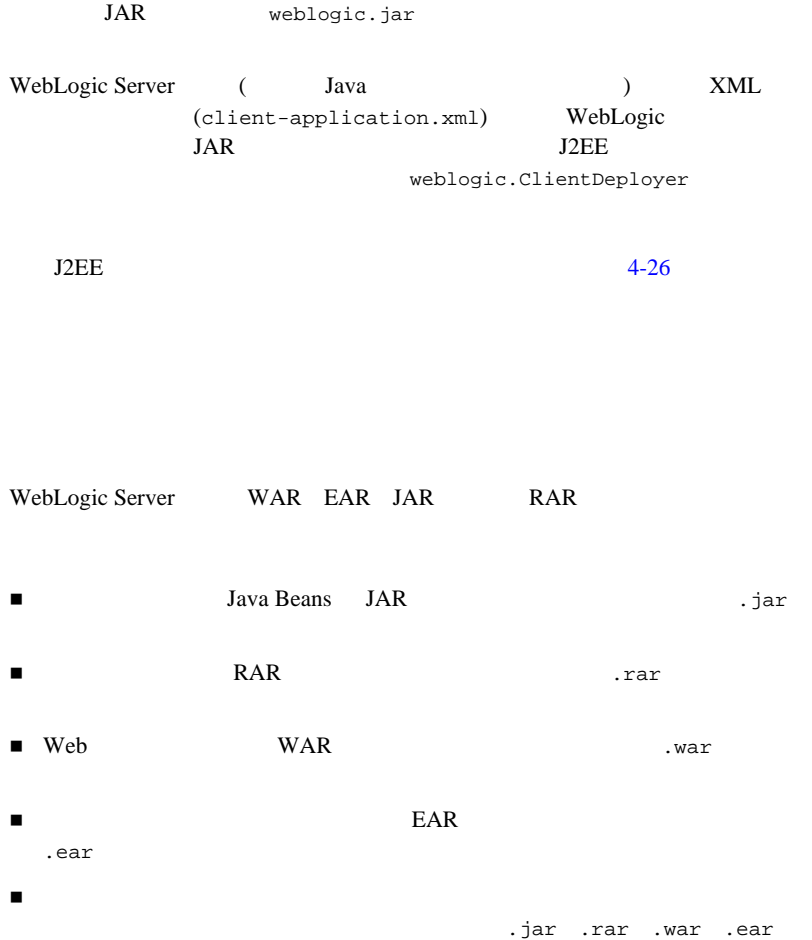

# <span id="page-28-1"></span><span id="page-28-0"></span>**2 WebLogic Server J2EE**

WebLogic Server J2EE

 $Java$ 

 $\blacksquare$  2-2 Web : ■ 2-4 JavaBean :  $\blacksquare$  2-6  $\blacksquare$  $\blacksquare$  2-6  $\blacksquare$ ■ 2-9 WebLogic Server :  $-2-13$  $\blacksquare$  2-16  $\blacksquare$ WebLogic Server Java Java Web

WebLogic Server

# <span id="page-29-0"></span>**Web** アプリケーションの作成 **:** 主な手順

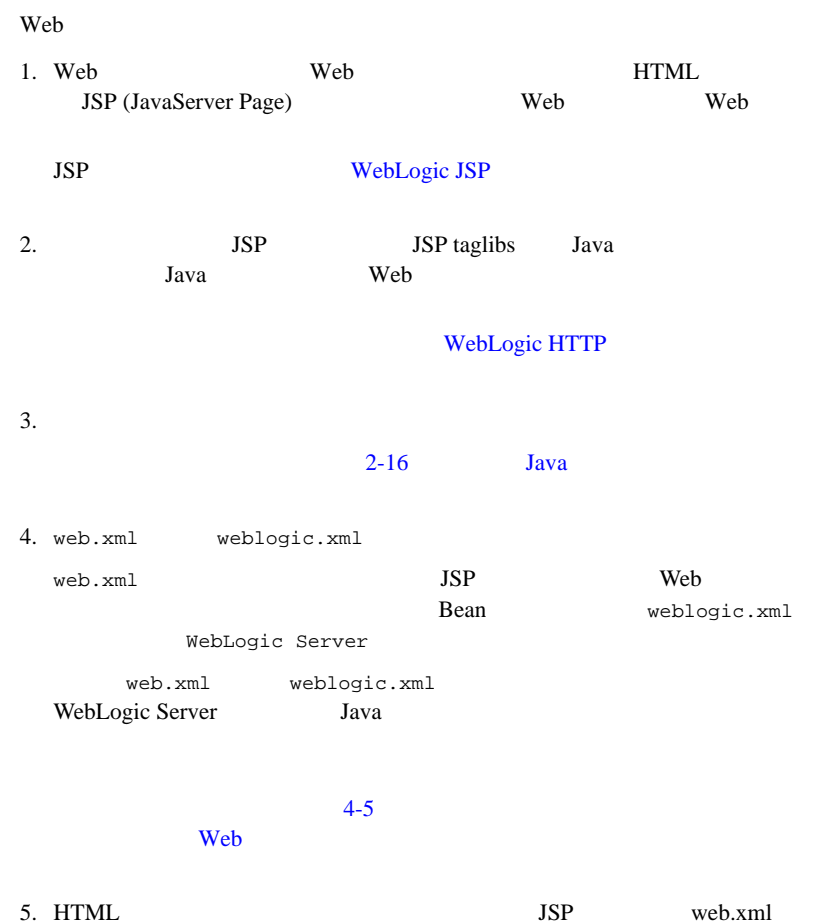

weblogic.xml WAR

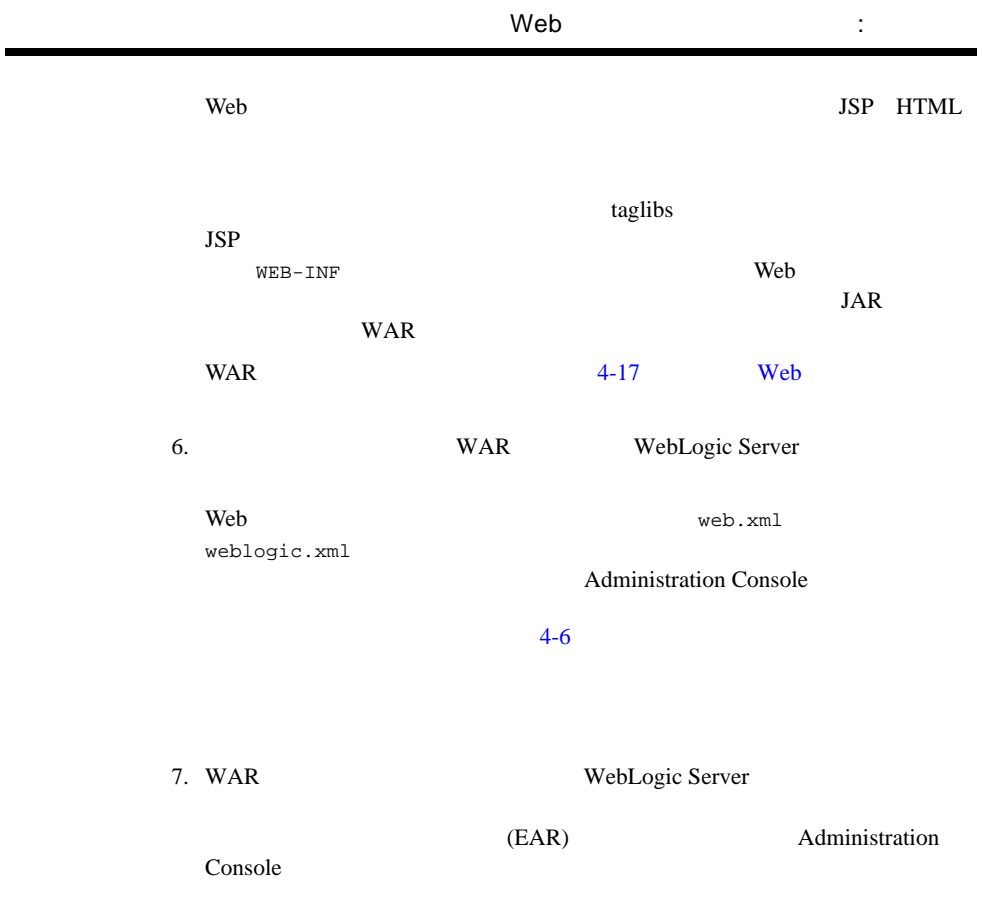

5 WebLogic Server

# JavaBean :

<span id="page-31-0"></span>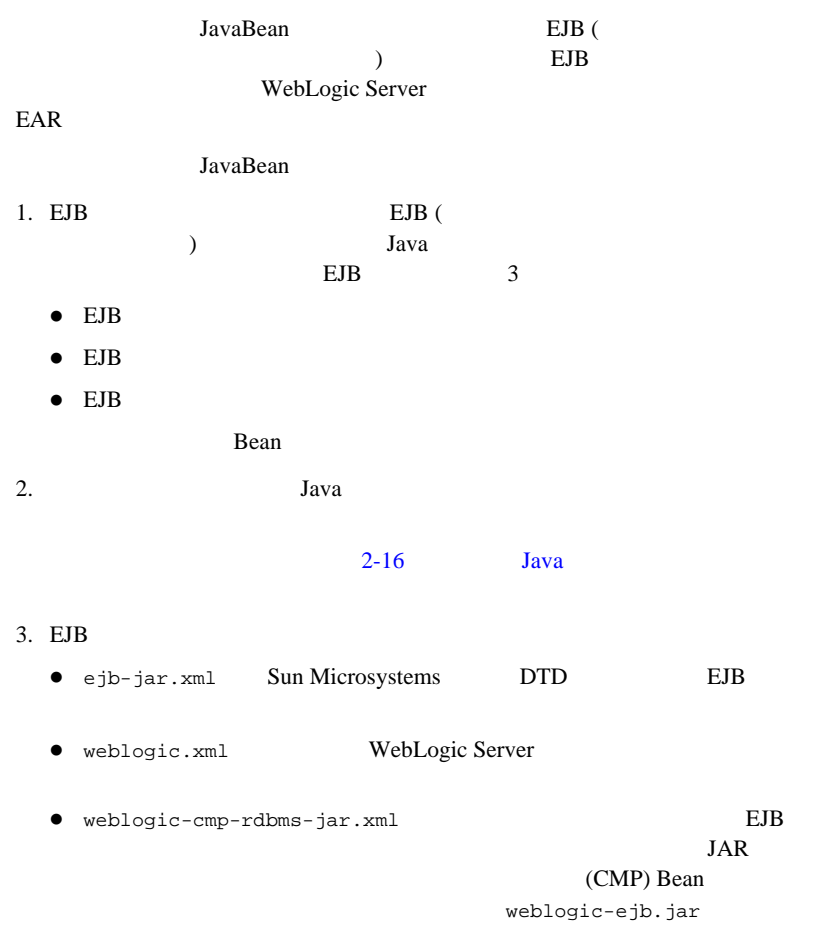

Bean

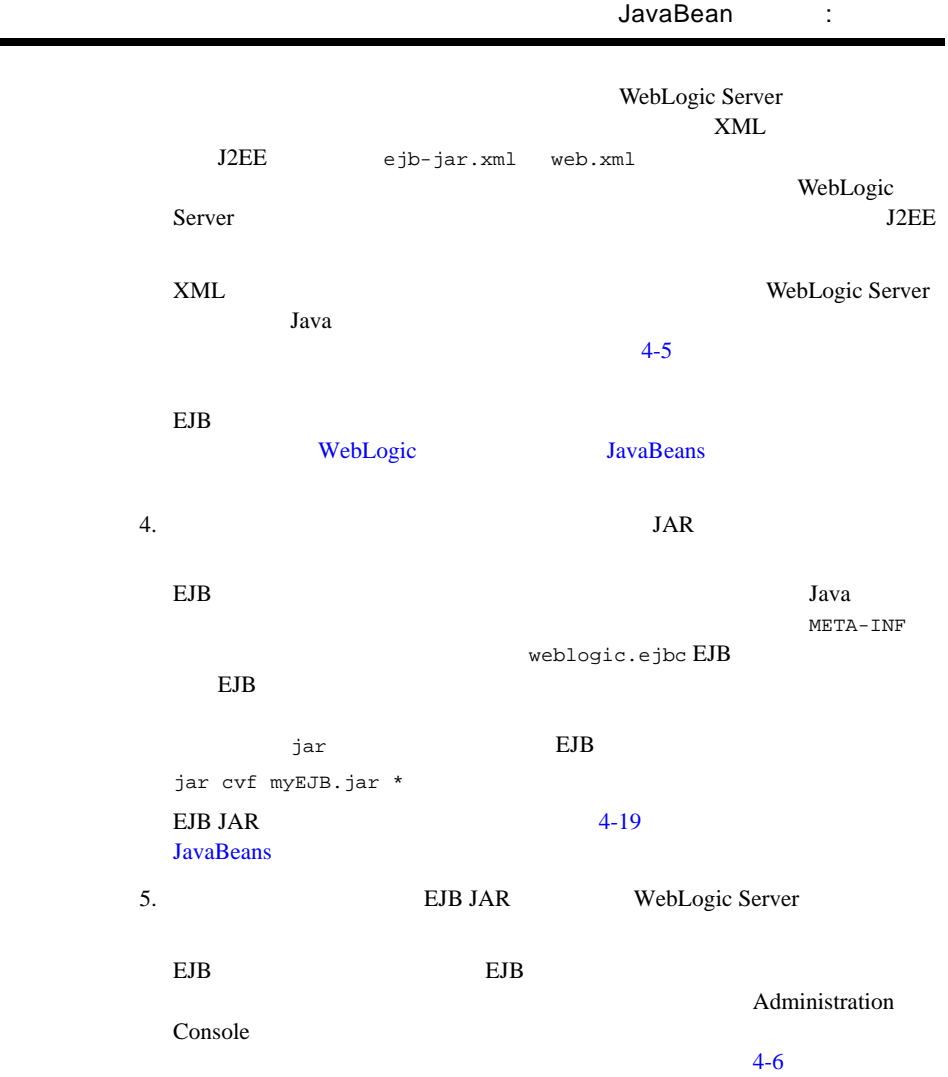

<span id="page-33-0"></span>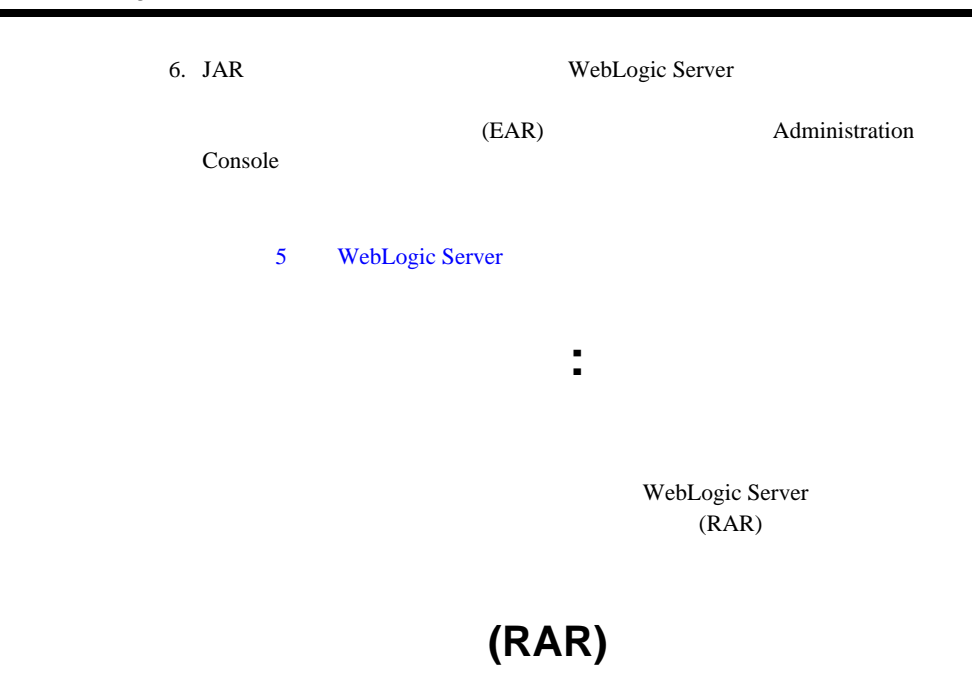

#### <span id="page-33-1"></span> $(RAR)$

スを指定しなければなりません。例 :

1. J2EE 1.0 2  $(http://java.sun.com/i2ee/download.html#connectorspec)$ (ConnectionFactory Connection ) Java

ra.xml

- z <managedconnectionfactory-class>com.sun.connector.blackbox.LocalTxManag edConnectionFactory</managedconnectionfactory-class>
- <connectionfactory-interface>javax.sql.DataSource</connectionfactory-interfac e>
- <connectionfactory-impl-class>com.sun.connector.blackbox.JdbcDataSource</ connectionfactory-impl-class>
- <connection-interface>java.sql.Connection</connection-interface>

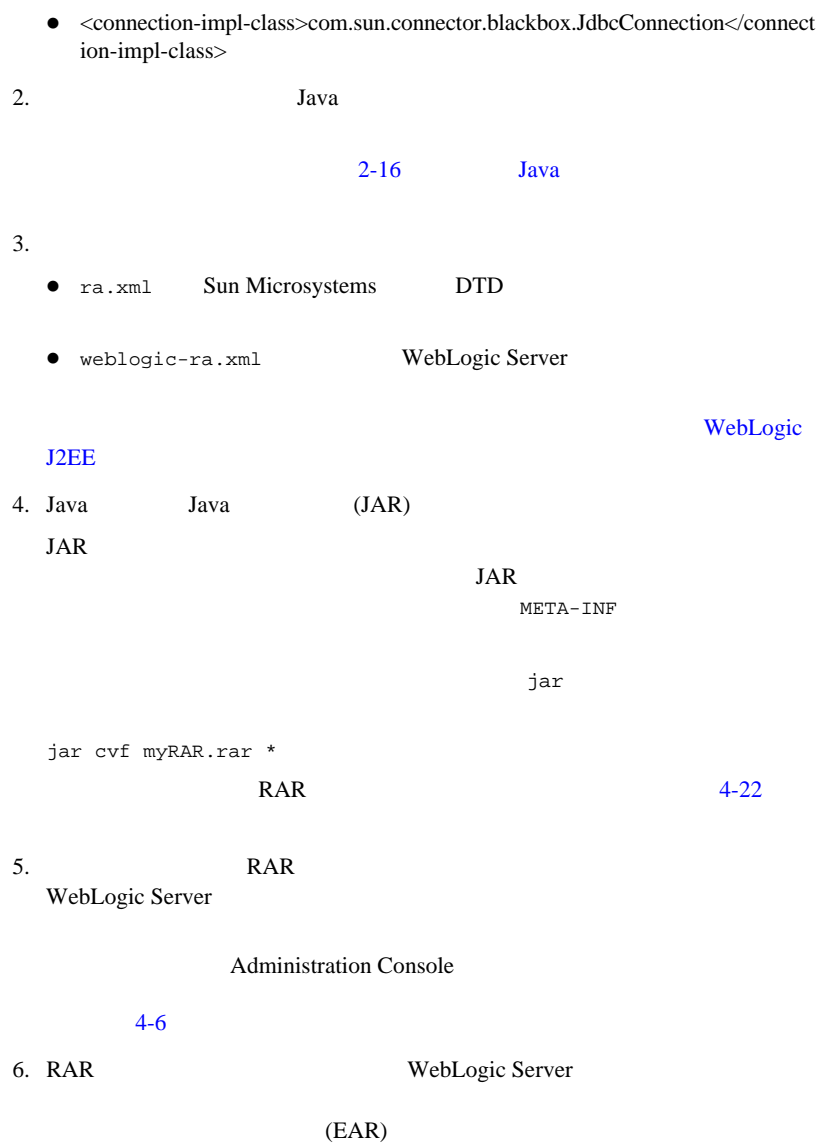

WebLogic Server 2-7

 $\mathbf{E}$ 

#### 5 WebLogic Server

### 既存のリソース アダプタ **(RAR)** の変更

<span id="page-35-0"></span>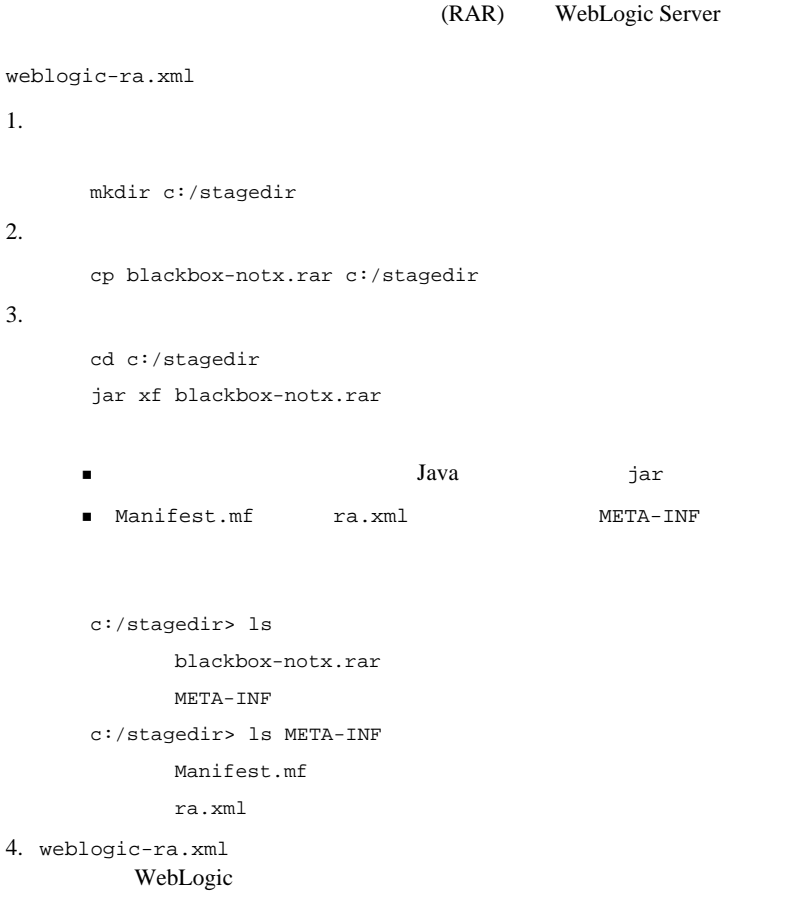
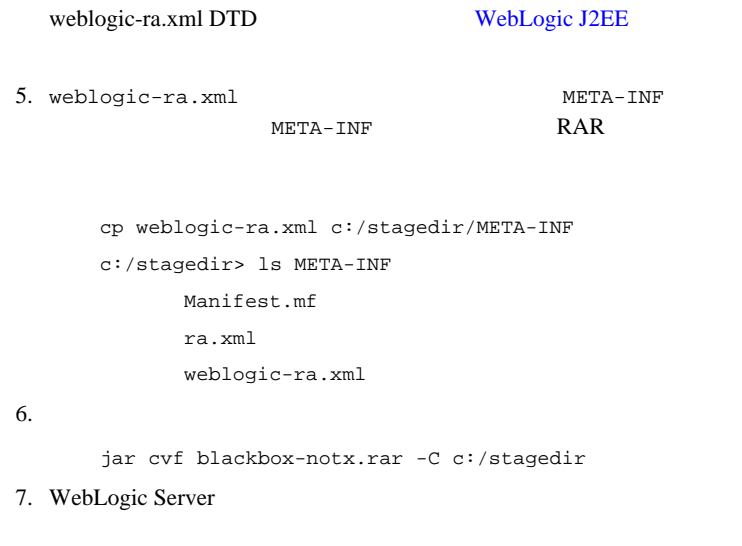

## **WebLogic Server**

WebLogic Server Web EJB  $($ (EAR) WebLogic Server WebLogic Server

1. Web EJB

ケーションの作成 **:** 主な手順

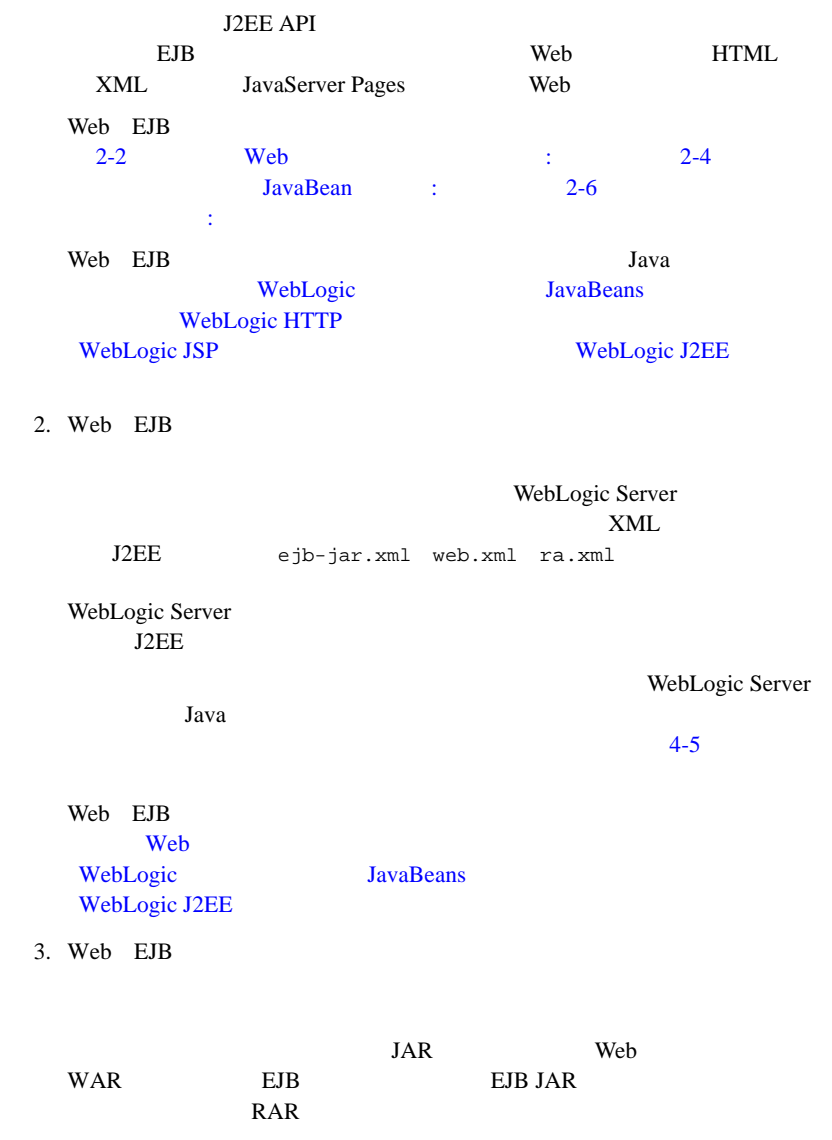

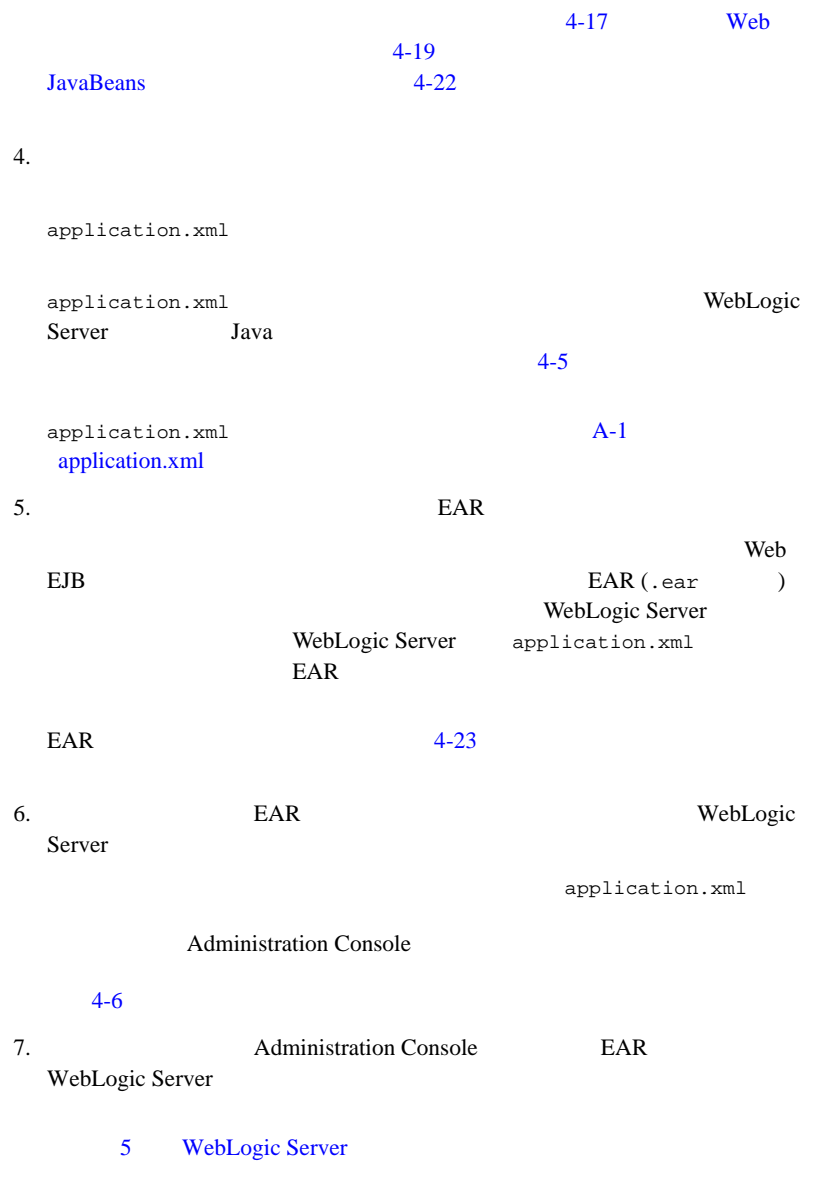

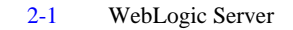

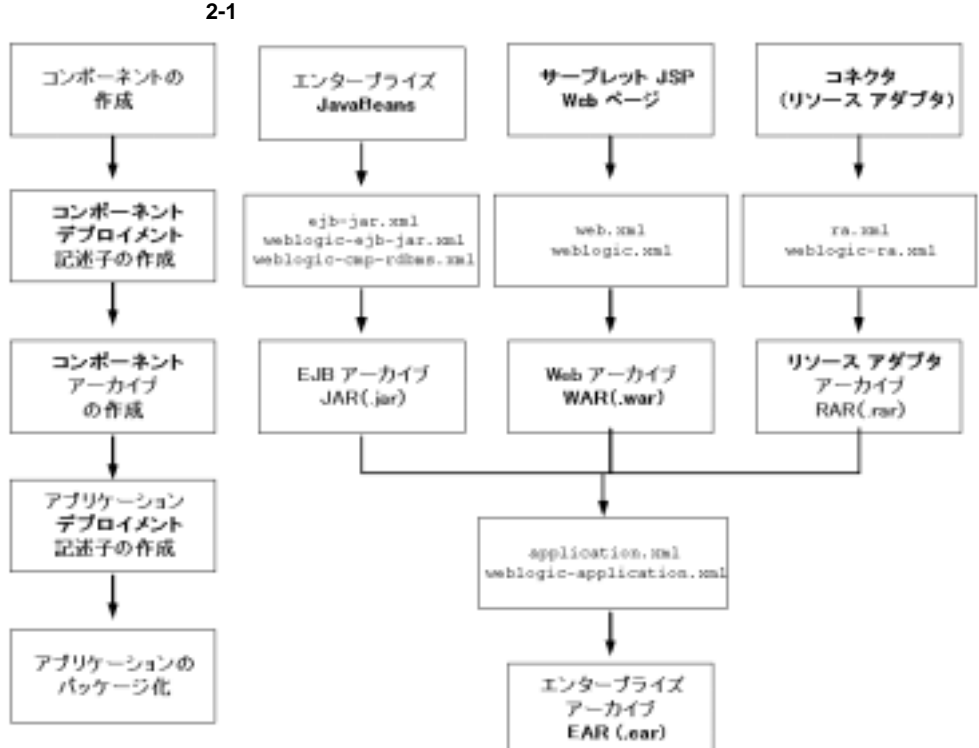

<span id="page-39-0"></span>

**XML** エディタ

WebLogic Server

## ソース コード エディタまたは **IDE**

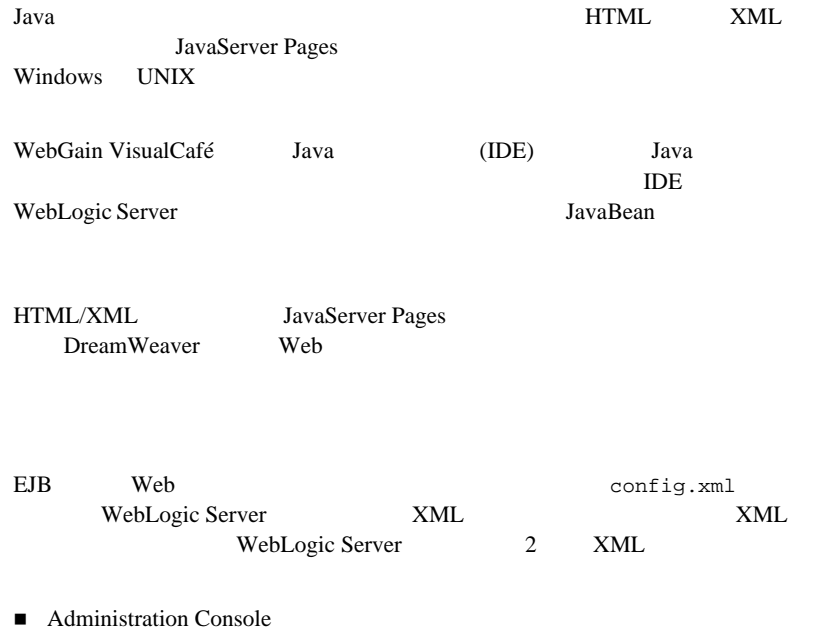

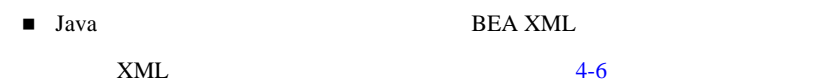

### **Java** コンパイラ

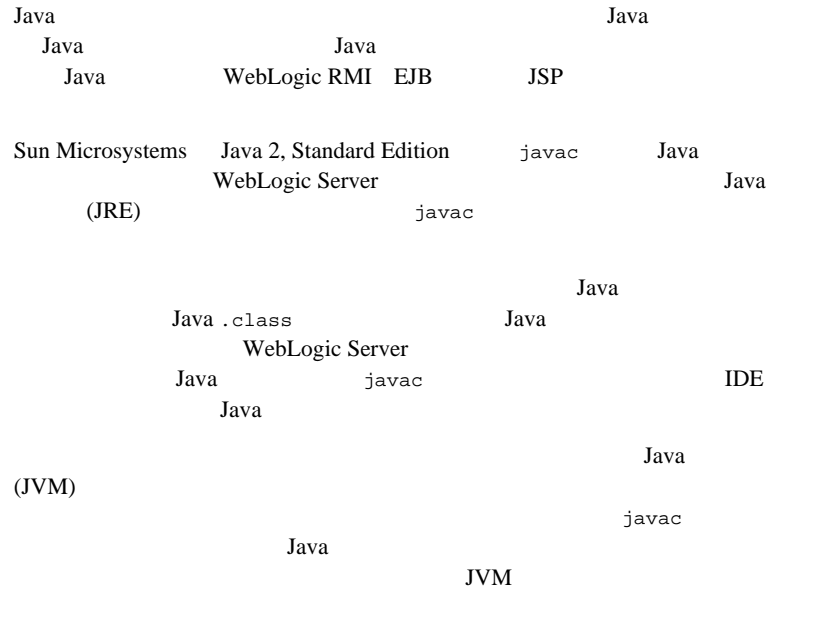

## 開発用 **WebLogic Server**

WebLogic

WebLogic Server WebLogic Server

Server

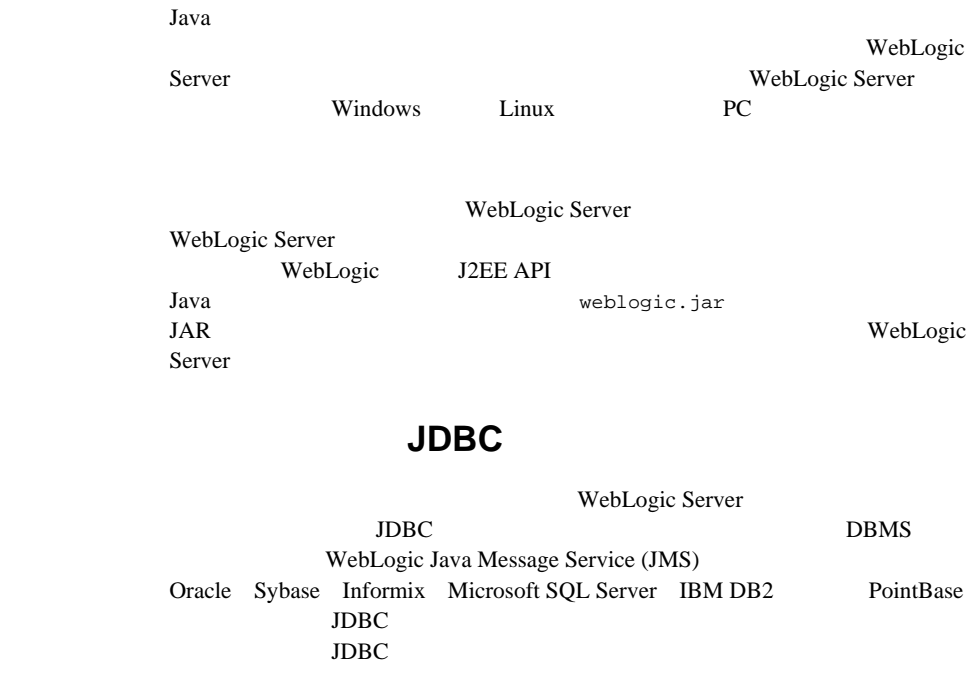

 $JDBC$  2 JDBC

WebLogic Server

 $JDBC$ 

## **Web**

**I2EE** Web WebLogic Server HTTP 1.1 Netscape Communicator Microsoft Internet Explorer

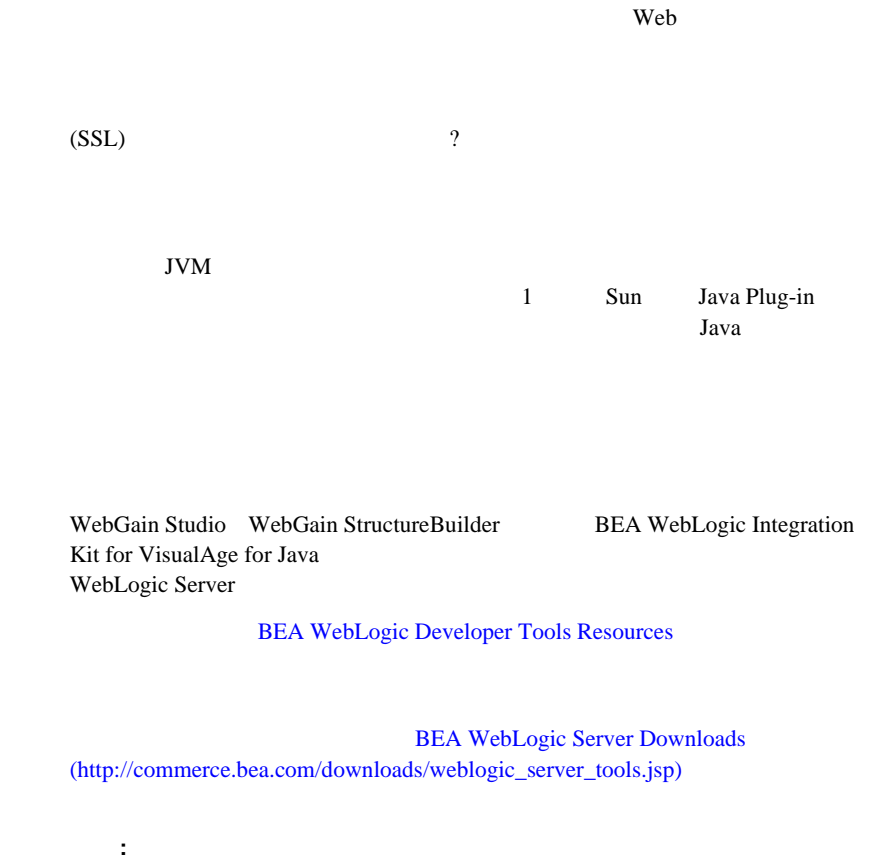

## Java

WebLogic Server Java Java Java

#### Java

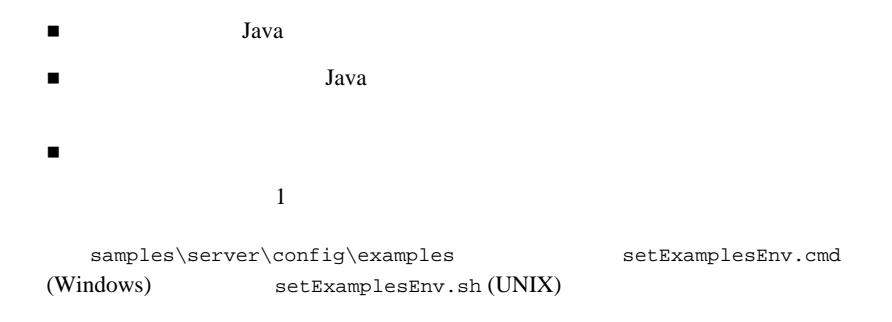

## **Java**

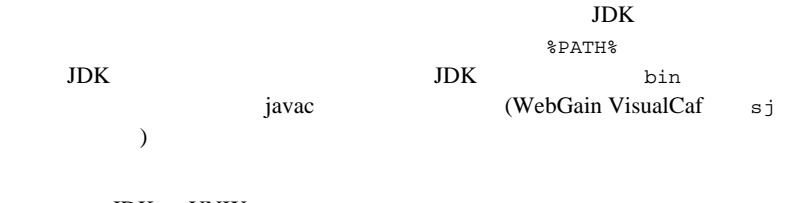

**Bourne** 

JDK UNIX /usr/local/java/java130

 $j$ avac  $k$ 

PATH=/usr/local/java/java130/bin:\$PATH; export \$PATH

WebGain s<sub>j</sub> Windows NT Windows 2000

PATH=c:\VisualCafe\bin;%PATH%  $\rm{IDE}$  and  $\rm{IDE}$ 

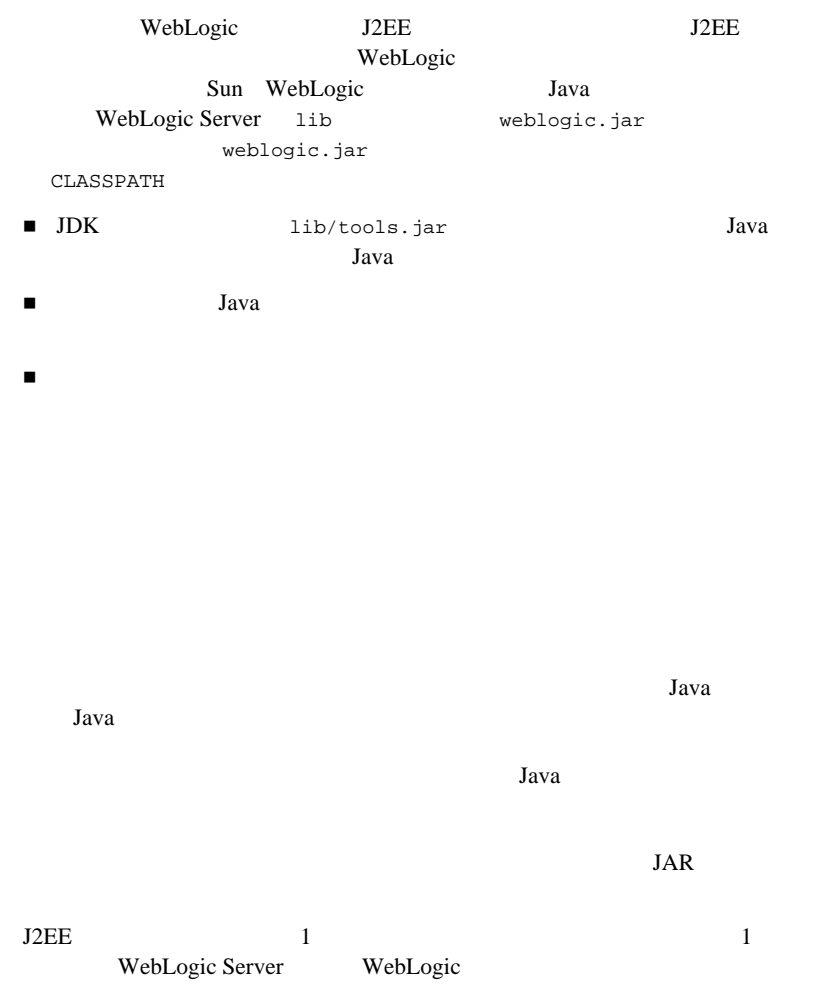

Java

EJB Web

WebLogic Server

samples\server\config\examples = setExamplesEnv

CLIENT\_CLASSES samples\server\stage\examples\clientclasses

WebLogic Server

Java Java

SERVER\_CLASSES

samples\server\stage\examples\serverclasses

Java WebLogic

Server CLASSPATH WebLogic Server

EX\_WEBAPP\_CLASSES samples\server\stage\examples\applications\examplesWebApp\WEB-INF\c lasses Web  $\mathbb{R}$ 

APPLICATIONS *SAMPLES\_HOME*\server\config\examples\applications

Java  $\alpha$ 

applications

applications

HTML JSP

(Windows )

javac -d %SERVER\_CLASSES% \*.java

WebLogic Server **2-19** 

 $\rm{IDE}$ 

 $1$ 

# **3 WebLogic Server J2EE**

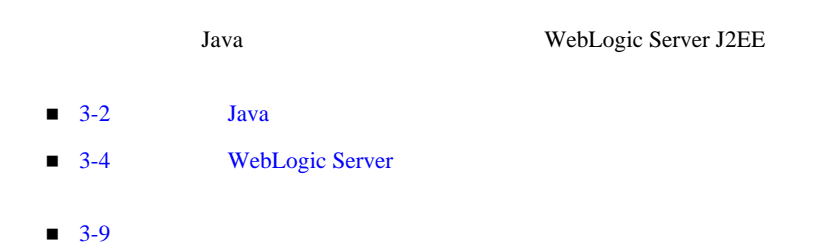

## <span id="page-49-0"></span>Java

Java

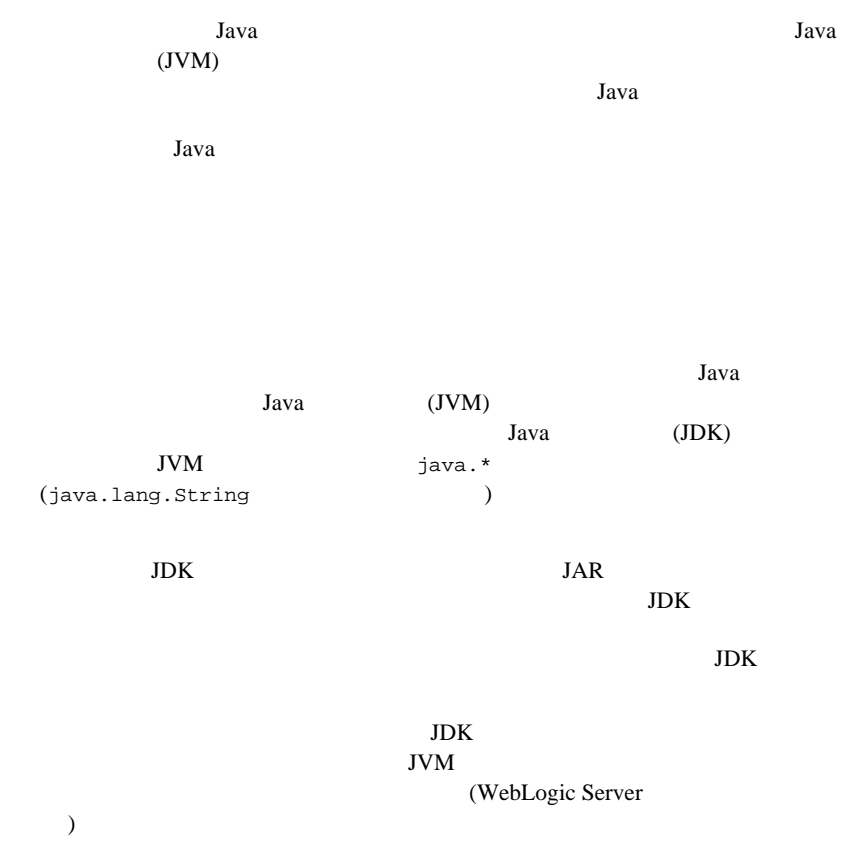

## **PreferWebInfClasses**

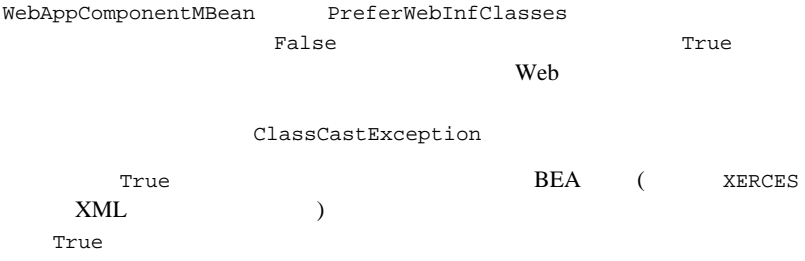

注意 **:** クラスローダは、親クラスローダにクラスのロードを要求してから、ク

#### 3-1 PreferWebInfClasses

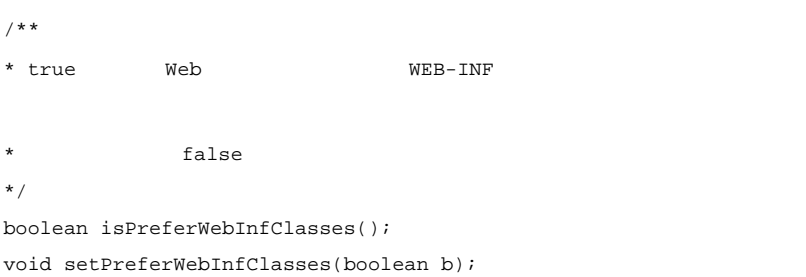

WebLogic Server **EJB** 

: Java

## <span id="page-51-0"></span>**WebLogic Server**

WebLogic Server

WebLogic Server

(EAR) **EAR** 

- TavaBean (EJB) JAR
- $\blacksquare$  Web WAR
- 3-4 WebLogic Server

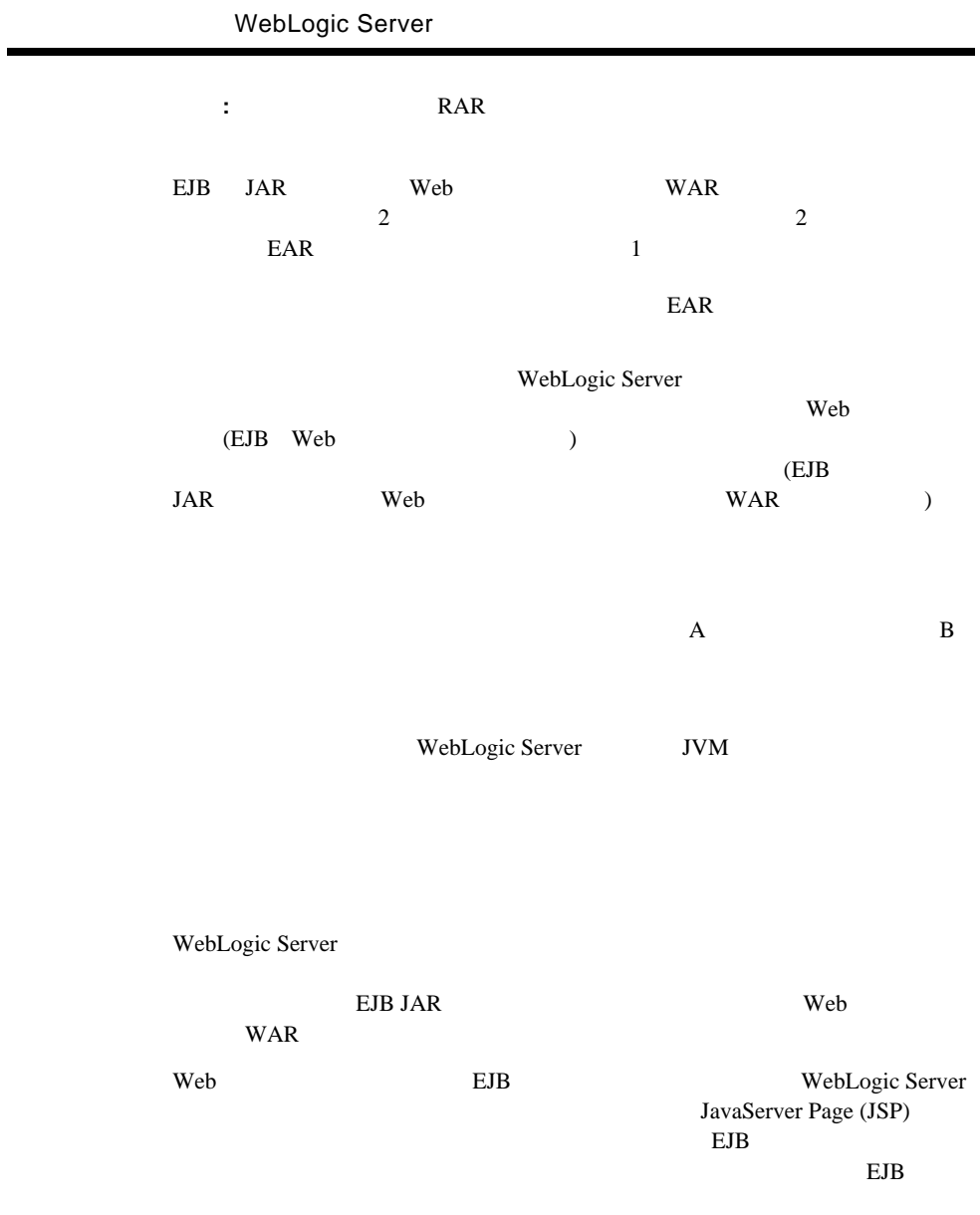

Web  $\lambda$ EJB JSP 9

WebLogic Server

#### 3-1 WebLogic Server

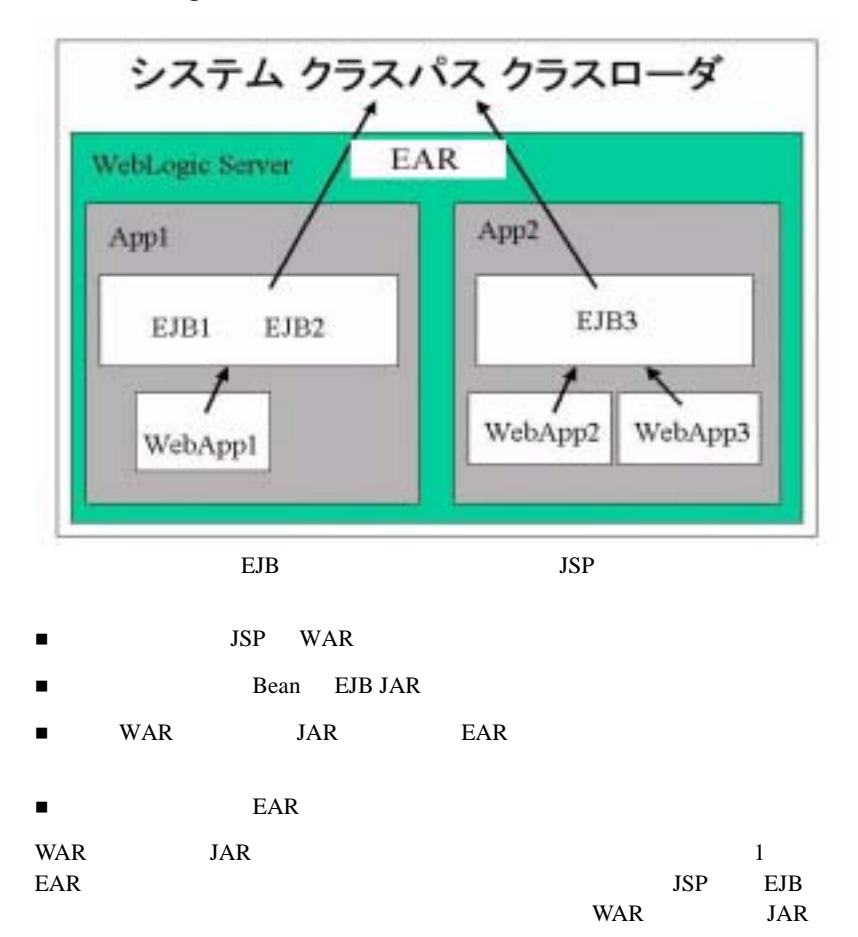

<span id="page-54-0"></span>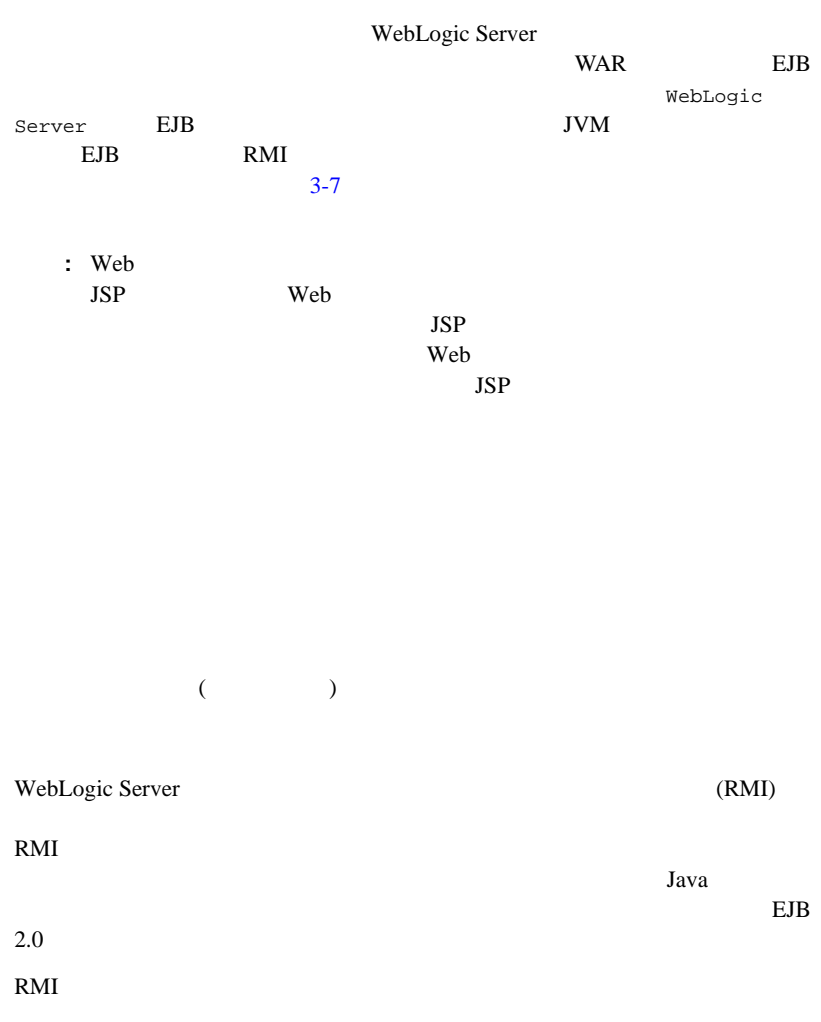

ClassCastException

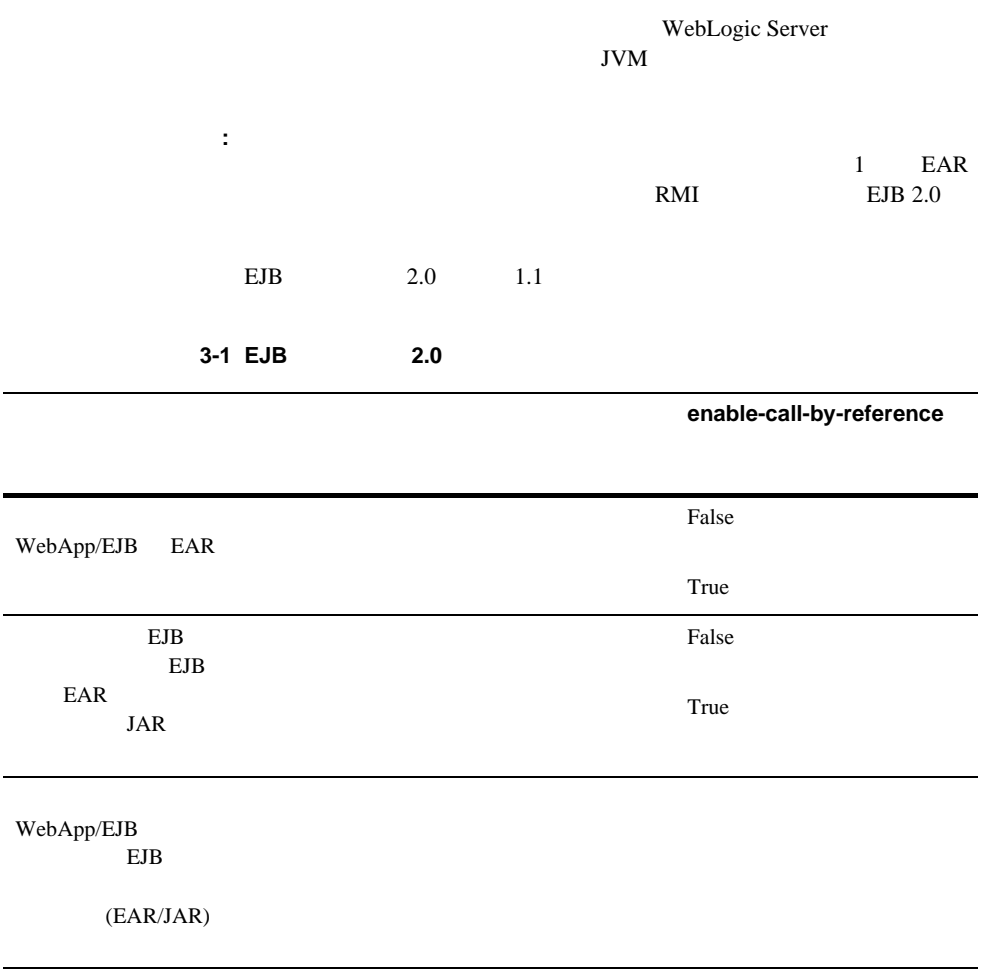

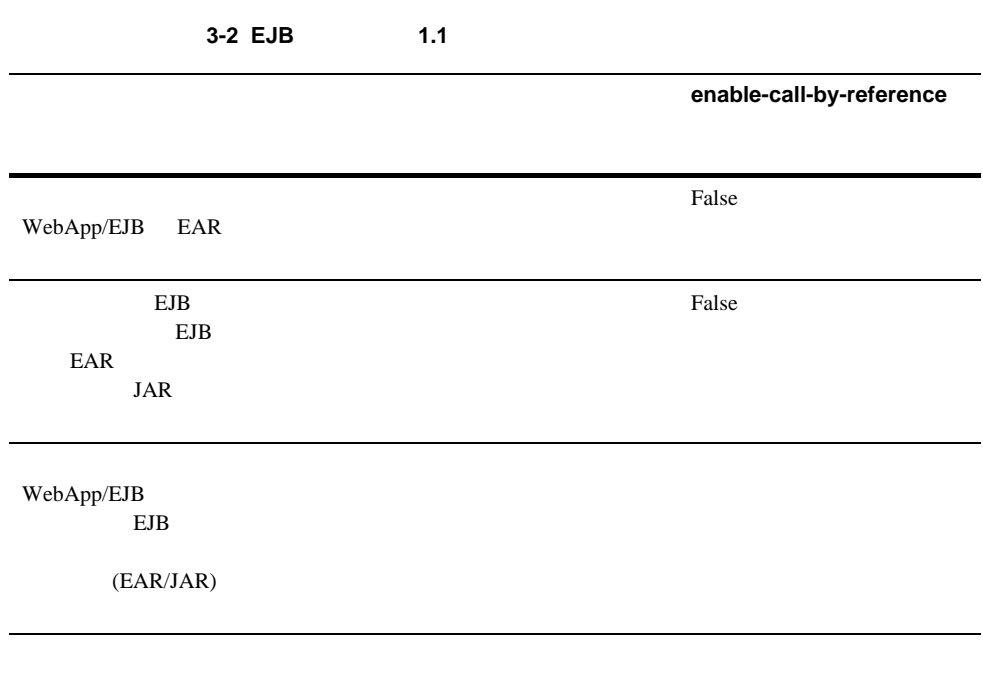

**The Bean** Search Bean JavaServer

<span id="page-56-0"></span>Pages **Pages** 

Java VebLogic Server

WebLogic Server

<span id="page-57-0"></span>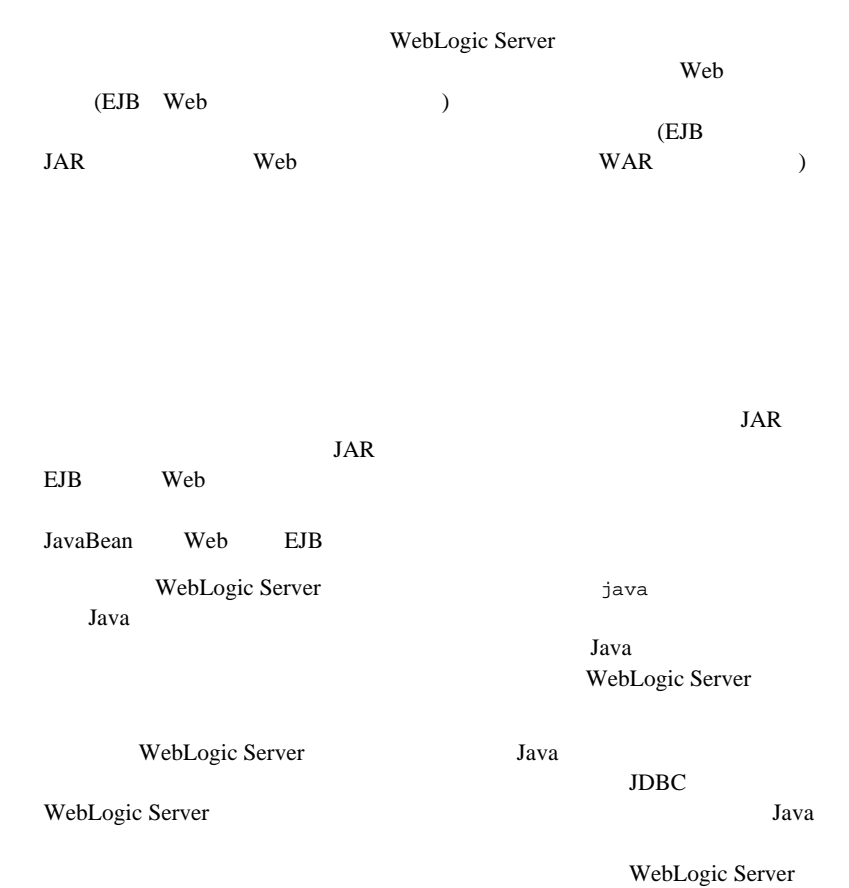

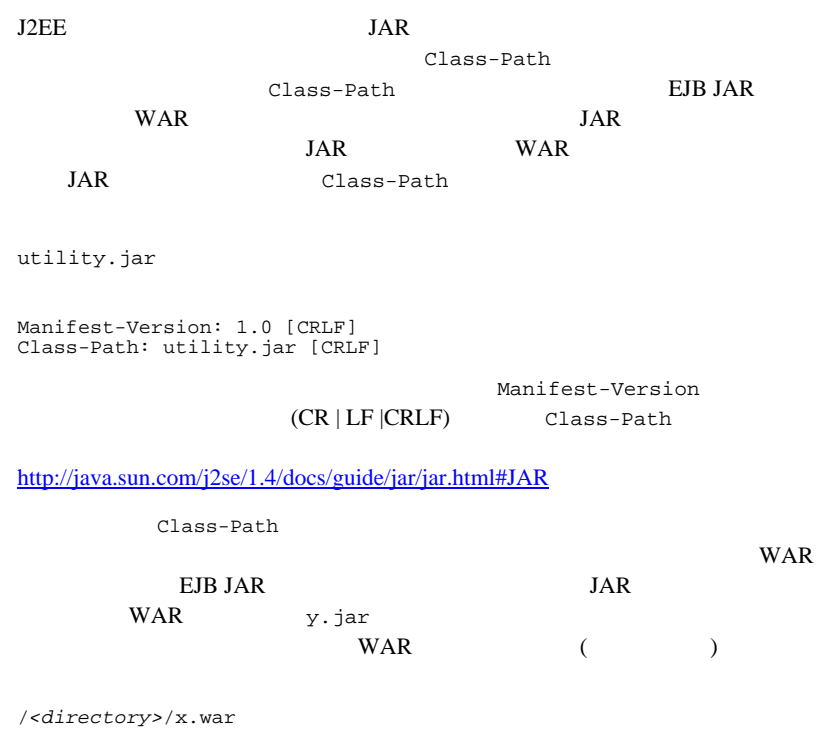

/*<directory>*/y.jars

META-INF/MANIFEST.MF

詳細については、<http://java.sun.com/docs/books/tutorial/jar/basics/manifest.html>

WebLogic Server WebLogic Server

 $-4-2$  $\blacksquare$  4-2 JAR  $\blacksquare$  4-4  $\blacksquare$  XML  $\blacksquare$  4-17 Web  $\blacksquare$  4-19  $\blacksquare$  JavaBeans  $-4-22$  $\blacksquare$  4-23  $-4-26$ ■ 4-29 Apache Ant J2EE

<span id="page-61-0"></span>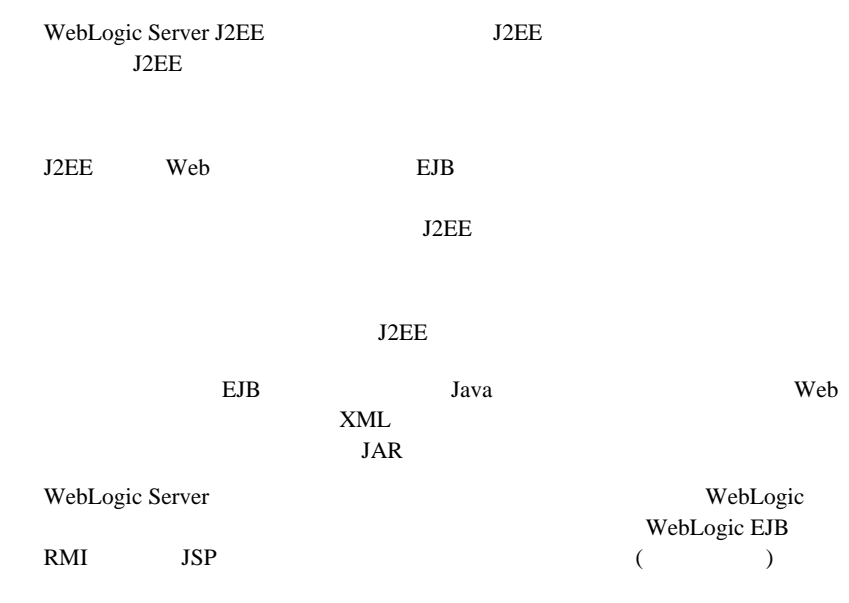

J2EE 1.3 [\(http://java.sun.com/j2ee/download.html#platformspec](http://java.sun.com/j2ee/download.html#platformspec))

## <span id="page-61-1"></span>**JAR** ファイル

Java jar JAR (Java ARchive: Java 7  $1$ Java <sub>2</sub> **JAR** Java ( ) and  $JAR$  $JAR$  J2EE WebLogic Server

4-2 WebLogic Server

 $JAR$ 

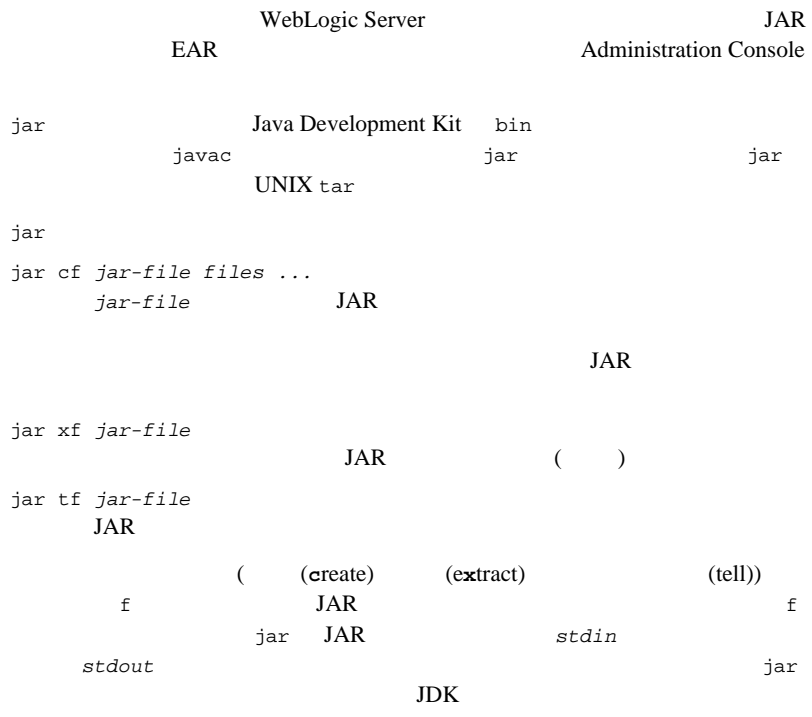

## <span id="page-63-0"></span>**XML** デプロイメント記述子

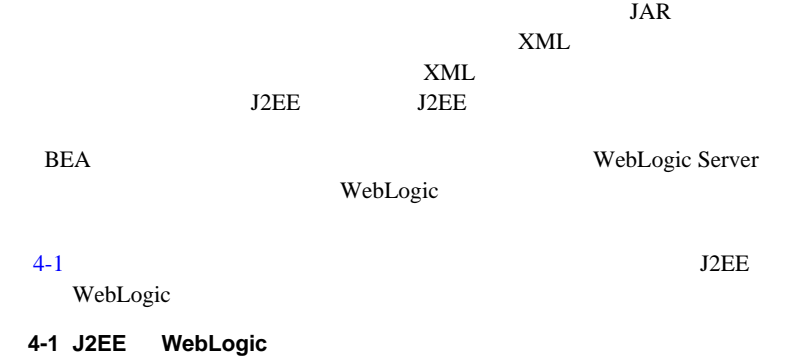

<span id="page-63-1"></span>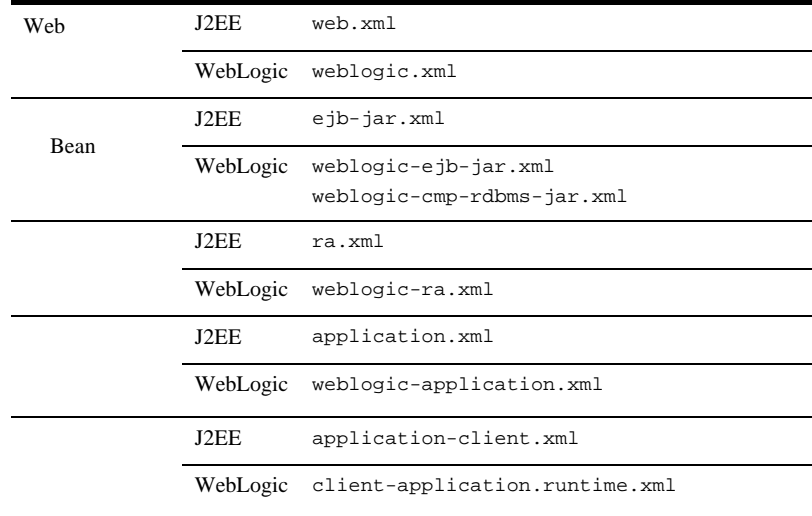

<span id="page-64-1"></span><span id="page-64-0"></span>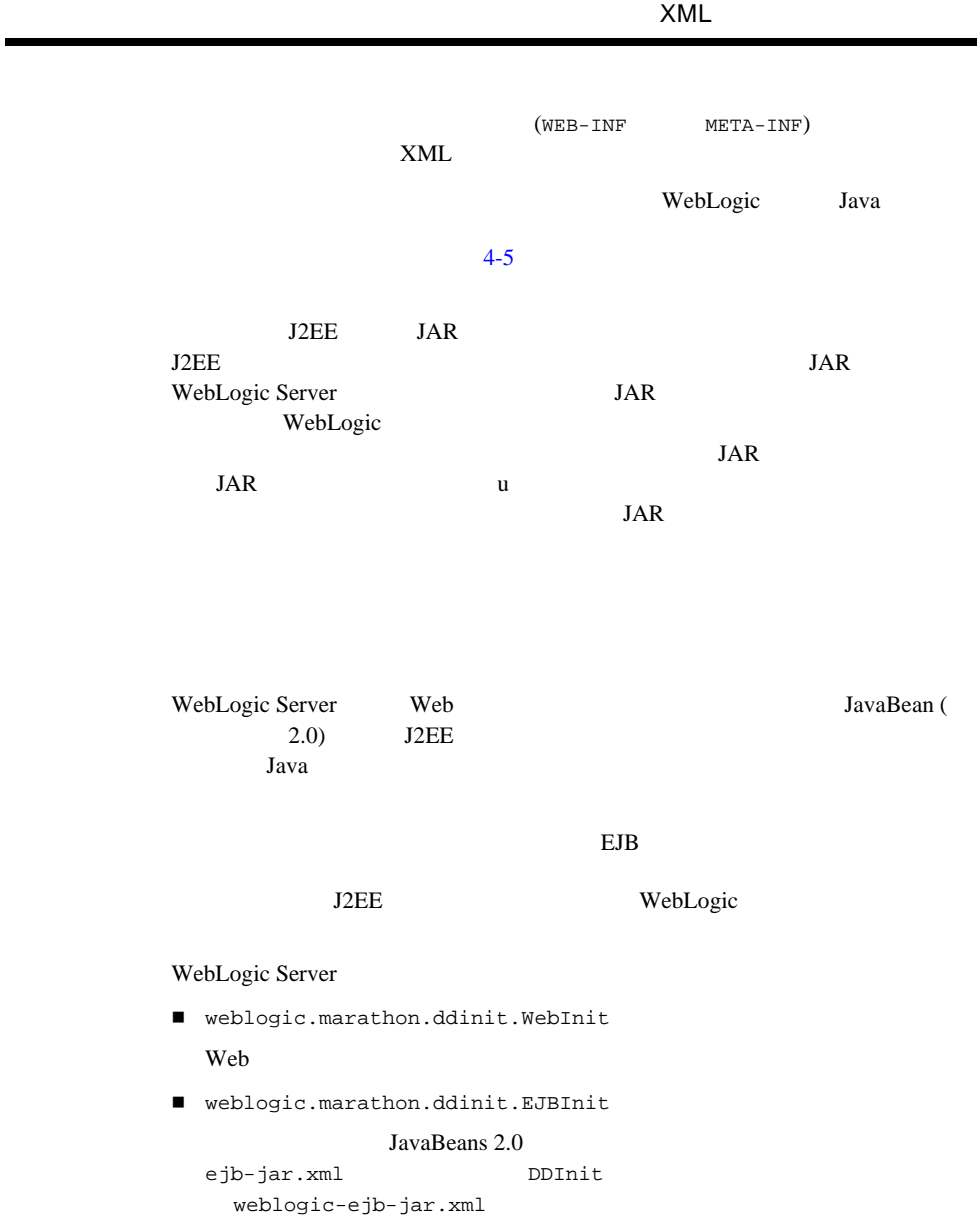

## **DDInit**

DDInit  $\overline{\phantom{a}}$ 

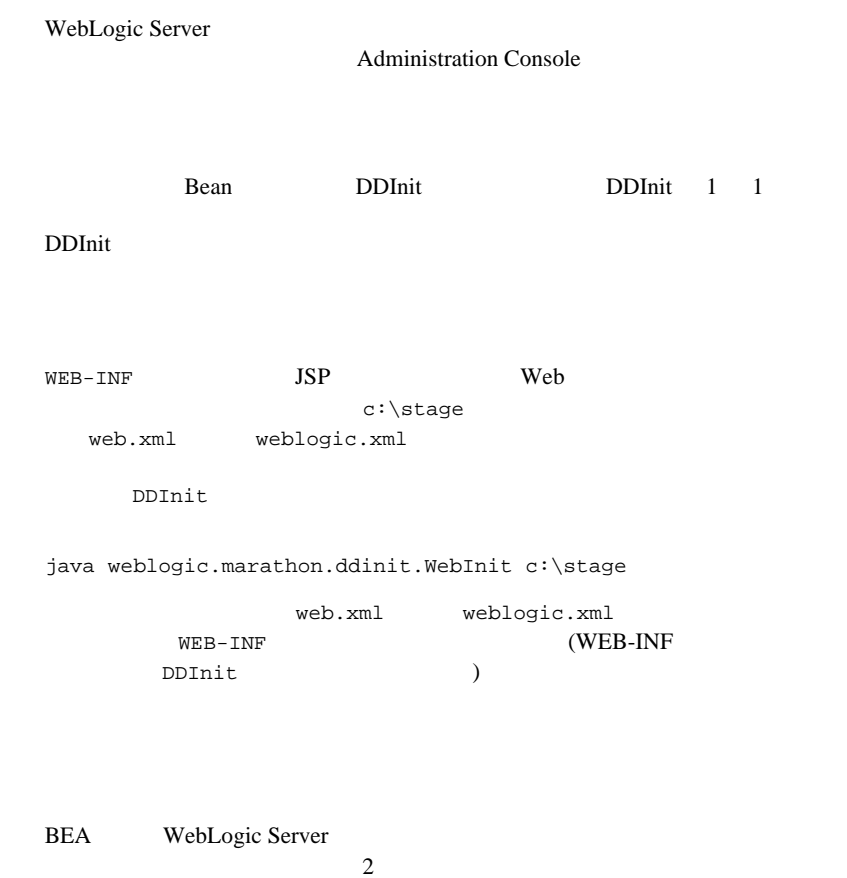

- <span id="page-65-1"></span><span id="page-65-0"></span> $\blacksquare$  BEA XML
- Administration Console

XML デプロイメント記述子

- web.xml
- weblogic.xml
- ejb-jar.xml
- weblogic-ejb-jar.xml
- weblogic-cmp-rdbms-jar.xml
- ra.xml
- weblogic-ra.xml
- application.xml
- weblogic-application.xml
- application-client.xml
- client-application.runtime.xml

## **BEA XML**

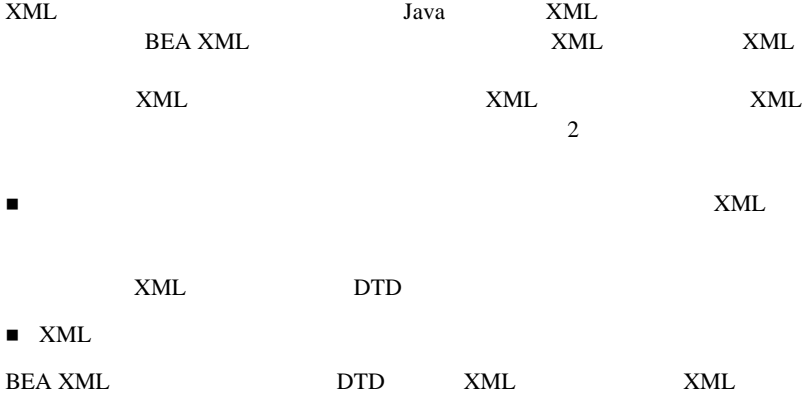

**BEA XML** 

http://developer.bea.com/tools/utilities.jsp [BEA dev2dev Online](http://developer.bea.com/tools/utilities.jsp)

### **EJBGen**

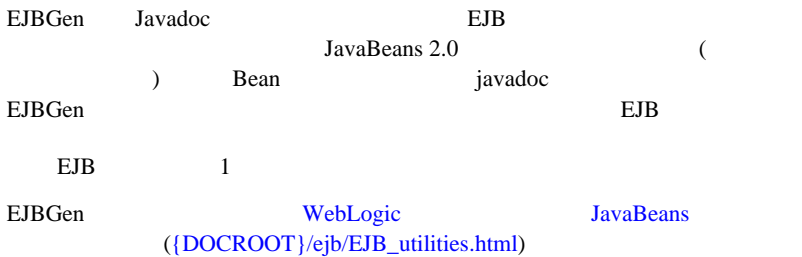

### **Administration Console**

Administration Console Administration Console

[Apply ] [Create ]

WebLogic Server

[Persist ] WebLogic Server

### **EJB** デプロイメント記述子の編集

**Administration Console** 

EJB  $\blacksquare$ 

- ejb-jar.xml
- weblogic-ejb-jar.xml
- weblogic-cmp-rdbms-jar.xml

XML デプロイメント記述子

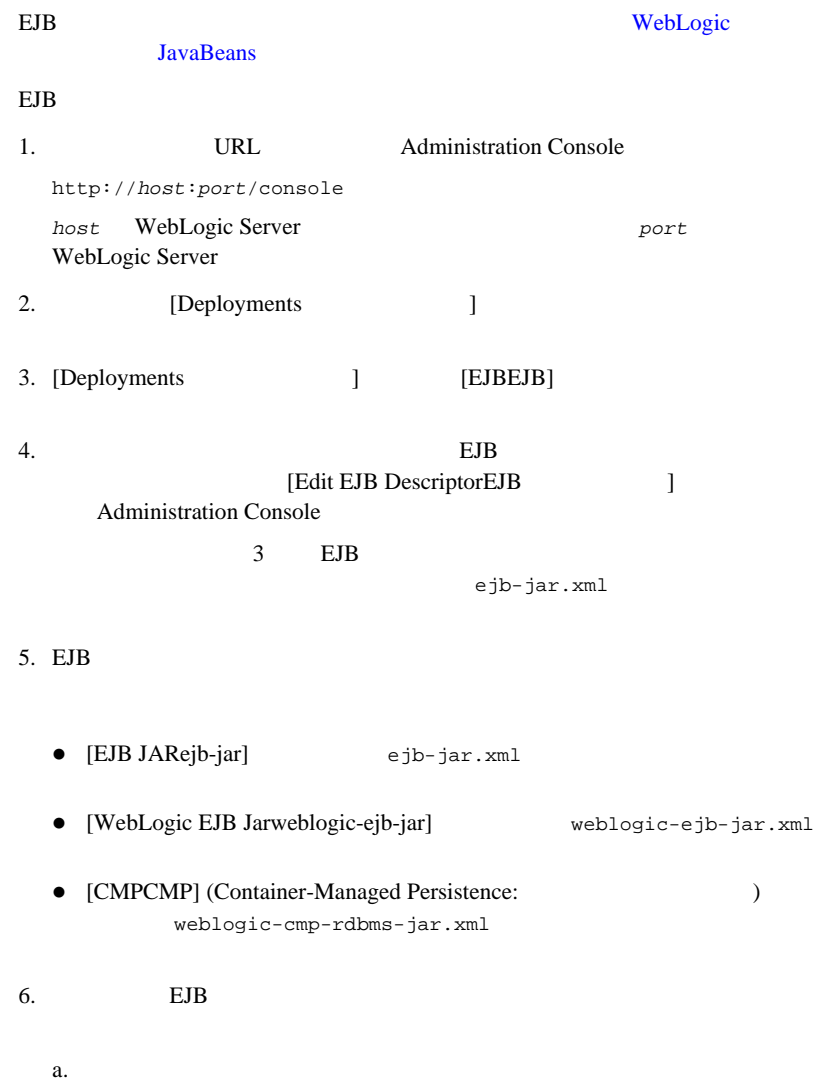

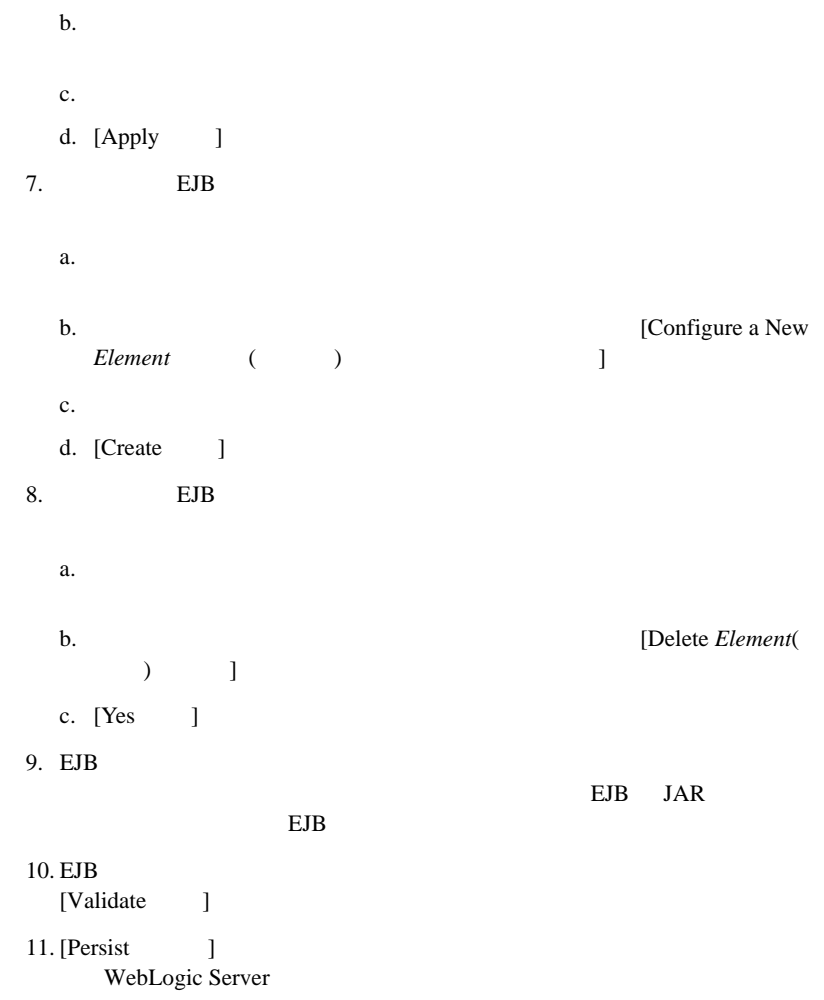

### **Web** アプリケーションのデプロイメント記述子の編集

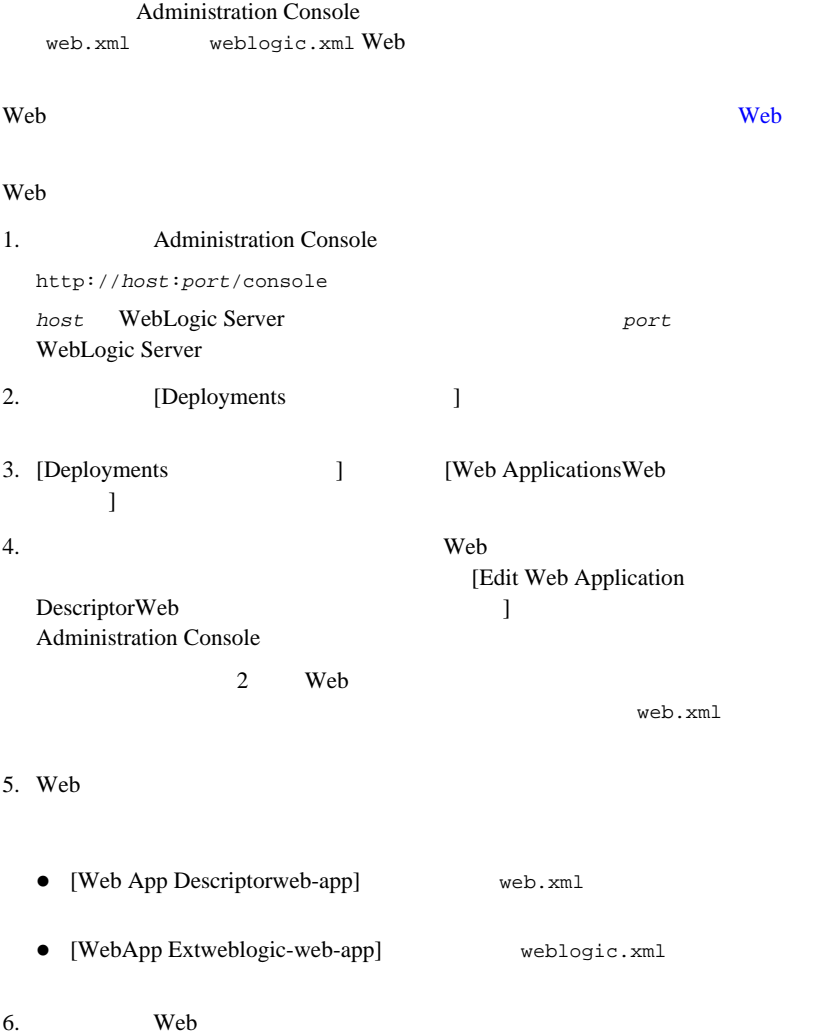

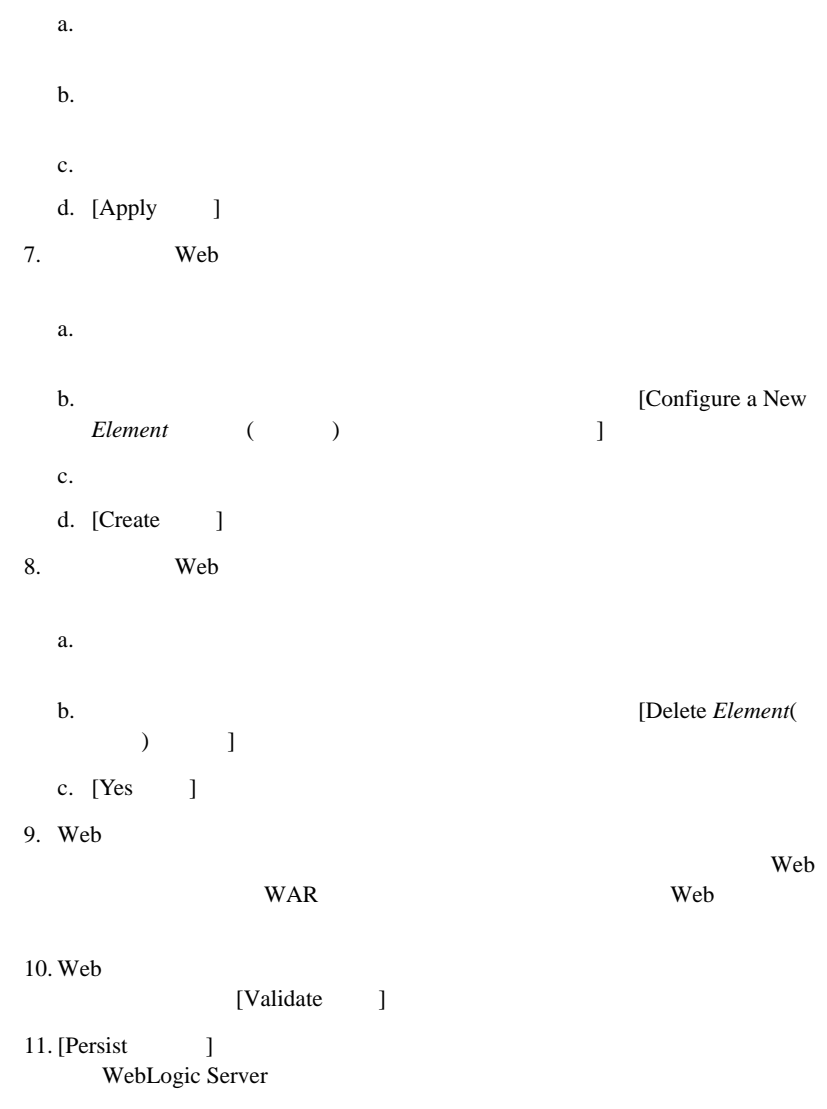
#### Administration Console

<span id="page-72-0"></span>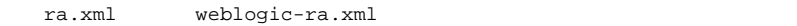

#### J2EE コネクタ アーキテクチャ アーキテクチャ アーキテクチャ アーキテクチャ

### 1. *Administration Console* http://*host*:*port*/console *host* WebLogic Server  ${\sf port}$ WebLogic Server 2. **[Deployments** ] 3. [Deployments ] [Connectors ]  $4.$ [Edit Connector Descriptor 1 **Administration Console**  $2$ ra.xml  $5.$  $\bullet$  [RAconnector]  $ra.xml$ ● [WebLogic RAweblogic-connection-factory-dd] weblogic-ra.xml

 $6.$ 

**WebLogic** 

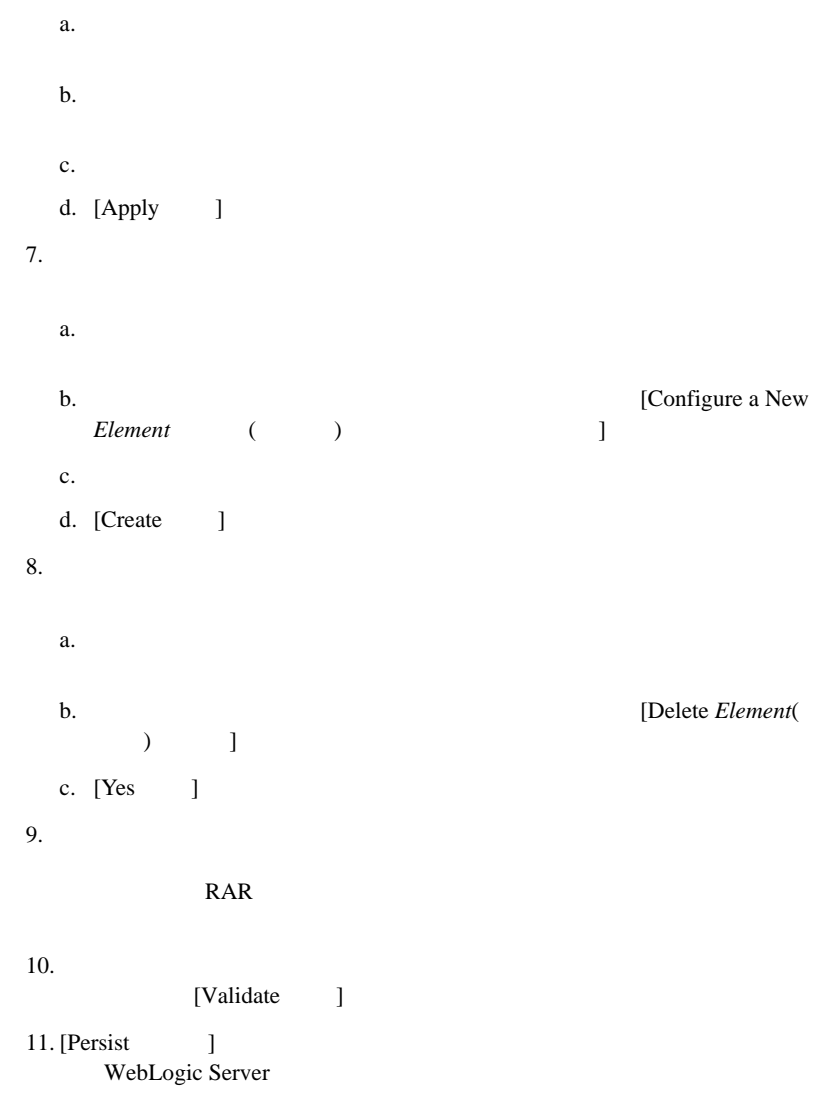

XML デプロイメント記述子

```
Administration Console
                     (application.xml
weblogic-application.xml)
application.xml weblogic-application.xml
\mathbf Aapplication.xml
  : application.xml
   weblogic-application.xml
   4-8 EJB
   4-11 Web
   4-131. Administration Console
 http://host:port/console
 host WebLogic Server \qquad \qquad port
 WebLogic Server
2. [Deployments ]
3. [Deployments ] [Applications ]
4.[Edit Application
 Descriptor 1 Administration
 Console
```
application.xml

5. application.xml a.  $\overline{a}$ . b. we have the contract the set of the set of the set of the set of the set of the set of the set of the set of the set of the set of the set of the set of the set of the set of the set of the set of the set of the set of c. d. [Apply ] 6. application.xml a.  $\overline{a}$ . b. **EXECUTE:** [Configure a New *Element* ( ) ] c. d. [Create ] 7. application.xml a. b. **Example 19 IDelete** *Element*(  $) \qquad 1$ c. [Yes ] 8. application.xml **THE PARTIES EAR** 

#### Web

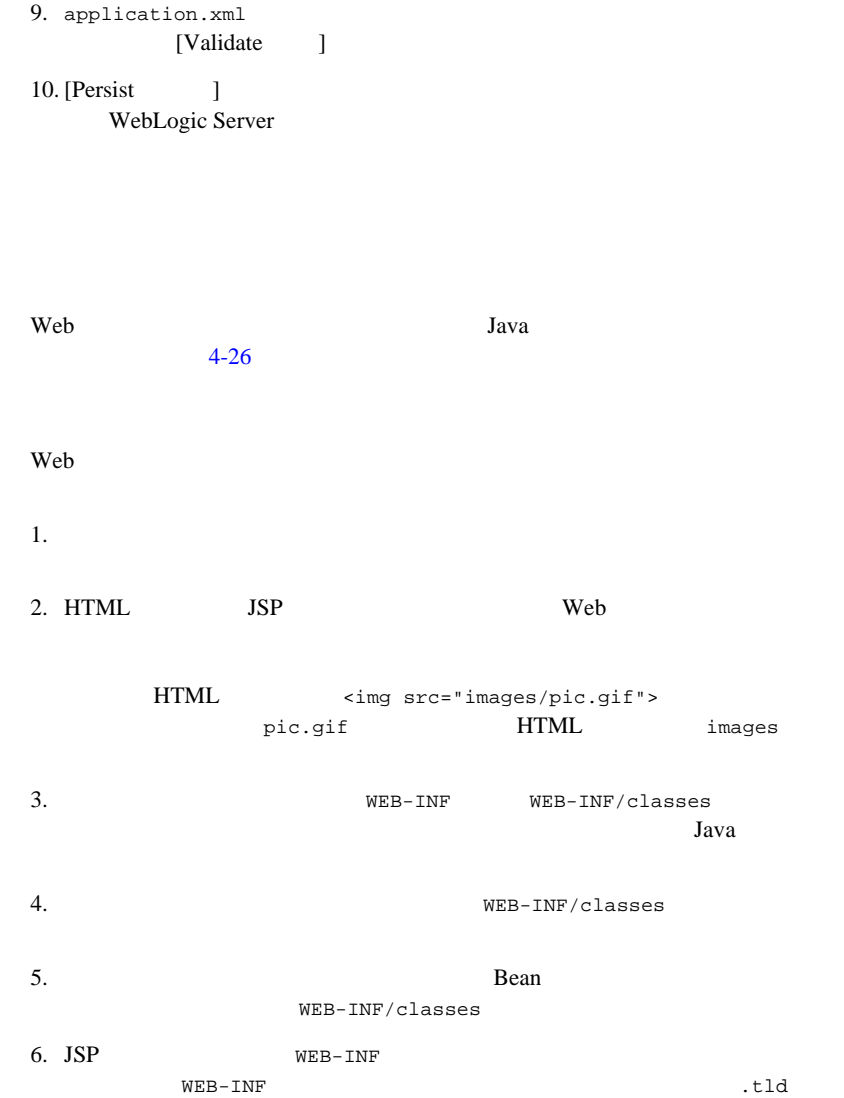

.jsp 2000

Web

WebLogic Server **4-17** 

 $7.$ Windows NT server\bin\setenv.cmd setenv.cmd server WebLogic Server UNIX server/bin/setenv.sh setenv.sh server WebLogic Server 8. WEB-INF サブディレクトリに web.xml および weblogic.xml デプロイメン java weblogic.marathon.ddinit.WebInit *staging-dir* staging-dir Java Java DDInit  $4-5$ WEB-INF web.xml weblogic.xml : web.xml weblogic.xml Web <sub>7</sub> Property 2014 and 2014 and 2014 and 2014 and 2014 and 2014 and 2014 and 2014 and 2014 and 2014 and 2014 and 2014 and 2014 and 2014 and 2014 and 2014 and 2014 and 2014 and 2014 and 2014 and 2014 and 2014 and 2014 an 9.  $\sqrt{X}$  jar  $\sqrt{X}$ jar cvf myapp.war -C *staging-dir* WAR THE CONSTRUCTION OF THE CONSTRUCTION OF THE CONSTRUCTION OF THE CONSTRUCTION OF THE CONSTRUCTION OF THE CONSTRUCTION OF THE CONSTRUCTION OF THE CONSTRUCTION OF THE CONSTRUCTION OF THE CONSTRUCTION OF THE CONSTRUCTION O (The Music Administration Console 1 weblogic.Deployer : Web *z* WebLogic Server

### **JavaBeans**

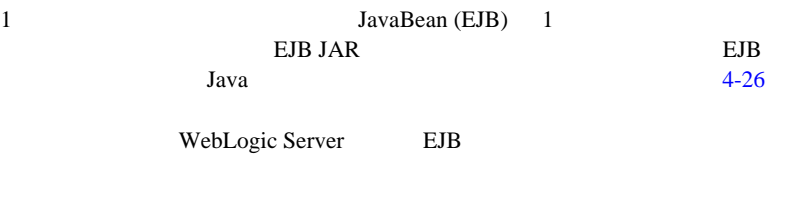

#### **EJB** めんじょう しんしゃ しんしゃ

JavaBean (EJB)

 $1.$  $(c:\setminus\text{stagedir})$ 2. Bean Java 3. THE META-INF TA-UNE  $4.$ Windows NT server\bin\setenv.cmd setenv.cmd server WebLogic Server UNIX server/bin/setenv.sh setenv.sh server WebLogic Server domain 5. The META-INF  $\blacksquare$  ejb-jar.xml weblogic-ejb-jar.xml ( ) weblogic-rdbms-cmp-jar-*bean\_name*.xml

java weblogic.marathon.ddinit.EJBInit *staging-dir* staging-dir  $EJB$  2.0 Java Java DDInit  $4-5$ EJB  $\blacksquare$ META-INF ejb-jar.xml weblogic-ejb-jar.xml Bean Bean META-INF weblogic-rdbms-cmp-jar-*bean\_name*.xml Bean weblogic-ejb-jar.xml <type-storage> Bean CMP **:** Bean BEJB WebLogic JavaBeans 6. Bean Bean **Bean**  $\mathbf{L}$  is the property of  $\mathbf{L}$  is the property equal to  $\mathbf{L}$  is the extreme equal to  $\mathbf{L}$  is the extreme equal to  $\mathbf{L}$  is the extreme equal to  $\mathbf{L}$  is the extreme equal to  $\mathbf{L}$  is the extreme equ **JAR** jar cvf *jar-file*.jar -C *staging-dir* WebLogic Server JAR -C *staging-dir*  $\frac{1}{2}$   $\frac{1}{2}$   $\frac{1$ staging-dir JAR **Bean** and  $\mathbb{R}$ Bean strategy and the Bean control of the Second strategy and the Second Second strategy and the Second Second Second Second Second Second Second Second Second Second Second Second Second Second Second Second Second Second WebLogic EJB Bean WebLogic Server WebLogic EJB TAR EJB JAR WebLogic EJB **Dean** JAR WebLogic Server

WebLogic EJB

JavaBeans

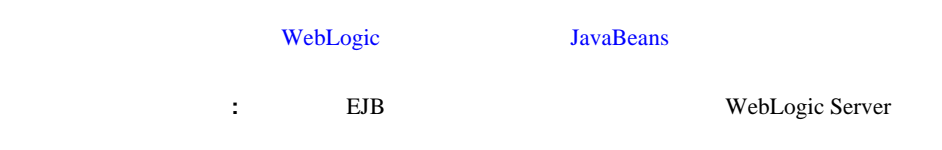

### **ejb-client.jar**

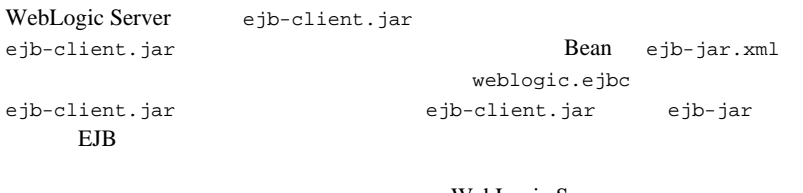

ejb-client.jar

**WebLogic** JavaBeans **[WebLogic Server]({DOCROOT}/ejb/EJB_packaging.html) THE EJB** 

WebLogic Server

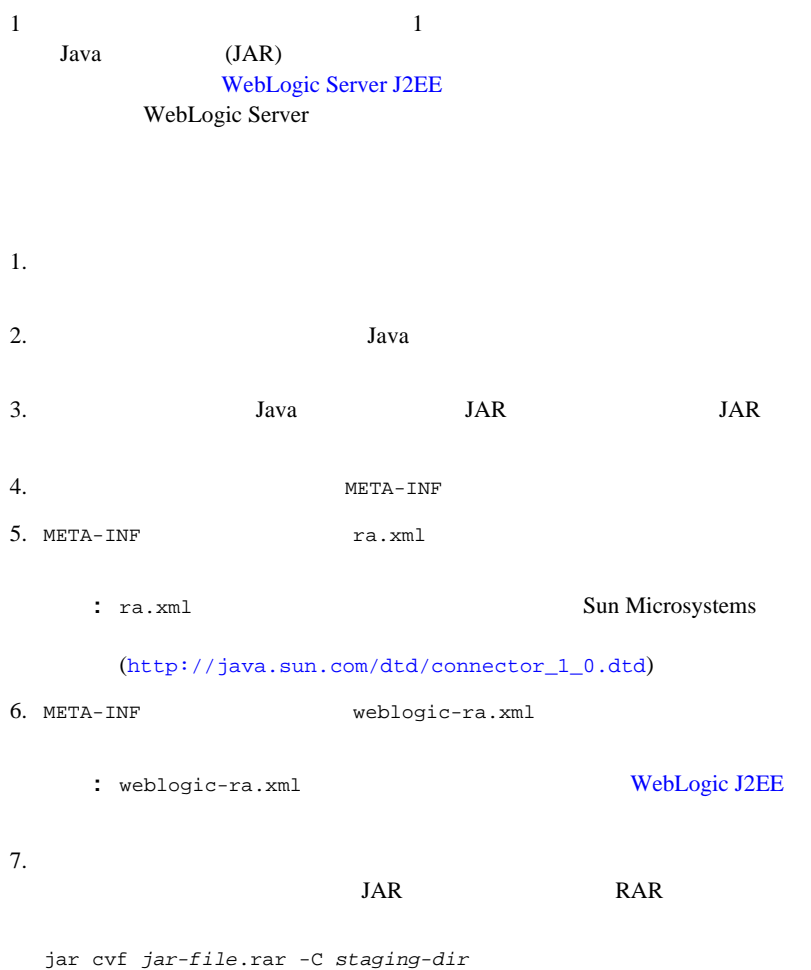

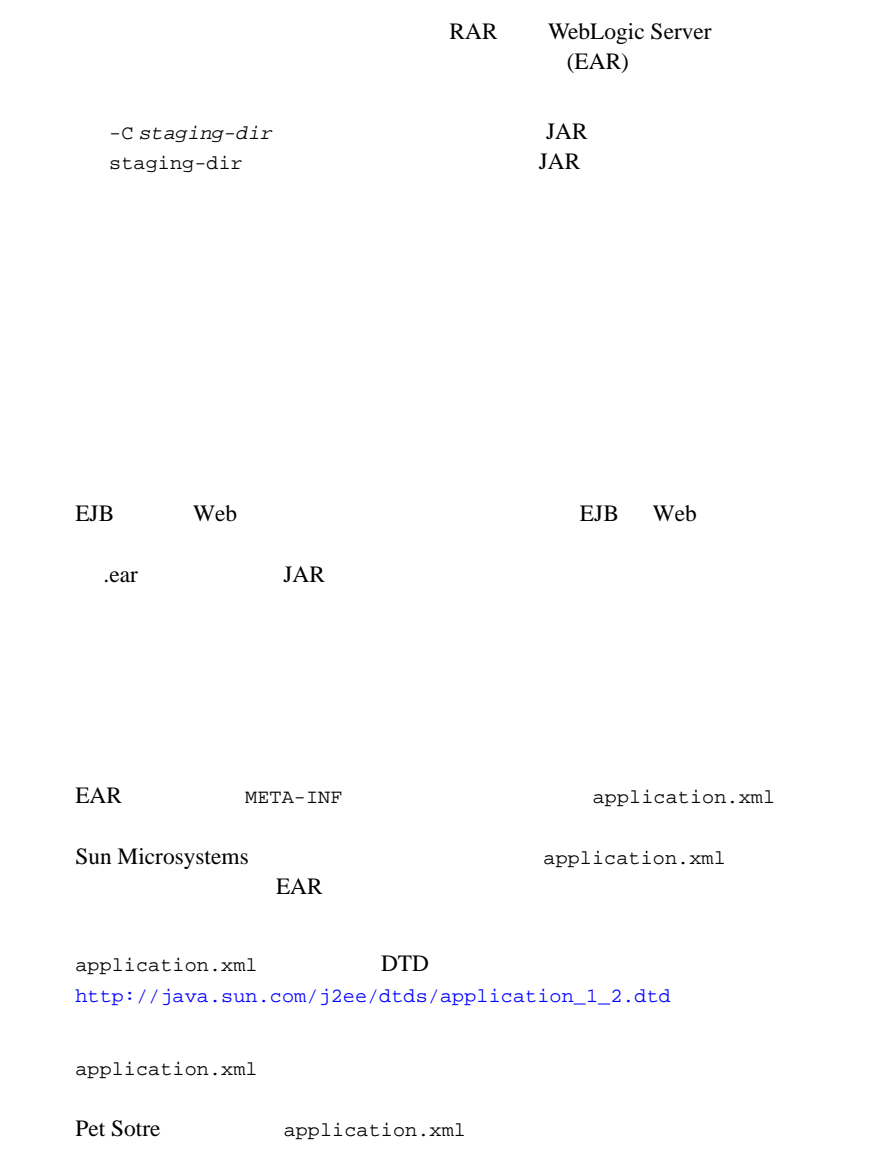

```
<?xml version="1.0" encoding="UTF-8"?>
<!DOCTYPE application PUBLIC '-//Sun Microsystems, Inc.//DTD
J2EE Application 1.2//EN'
'http://java.sun.com/j2ee/dtds/application_1_2.dtd'>
<application>
   <display-name>estore</display-name>
   <description>Application description</description>
   <module>
     <web>
       <web-uri>petStore.war</web-uri>
       <context-root>estore</context-root>
     </web>
   </module>
   <module>
     <ejb>petStore_EJB.jar</ejb>
   </module>
   <security-role>
     <description>the gold customer role</description>
     <role-name>gold_customer</role-name>
   </security-role>
   <security-role>
     <description>the customer role</description>
    <role-name>customer</role-name>
   </security-role>
</application>
```
weblogic-application.xml WebLogic

WebLogic Server

 $XML$  EJB JDBC

 $\mathbf 1$  . The state is the state of  $\mathbf 1$ EAR WebLogic Server

 $EAR$ 

 ${DOCROOT}/$ jdbc/programming.html#1050534 JDBC {DOCROOT}/xml/xml\_appscop.html XML

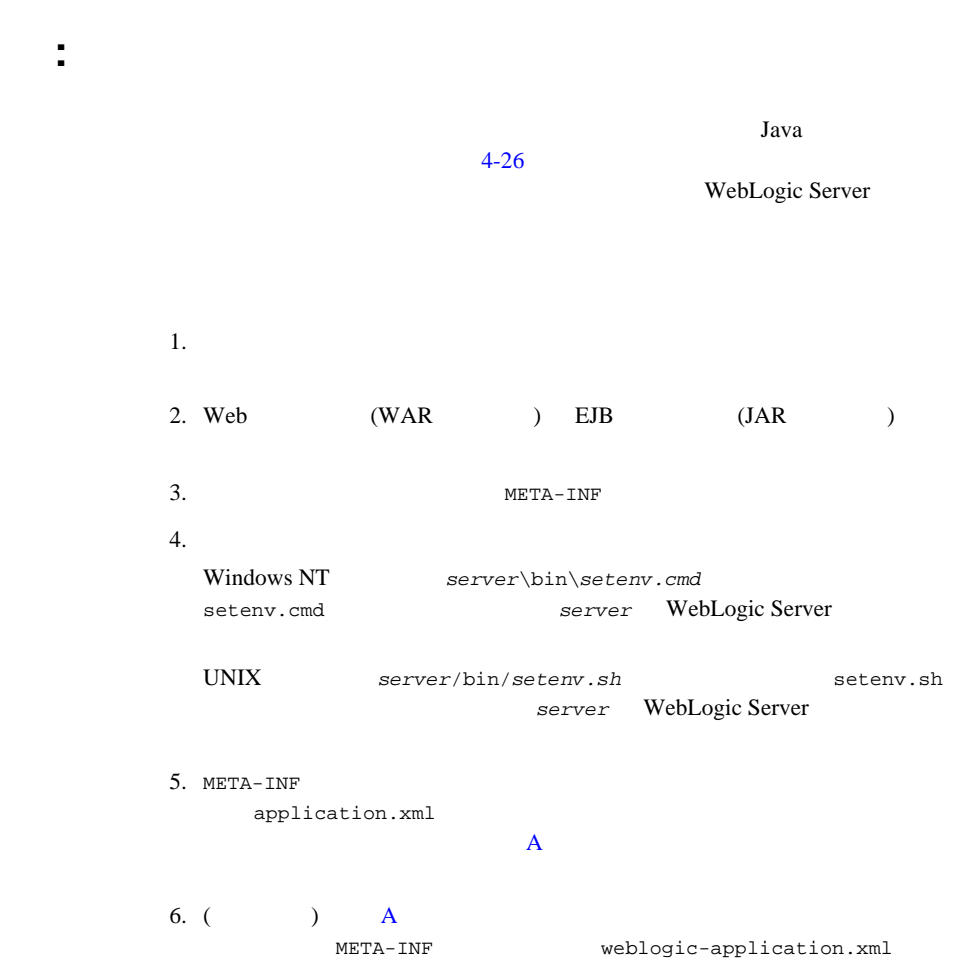

7. Side jar Jar Johann Jar Johann Jar Johann Jar Johann Jar Johann Jar Johann Jar Johann Jar Johann Jar Johann Jar Johann Jar Johann Jar Johann Jar Johann Jar Johann Jar Johann Jar Johann Jar Johann Jar Johann Jar Johann J  $(EAR)$  ) jar cvf *application.*ear -C *staging-dir* EAR Administration Console weblogic.Deployer

WebLogic Server

注意 **:** これで、エンタープライズ アプリケーションのパッケージ化が完了

<span id="page-85-0"></span>WebLogic Server J2EE アプリケーションをデプロイするための仕様が定義されています。J2EE クラ  $JAR$ **JAR** JVM (Java ) Java EJB ( JavaBeans) WebLogic Server  $J2EE$  Sun  $S$ un  $S$ un  $S$ un  $S$ un  $S$ un  $S$ application-client.xml WebLogic 注意 **:** これらのデプロイメント記述子については、付録 B[「クライアント](#page-166-0) アプ application-client.xml

### **EAR**  $\overline{P}$

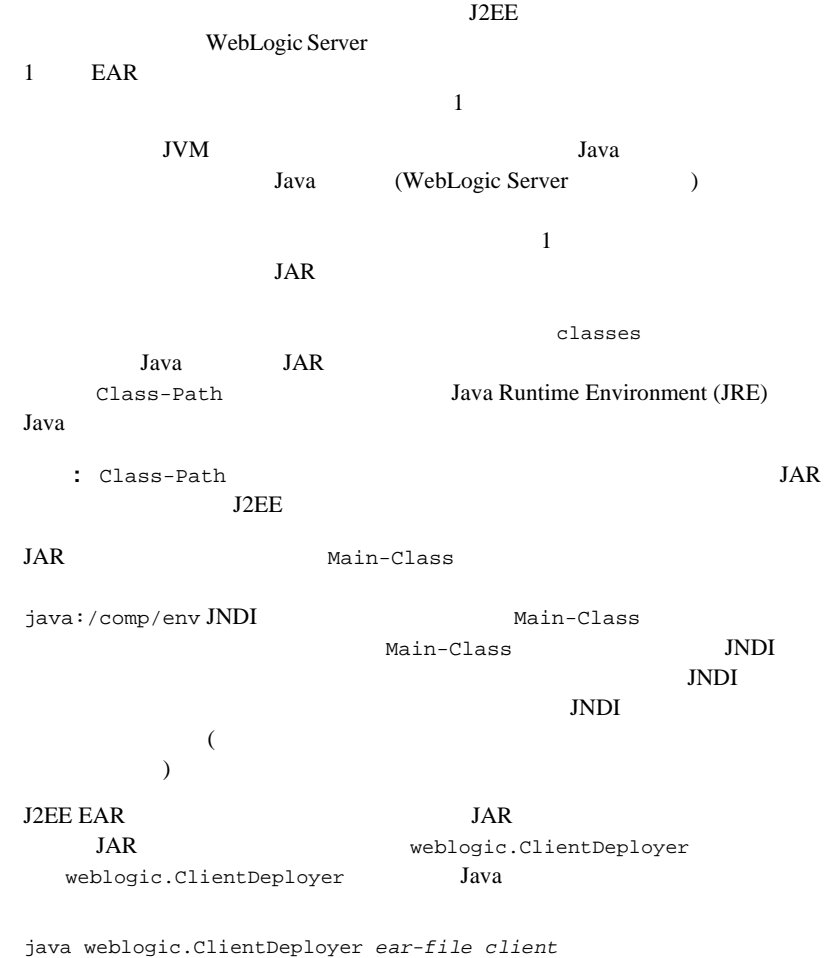

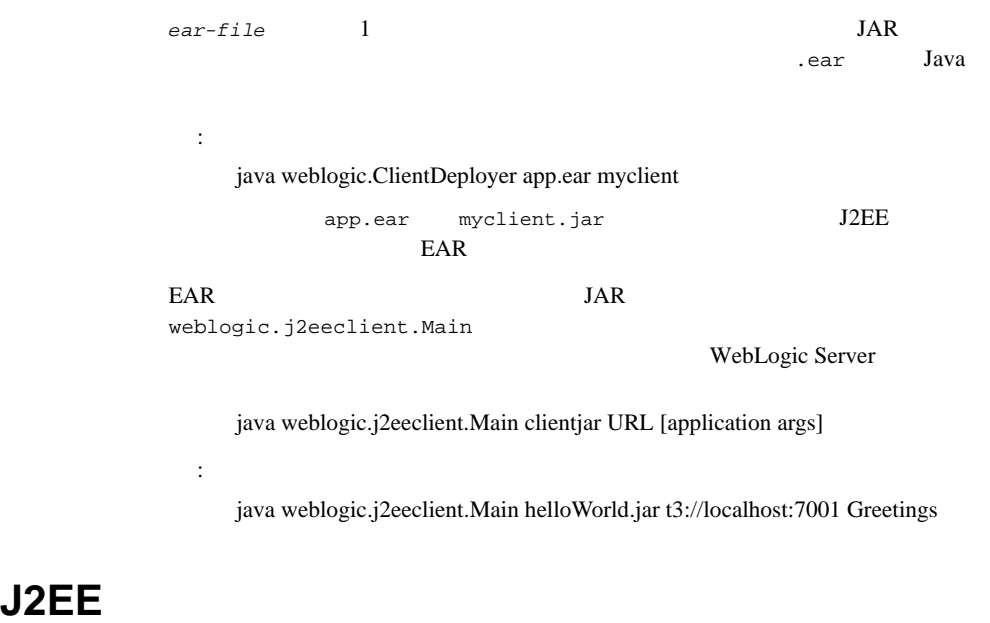

#### J2EE *J*

 $\blacksquare$ クライアント アント アント ファイルの名前には、サフィックスト ファイルの名前には、サフィックスト ファイルの名前には、サフィックスト .runtime.xml weblogic.ClientDeployer クラスによって、client.properties ファイ  $JAR$ weblogic.j2eeclient.Main JNDI : weblogic.ClientDeployer **J2EE** weblogic.jar weblogic.j2eeclient.Main

■ application-client.xml weblogic.j2eeclient.Main JNDI java:comp/env/ ejb-ref javax.jms.QueueConnectionFactory javax.jms.TopicConnectionFactory javax.mail.Session javax.sql.DataSource ■ weblogic.j2eeclient.Main 
youthouse UserTransaction java:comp/UserTransaction ■ 2009 The Superconduction of the Mediogic.ClientDeployer client.properties java:comp/env/ weblogic.j2eeclient.Main ■ アプリケーション デフィント アプリケーション ディスト マイピュータ イエム・マイエント マイピュータ イエム・マイエント マイピュータ イエム・マイエント マイエント マイエント マイエント マイエント マイエント Application : The state of the state of the Server Server  $\sim$  5  $\sim$  WebLogic Server

## **Apache Ant** による **J2EE** アプリケーション

Java Apache Ant

J2EE Ant

Java Parties and the set of the set of the set of the set of the set of the set of the set of the set of the set of the set of the set of the set of the set of the set of the set of the set of the set of the set of the set

make Java Ant WebLogic Server

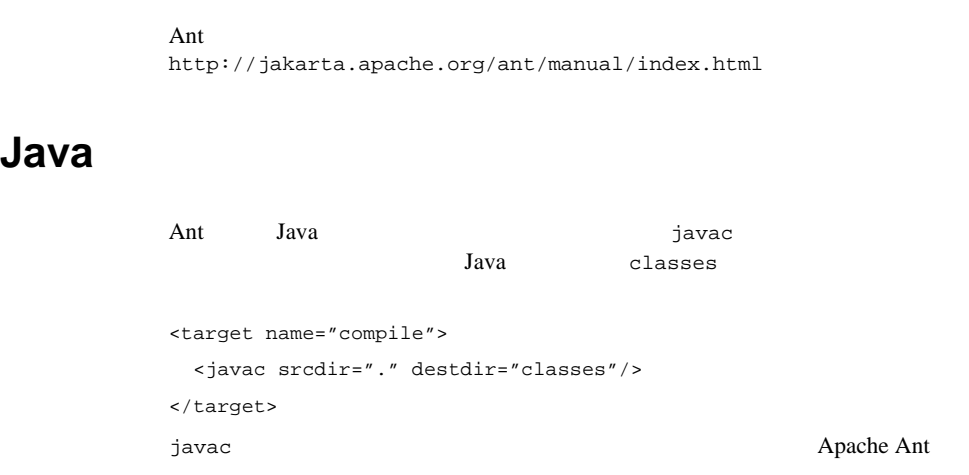

eXtensible Markup Language (XML) Ant  $XML$ 

#### **WebLogic Server**

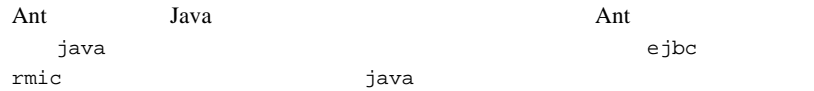

#### **4-1 WebLogic Server**

```
<java classname="weblogic.ejbc" fork="yes" failonerror="yes">
   <sysproperty key="weblogic.home" value="${WL_HOME}"/>
      <arg line="-compiler java 
${dist}/std_ejb_basic_containerManaged.jar
      ${APPLICATIONS}/ejb_basic_containerManaged.jar"/>
   <classpath>
      <pathelement path="${CLASSPATH}"/>
```
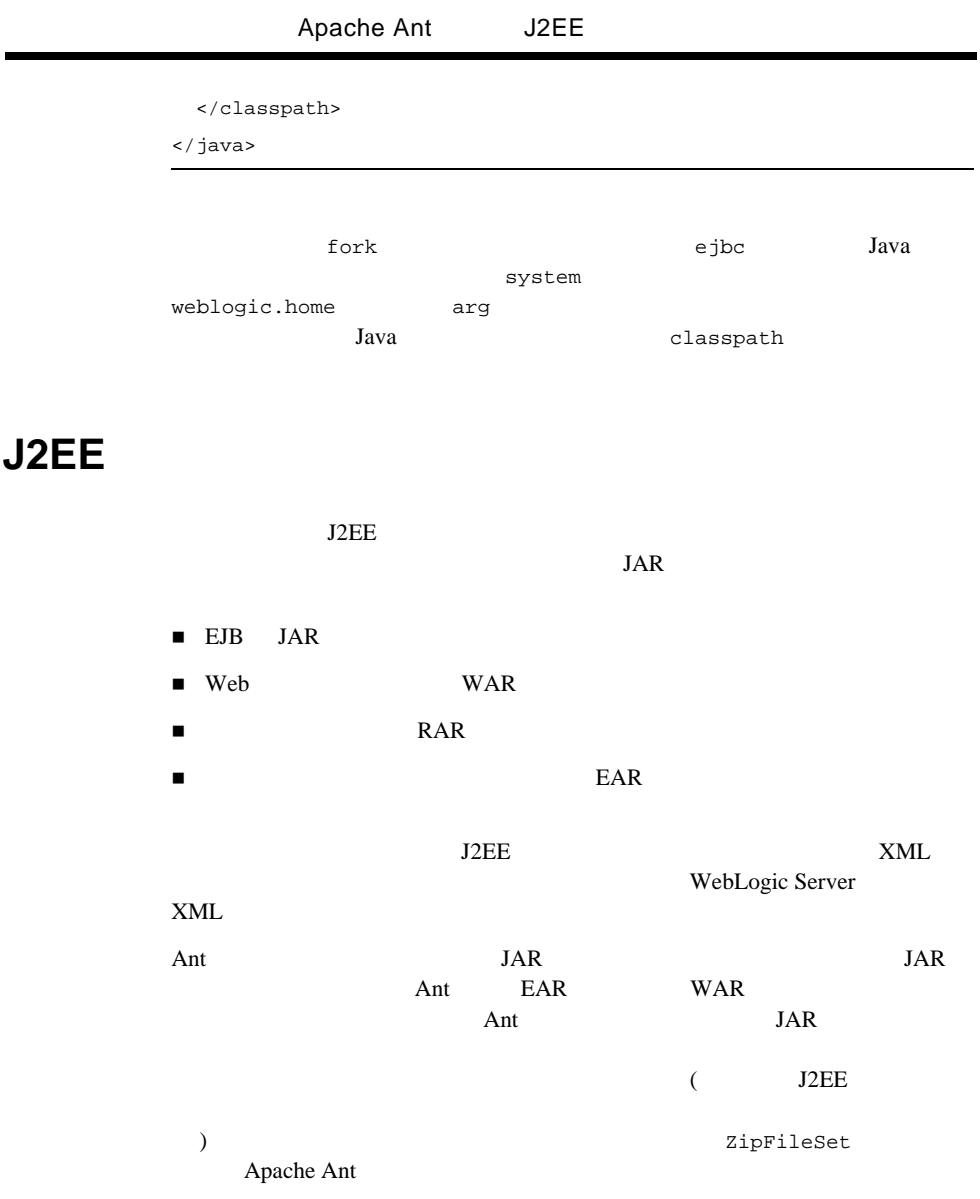

WAR

```
4-2 WAR
```

```
<war warfile="cookie.war" webxml="web.xml" 
manifest="manifest.txt">
    <zipfileset dir="." prefix="WEB-INF" includes="weblogic.xml"/>
    <zipfileset dir="." prefix="images" includes="*.gif,*.jpg"/>
    <classes dir="classes" includes="**/CookieCounter.class"/>
    <fileset dir="." includes="*.jsp,*.html">
    </fileset>
</war>
```
#### J2EE STRUCK ASSESSED FOR A STRUCK ASSESSED FOR A STRUCK ASSESSED FOR A STRUCK ASSESSED FOR A STRUCK ASSESSED FOR A STRUCK ASSESSED FOR A STRUCK ASSESSED FOR A STRUCK ASSESSED FOR A STRUCK ASSESSED FOR A STRUCK ASSESSED FOR

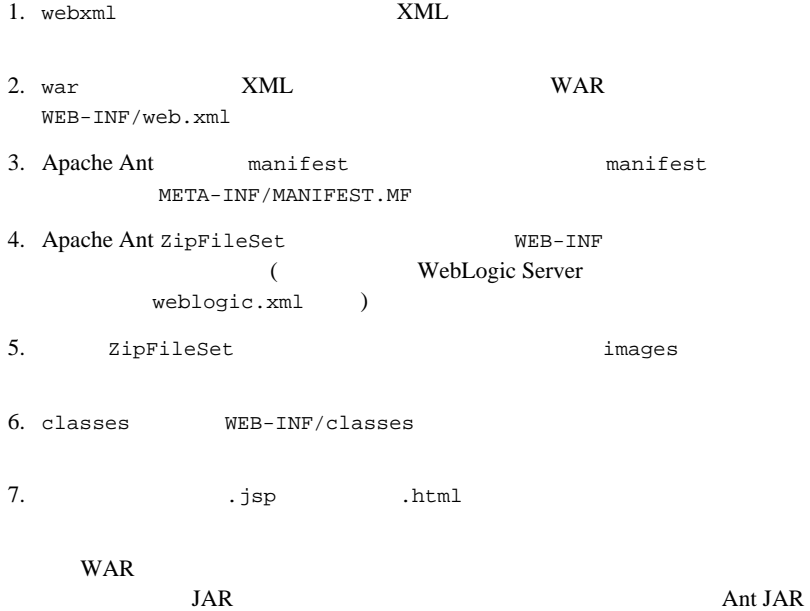

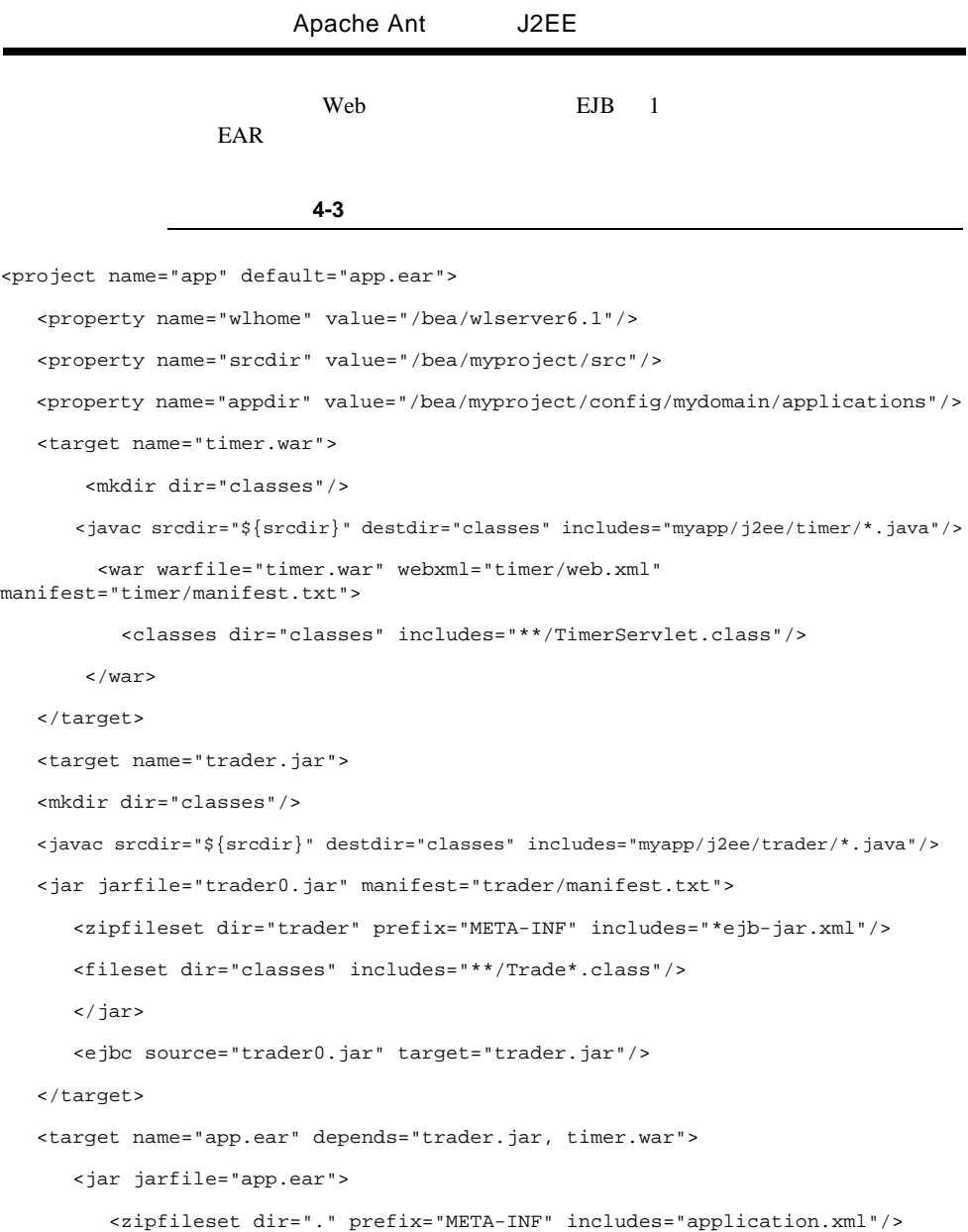

```
 <fileset dir="." includes="trader.jar, timer.war"/>
       </jar>
    </target>
   <target name="deploy" depends="app.ear">
       <copy file="app.ear" todir="${appdir}/>
    </target>
</project>
```
#### Ant

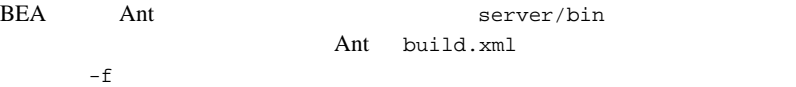

ant -f yourbuildscript.xml

# <span id="page-94-0"></span>**5 WebLogic Server**

WebLogic Server  $2$  $\overline{2}$  2 WebLogic Server Administration Console weblogic.Deployer WebLogic Builder

WebLogic Server

- $-2$
- [リソースおよびアプリケーションのデプロイメント順序](#page-97-0)
- [アプリケーションのステージング](#page-99-0)
- 
- デプロイメント [ツールおよび手順](#page-104-0)
- $\blacksquare$

## <span id="page-95-0"></span>**2** フェーズ デプロイメント

 $2$ 

WebLogic Server

WebLogic Server

WebLogic Server WebLogic Server 6.x

 クラスタのデプロイメント ステートの一貫性。クラスタを対象としたアプリ  $\blacksquare$  アプリケーション スコープのコンフィグレーション。特定のリソースをアプ  $XML$  再デプロイメントの改善。再デプロイする前にアンデプロイを行う必要はあ **Administration Console** 

■ **API** API API

 $API$ 

 $2 \overline{z}$ 

(MBean)<br>MBean

注意 **:** 再デプロイ中には、アプリケーションがクライアントから使用できな

KR MBean and  $\overline{M}$ 

 $($  $API$ 

[weblogic.management.deploy]({DOCROOT}/javadocs/weblogic/management/deploy/package-summary.html) API

weblogic.Deployer

Administration Console

 $\blacksquare$ 

 $2$ 

<span id="page-97-0"></span>WebLogic Server (JDBC  $JMS$ )  $($  $(5-5$  $\lambda$ EJB Web

1 フェーズであるデプロイメントの準備フェーズでは、ファイルを配布または

 $2$ 

WebLogic Server 7.0 [Application]({DOCROOT}/config_xml/Application.html) ApplicationMBean LoadOrder

<span id="page-98-0"></span>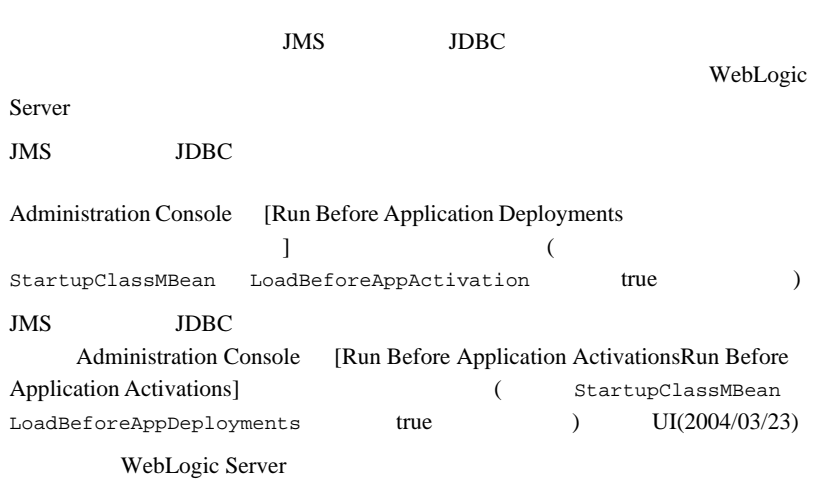

図 **5-1** 起動クラスの実行

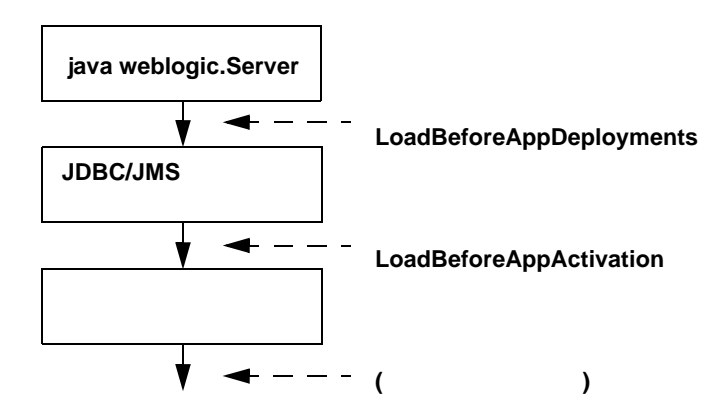

StartupClassMBean [Javadoc]({DOCROOT}/javadocs/index.html)

<span id="page-99-0"></span>WebLogic Server

■ nostage:

nostage the term of the term  $\frac{1}{2}$ 

Web Web 2019

JSP 30

■ stage:

stage  $\sum_{i=1}^{\infty}$ 

 $\blacksquare$  external\_stage : WebLogic Server

external stage

: nostage external\_stage

 $\blacksquare$  $\blacksquare$ 

表 **5-1** デプロイメントのステージング モード

 $\rm stage$ 

 $\overline{C}$ server/stage/myapp/app.ear)

 $\zeta$ 

 $\begin{pmatrix} 1 & 1 \\ 1 & 1 \end{pmatrix}$ 

nostage

external\_stage

myextapp

 $\lambda$ 

 $\epsilon$ 

. $\wedge$  .

.\myserver\stage\myextapp

(ServerMBean.StagingDirectoryName)

ServerMBean.StagingMode

ApplicationMBean.StagingMode ServerMBean.StagingMode

ApplicationMBean.StagingMode

Javadoc [WebLogic]({DOCROOT}/javadocs/index.html) Javadoc

StagingMethod nostage

weblogic.Deployer

StagingDirName EAR JAR WAR RAR

StagingMode stage WebLogic Server  $\mathbf s$  and  $\mathbf s$   $\mathbf s$ 

1. stage

 $2.$ 

3. Administration Console

#### external\_stage

external\_stage

external\_stage

- 1. stage
- 2.  $\blacksquare$ mywar )
- $3.$
- 4. Administration Console ( mywar )
	- $2 \overline{c}$

<span id="page-104-0"></span>WebLogic Server  $API$ 

API  $\overline{API}$ 

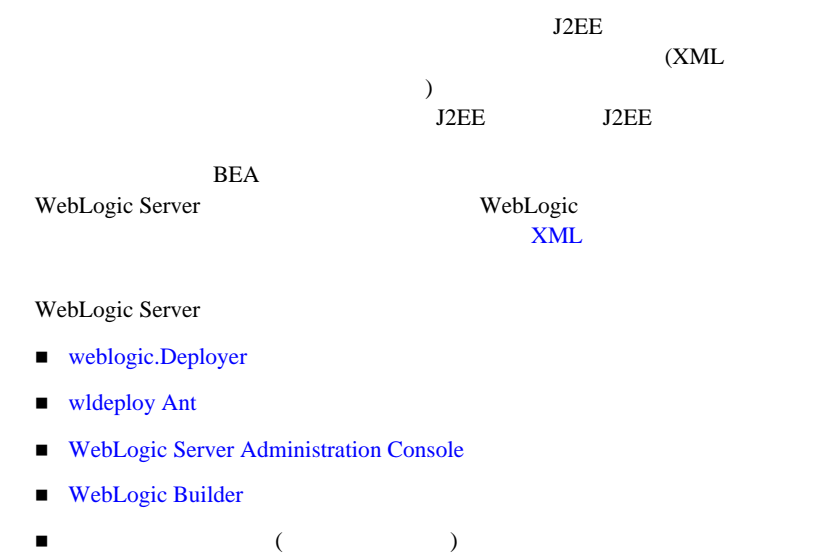

### <span id="page-105-0"></span>weblogic.Deployer

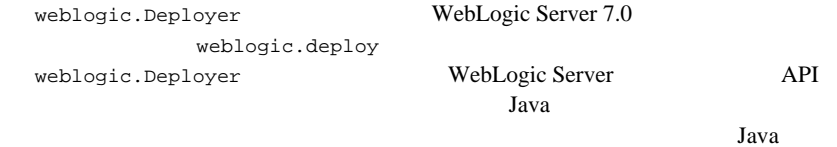

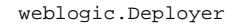

- [新しいアプリケーションをデプロイする](#page-111-1)
- 
- [新しいアプリケーションをクラスタにデプロイする](#page-111-2)
- [アプリケーション全体を再デプロイする](#page-111-3)

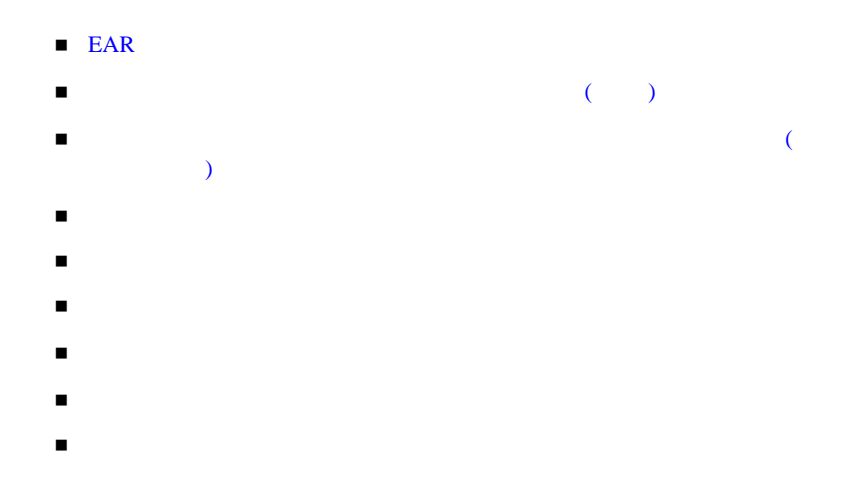

### weblogic.Deployer

weblogic.Deployer

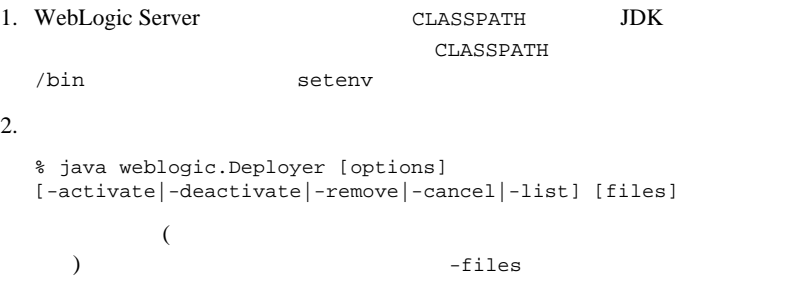

### weblogic.Deployer

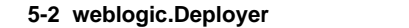

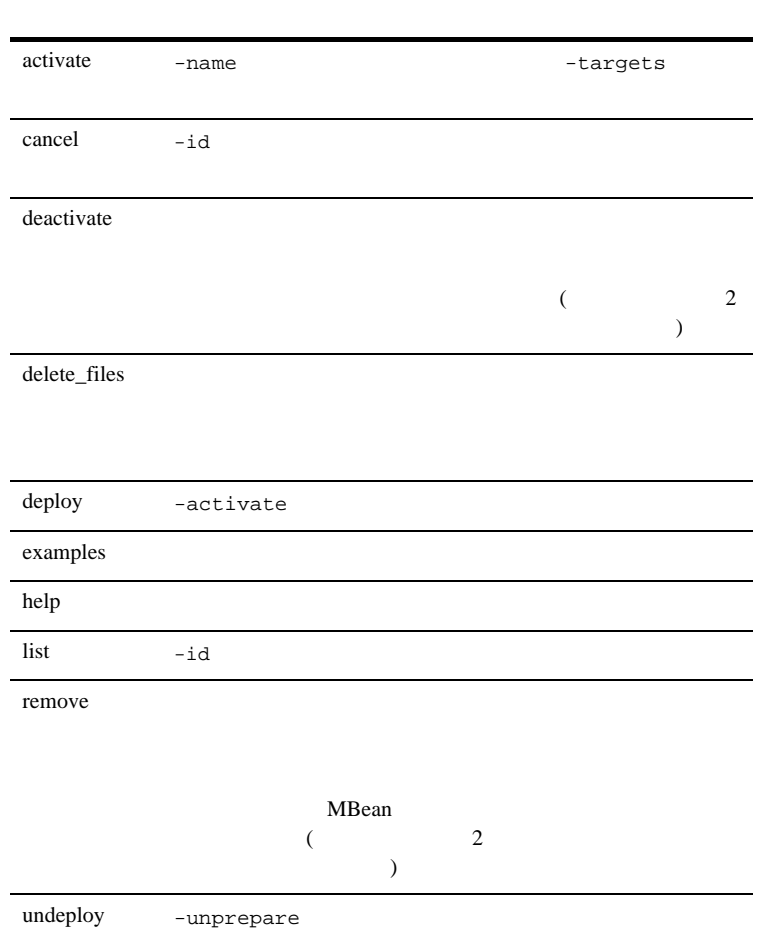
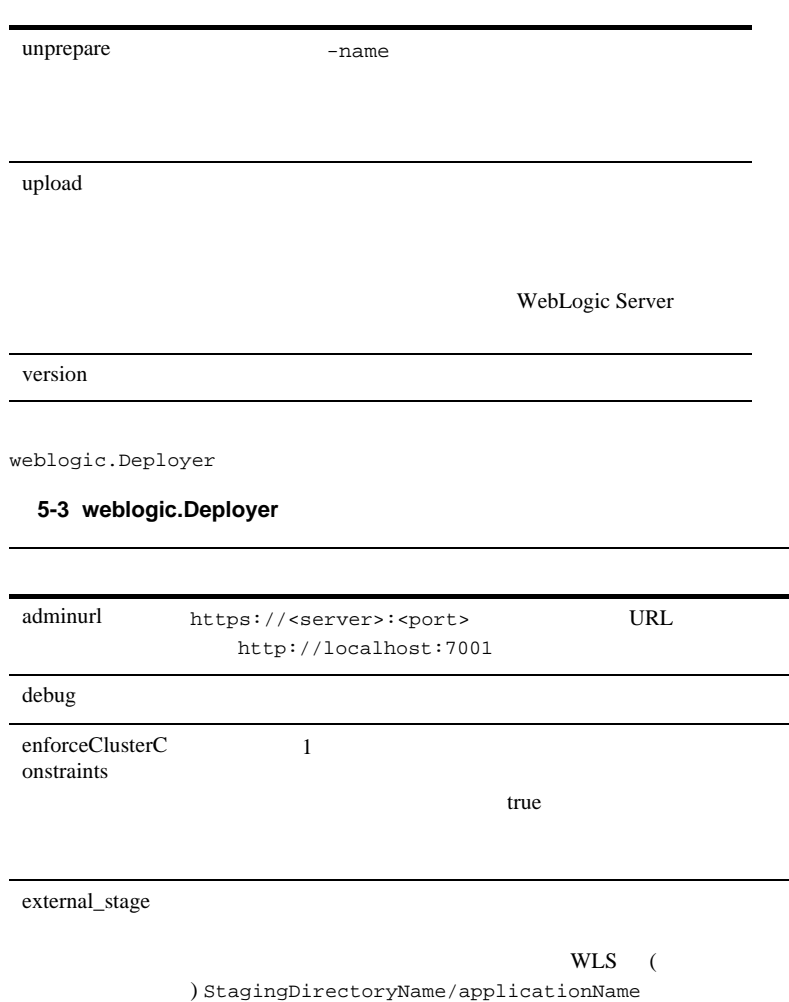

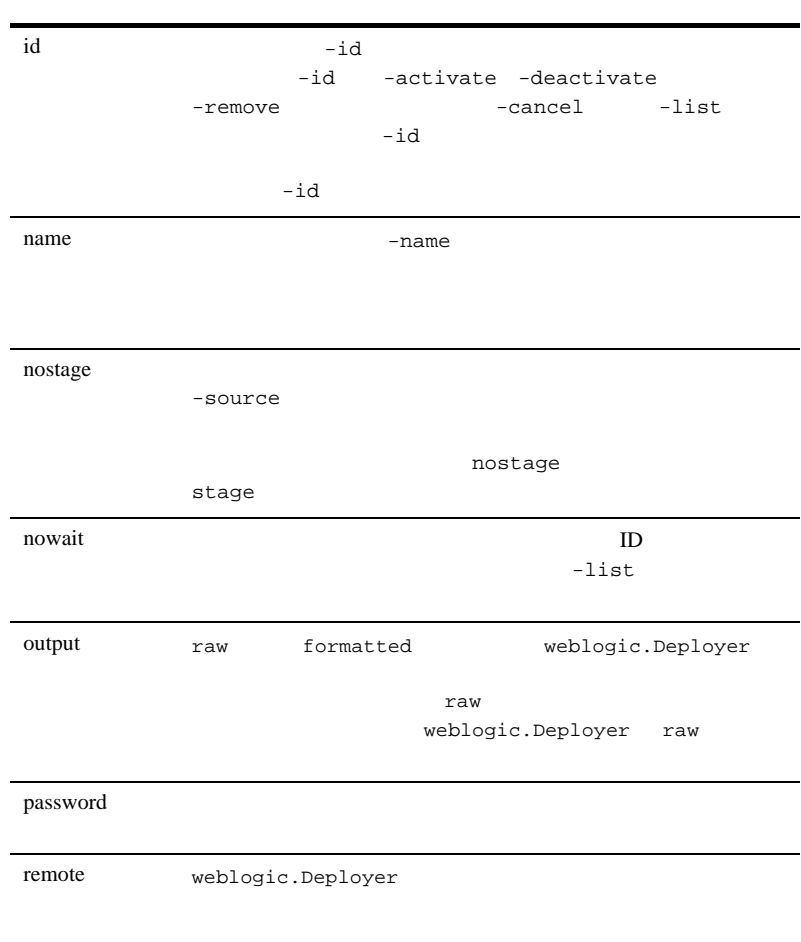

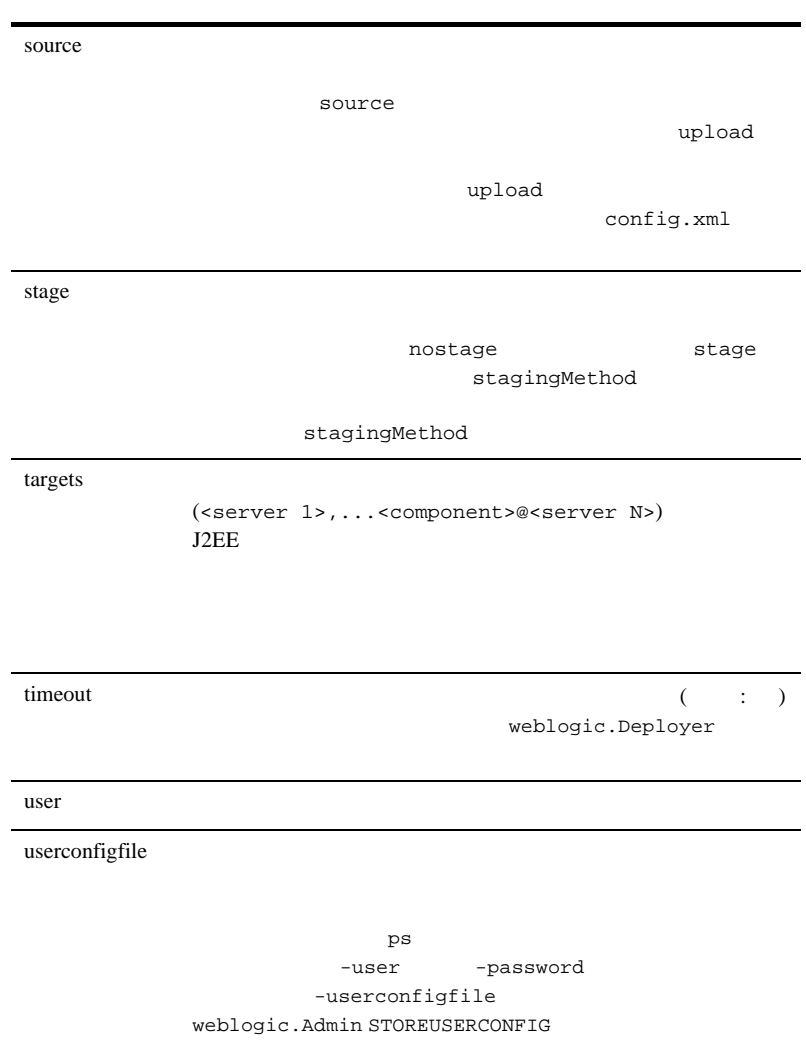

userkeyfile ユーザ コンフ ィ グレーシ ョ ン ファイル (-userconfigfile  $\overline{\phantom{a}}$  ) can also  $\overline{\phantom{a}}$  ) can also  $\overline{\phantom{a}}$ -userkeyfile weblogic.Admin STOREUSERCONFIG

verbose when the same state when the same state  $\alpha$ 

### weblogic.Deployer

weblogic.Deployer

java weblogic.Deployer -adminurl http://admin:7001 -name app -source /myapp/app.ear -targets server1,server2 -activate

java weblogic.Deployer -adminurl http://admin:7001 -name app -source /myapp/app.ear -targets cluster1 -activate -enforceClusterConstraints

java weblogic.Deployer -source /myapp/app.ear -adminurl http://admin:7001 -name app -activate

: -source

Web  $\mathbb{R}$ -source -target

### EAR にポレートに新しく追加されたモジュールをディールをディールをディールをデ

 $\overline{\phantom{a}}$ 

myapp.ear newmodule.war

application.xml

#### newmodule.war myapp.ear

java weblogic.Deployer -username myname -password mypassword -name myapp.ear -activate -targets newmodule.war@myserver -source /myapp/myapp.ear

## $\overline{z}$  (  $\overline{z}$  )

java weblogic.Deployer -adminurl http://admin:7001 -name app -activate jsps/login.jsp

comparison in the Web Theory and Web 7 and 7 and 7 and 7 and 7 and 7 and 7 and 7 and 7 and 7 and 7 and 7 and 7

WAR WAR 2009 TO MAR

login.jsp

weblogic.Deployer

 $\mathcal{L}_{\mathcal{A}}$ 

java weblogic.Deployer -adminurl http://admin:7001 -name app -deactivate

java weblogic.Deployer -adminurl http://7001 -name app -activate

```
java weblogic.Deployer -adminurl http://admin:7001 -name app 
-targets server -remove
```

```
java weblogic.Deployer -adminurl http://admin:7001 -cancel -id 
tag
```

```
java weblogic.Deployer -adminurl http://admin:7001 -list
```

```
java weblogic.Deployer -activate -name ArchivedEarJar -source 
C:/MyApps/JarEar.ear –target server1
```

```
java weblogic.Deployer -activate -name ArchivedEarJar –target 
server2
```
# **wideploy Ant**

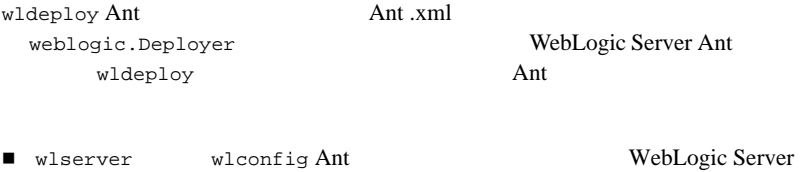

■ wldeploy Ant

wlserver wlconfig and The Termin and Terminal Ant Ant  $\Delta t$ **WebLogic Server** 

<span id="page-114-0"></span>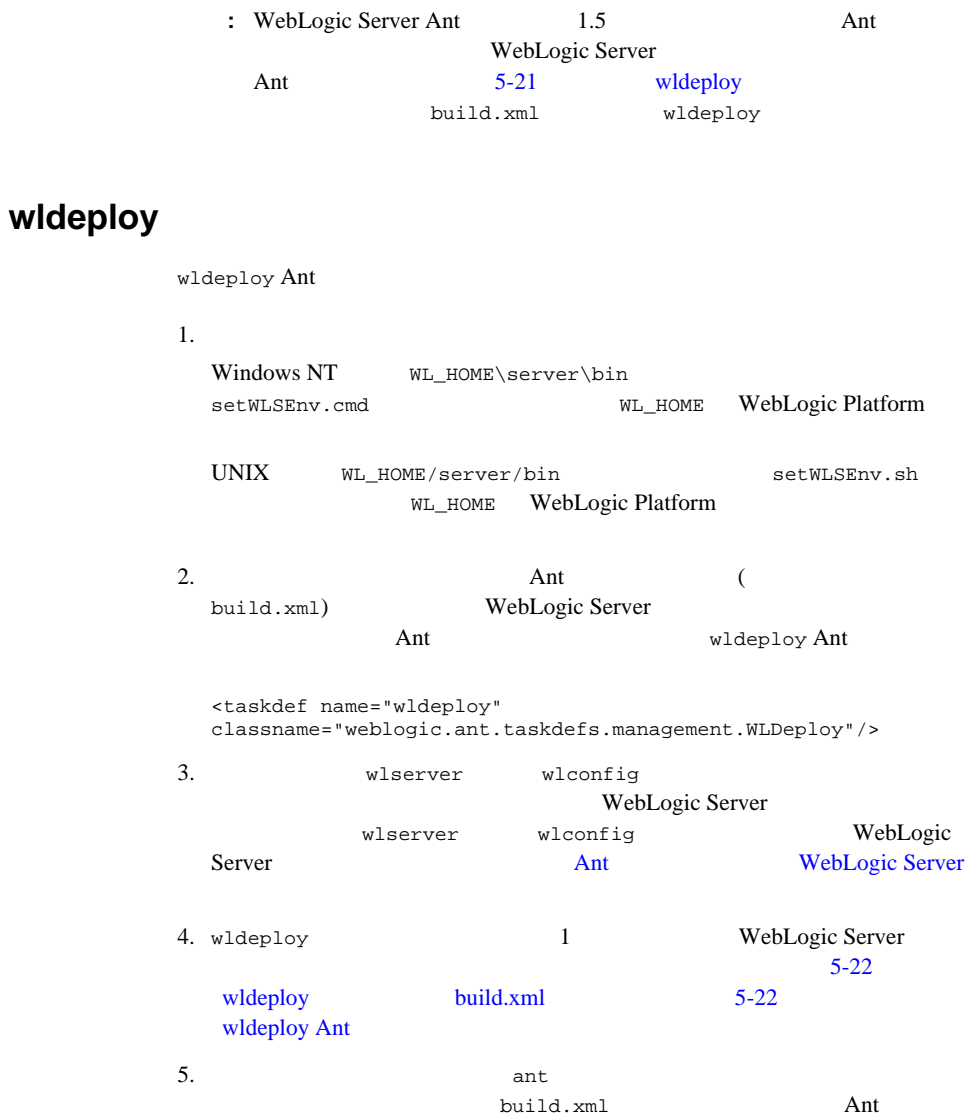

prompt> ant

### <span id="page-115-0"></span>**wideploy build.xml**

WebLogic Server

wldeploy

```
<target name="deploy">
   <wldeploy action="activate"
      source="${build}/ejb11_basic_statelessSession.ear" 
name="ejbapp"
      user="a" password="a" verbose="true" 
adminurl="t3://localhost:7001"
      debug="true" targets="myserver"/>
</target>
```
## <span id="page-115-1"></span>wideploy Ant

wldeploy Ant

5-14 weblogic.Deployer

属性 説明 データ型 必須 **/** 省略可能 action  $\overline{z}$ activate deactivate remove cancel list unprepare String adminurl URL URL String debug wldeploy  $\blacksquare$ id  $\mathbf{C}$ 使用される ID String name  $\sum_{i=1}^{\infty}$ String nostage nostage nostage  $\blacksquare$ boolean

### 5-4 wideploy Ant

### 5-4 wldeploy Ant

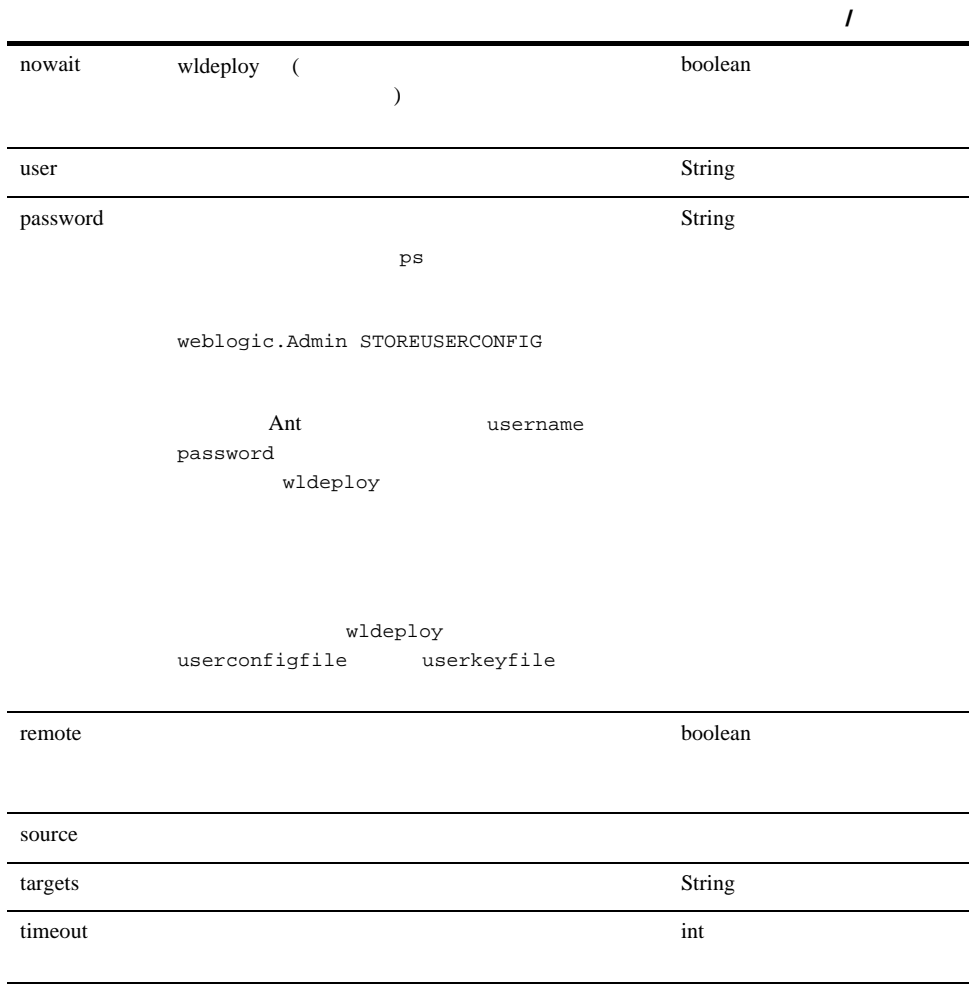

#### 5-4 wldeploy Ant

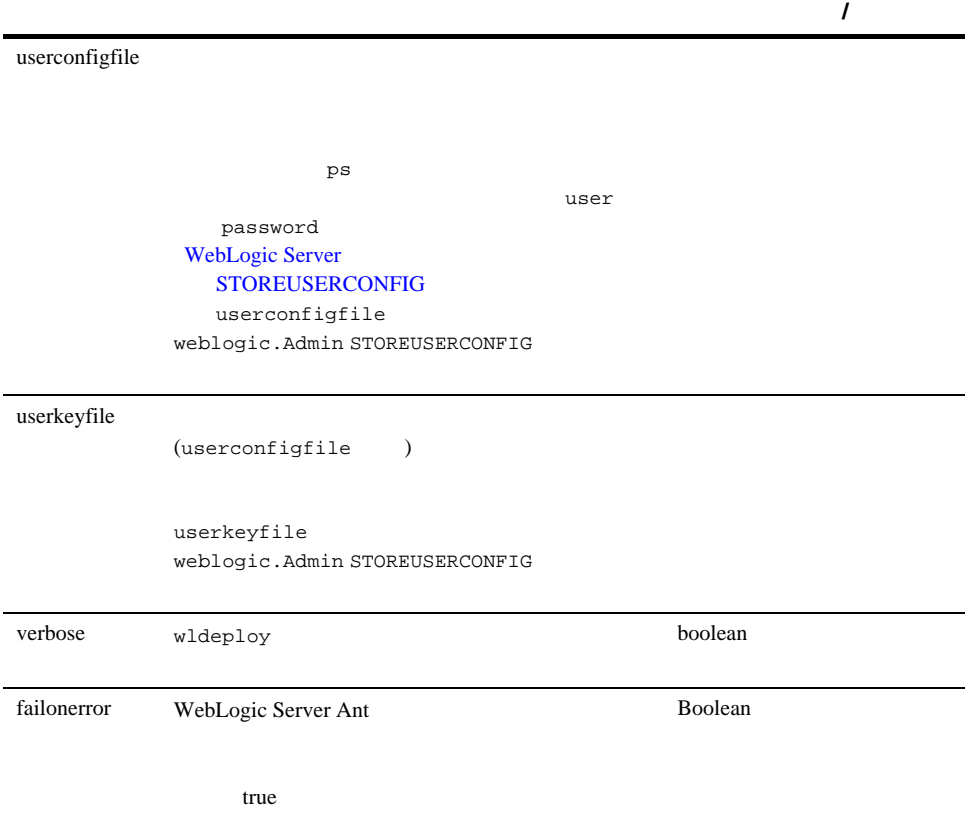

# **WebLogic Server Administration Console**

Administration Console Administration Console weblogic.Deployer

# **Administration Console 5 J2EE**

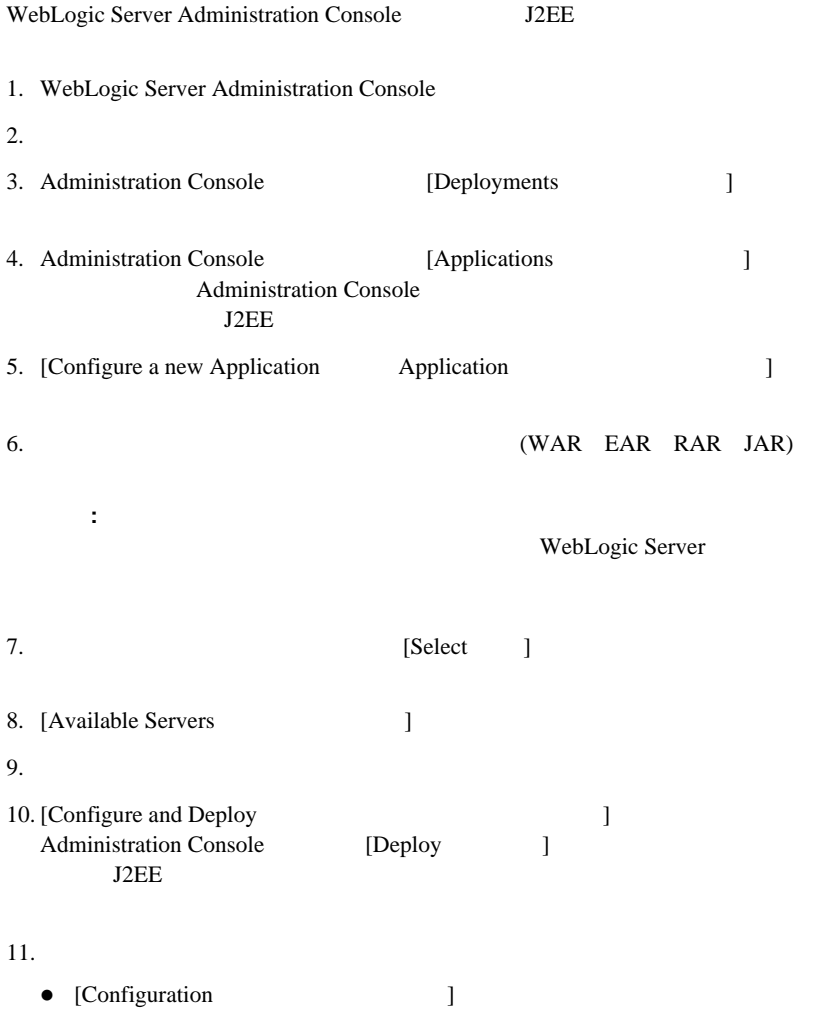

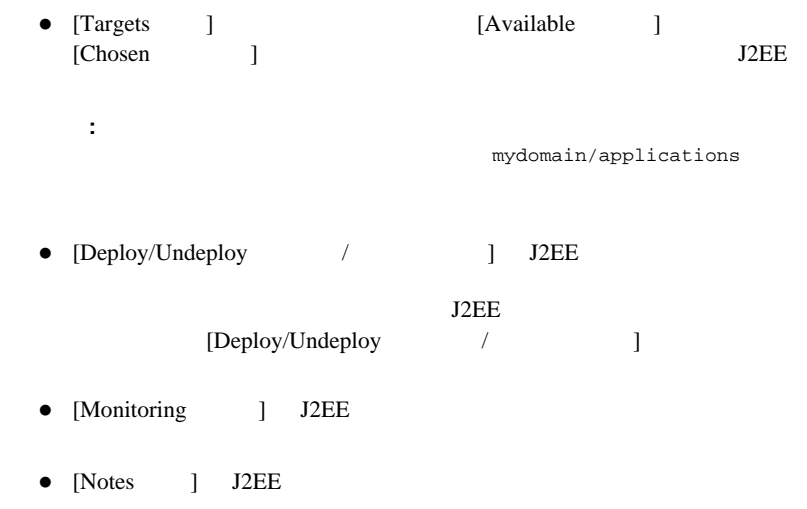

# **Administration Console 5 J2EE**

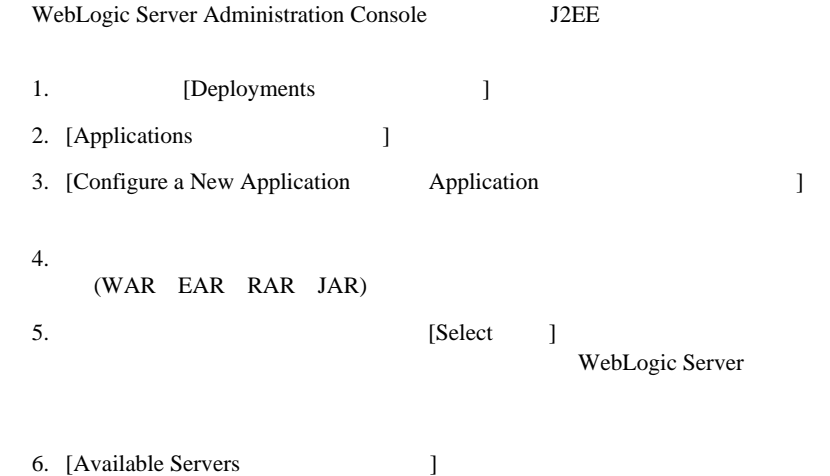

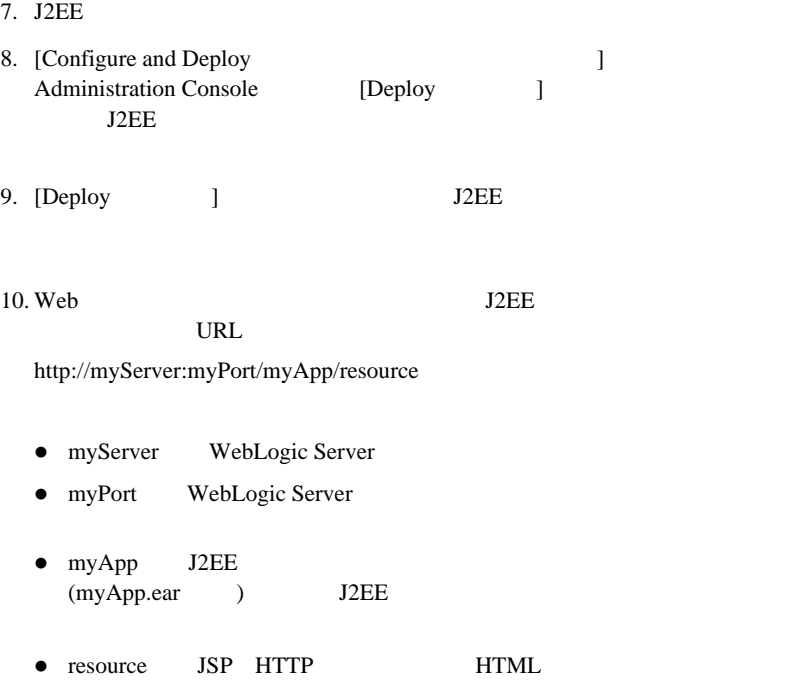

# **Administration Console**

### Administration Console

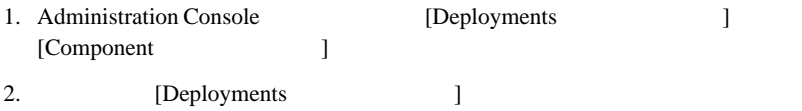

## **Administration Console**

#### WebLogic Server Administration Console

- 1. Administration Console [Deployments ] [Component ]
- 2. **IDeployments** 1
- 3.  $[Apply \quad ]$

WebLogic Server

Server 2008

 $\text{deploy}$ 

## **Administration Console**

デプロイ済みの J2EE アプリケーションを更新する手順は次のとおりです。

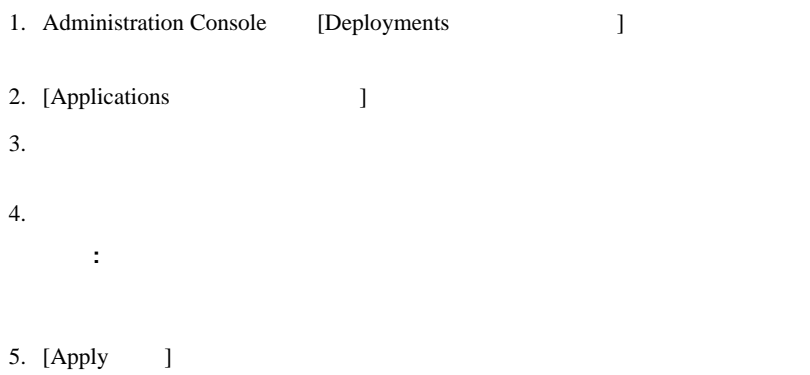

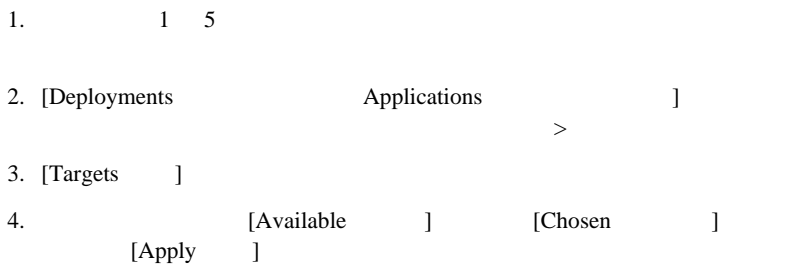

# **WebLogic Builder**

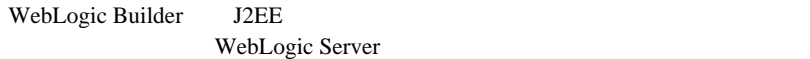

<span id="page-122-0"></span>[WebLogic Builder]({DOCROOT}/wlbuilder/index.html)

\applications

)<br>  $\label{eq:ex1} $$$ 

 $\mathcal{L}_{\mathcal{L}}$ 

WebLogic Server WebLogic Server

• Windows NT

WebLogic Server  $JAR$ 

WebLogic Server 2

WebLogic Server domain\_name/applications (domain\_name WebLogic Server )

WebLogic Server Administration Console weblogic.Deployer

WebLogic Server

startWebLogic STARTMODE

 $STARTMODE = false$  (

 $STARTMODE = true$  (

 $\lambda$ 

weblogic.Server -Dweblogic.ProductionModeEnabled

-Dweblogic.ProductionModeEnabled=false (  $\qquad \qquad$  ) -Dweblogic.ProductionModeEnabled=true (

WebLogic Server

**WebLogic Server** 

 $\blacksquare$ 

mydomain/applications

JAR WAR EAR

\applications

\applications

\applications

合、管理サーバは、展開されたアプリケーションのディレクトリ内で REDEPLOY

1. REDEPLOY

WEB-INF META-INF

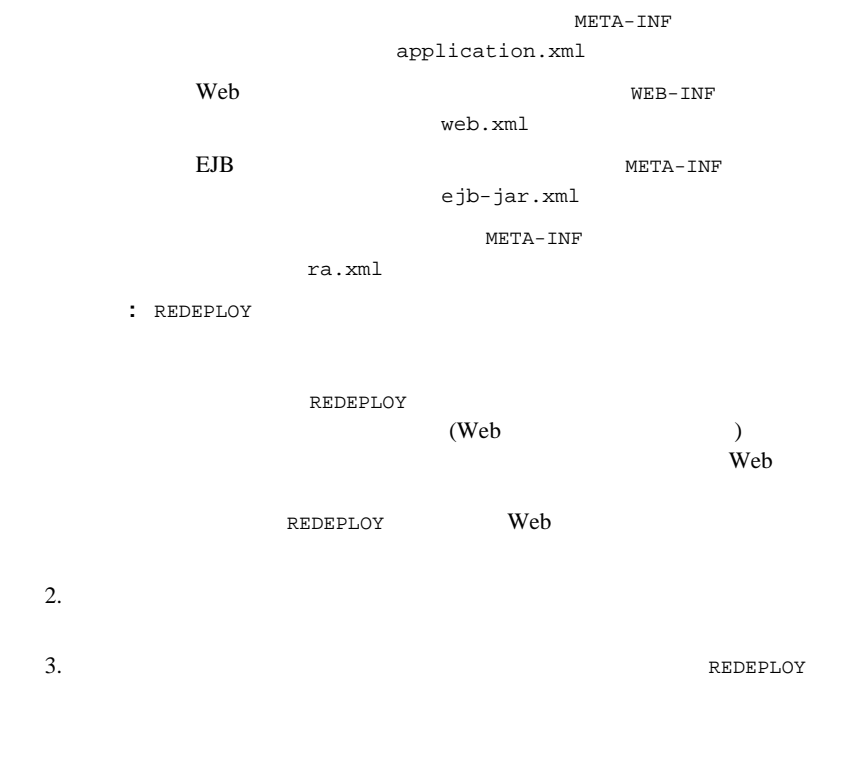

デプロイメント管理 **API**

DeployerRuntimeMBean WebLogic  $(1)$ DeployerRuntimeMBean

DeploymentTaskRuntimeMBean DeploymentTaskRuntimeMBean TargetStatus

WebLogic Server The Server API WebLogic Server MBean

■ [DeployerRuntimeMBean]({DOCROOT}/javadocs/weblogic/management/runtime/DeployerRuntimeMBean.html) -

DeployerRuntimeMBean

MBean に対して、コンフィグレーション ステートが示されます。これらの

MBean WebLogic Server

■ [DeploymentTaskRuntimeMBean]({DOCROOT}/javadocs/weblogic/management/runtime/DeploymentTaskRuntimeMBean.html) -

 $API$ ApplicationMBean

WebLogic Server API [weblogic.management.deploy]({DOCROOT}/javadocs/weblogic/management/deploy/package-summary.html) Javadoc

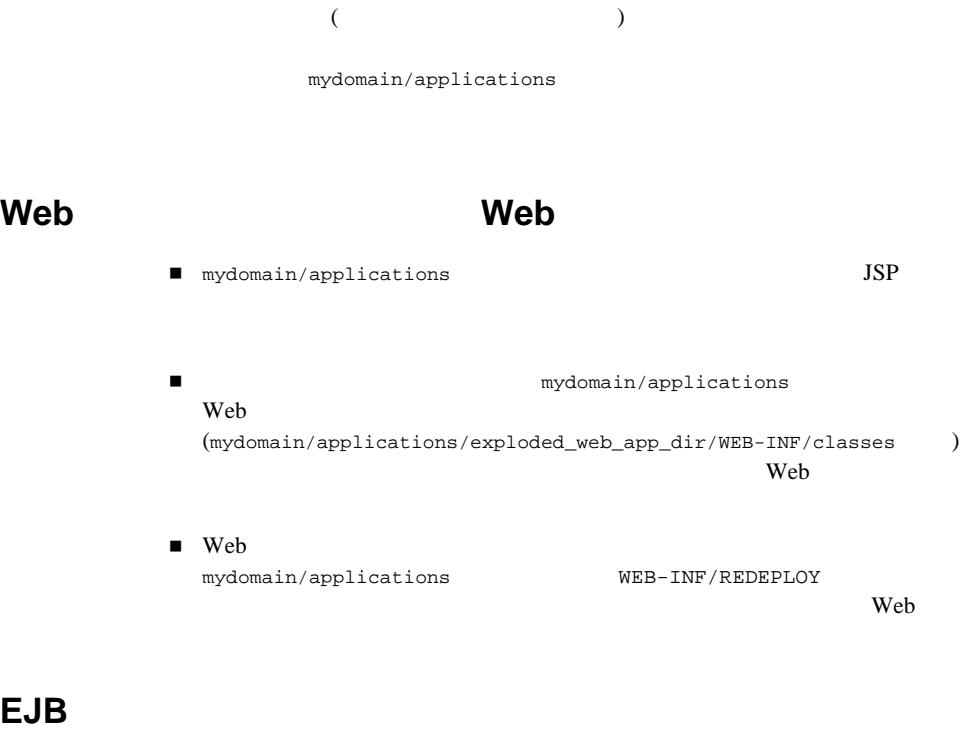

 $EJB$ mydomain/applications META-INF/REDEPLOY

 $EJB$ 

注意 **:** EJB がエンタープライズ アプリケーションの一部になっている場合、そ

weblogic.Deployer

weblogic.Deployer

Web  $\mathbf{w}$ 

EJB がエンタープライズ アプリケーションに含まれる場合、アプリケーション

1. Administration Console Web

java weblogic.Deployer -adminurl http://adminAddr:7001 -name webapp -activate -source /myapp/webapp -targets managedserver1,managedserver2

- 2. JSP: /myapp/webapp/jsps/login.jsp
- $3.$

java weblogic.Deployer -adminurl http://adminAddr:7001 -name webapp -activate jsps/login.jsp

login.jsp Web

**WebLogic Server** 

sourceDirectory\

 \Module1 WEB-INF\ .<br>web.xml Module1FilesDir

WebLogic Server **5-35** 

```
 \Module2
        META-INF\
                 ejb-jar.xml 
                 Module2FilesDir
```
EAR A B

#### A.

```
 \Module1
         WEB-INF\
                 web.xml
                 Module1FilesDir
```
#### B.

```
 \Module1
          WEB-INF\
                  web.xml
                  Module1FilesDir
 \Module2
          META-INF\
                  ejb-jar.xml 
                  Module2FilesDir 
 \Module3
          META-INF\
```

```
 ra.xml 
 Module3FilesDir
```

```
sourceDirectory/
```
 META-INF\ejb-jar.xml WEB-INF\web.xml webfiles/ ejbfiles/

```
moduledir/
```
 WEB-INF\web.xml webfiles ejb.jar moduledir/ WEB-INF\web.xml web1files

 web2/WEB-INF/web.xml web2/webfiles

nostage stage stage

- $\bullet$
- z ドメイン内の異なるサーバ間でアプリケーション ソースを共有するため

META-INF/application.xml

MANIFEST JAR

 $EAR$ 

META-INF/MANIFEST.MF Class-Path を作成します。この方法は J2EE 標準の一部であり、アプリケーション サーバ間

 $3-11$ 

# **WebLogic Server 6.x**

 $\overline{2}$ WebLogic Server 6.x

 $\blacksquare$ (ApplicationMBean.TwoPhase=true)  $\blacksquare$ 6.x 2  $\sim$  2  $($ 

1. weblogic.Deployer

java weblogic.Deployer -adminurl http://admin:7001 -name app -targets server -remove

2. weblogic.Deployer

java weblogic.Deployer -activate -name ArchivedEarJar -source C:/MyApps/JarEar.ear –target server1

WebLogic Server

 $\overline{a}$ 

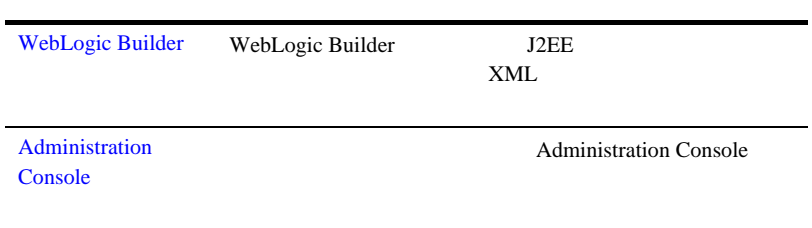

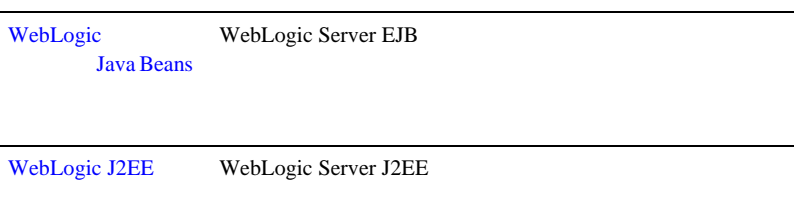

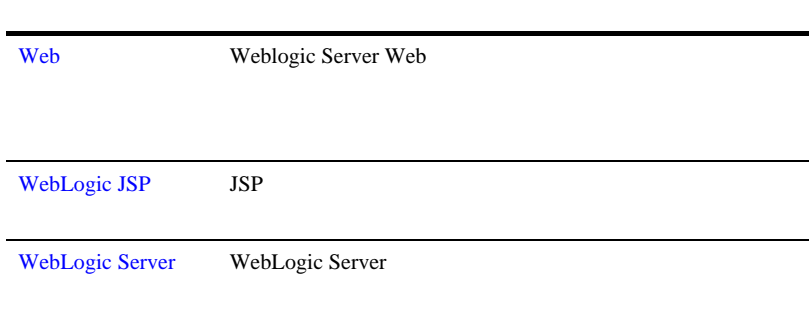

WebLogic Server WebLogic Server

- $-6-2$
- 6-2 WebLogic Server
- 6-4 WebLogic Server JavaMail
- 6-10 WebLogic Server

<span id="page-135-0"></span>WebLogic Server

[weblogic.logging.NonCatalogLogger]({DOCROOT}/javadocs/weblogic/logging/NonCatalogLogger.html)

**WebLogic Server** 

# <span id="page-135-1"></span>**WebLogic Server**

WebLogic Server

WebLogic Server

I2EE API

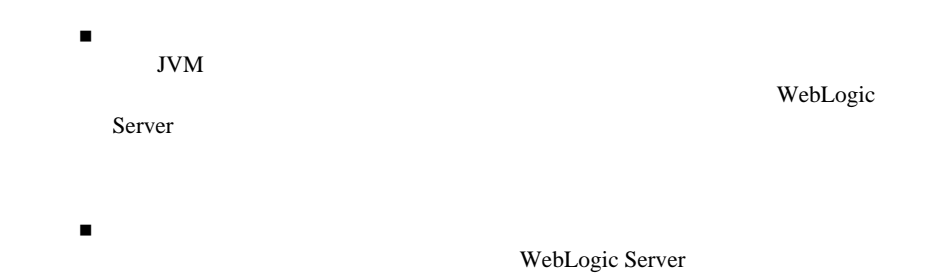

#### $JDBC$

WebLogic Server

WebLogic Server WebLogic Server

the state  $\alpha$  bean  $\alpha$  $TCP/IP$ 

 $\begin{pmatrix} 1 & 1 & 1 \end{pmatrix}$ 

WebLogic Server

# <span id="page-137-0"></span>**WebLogic Server** JavaMail

 $6$ 

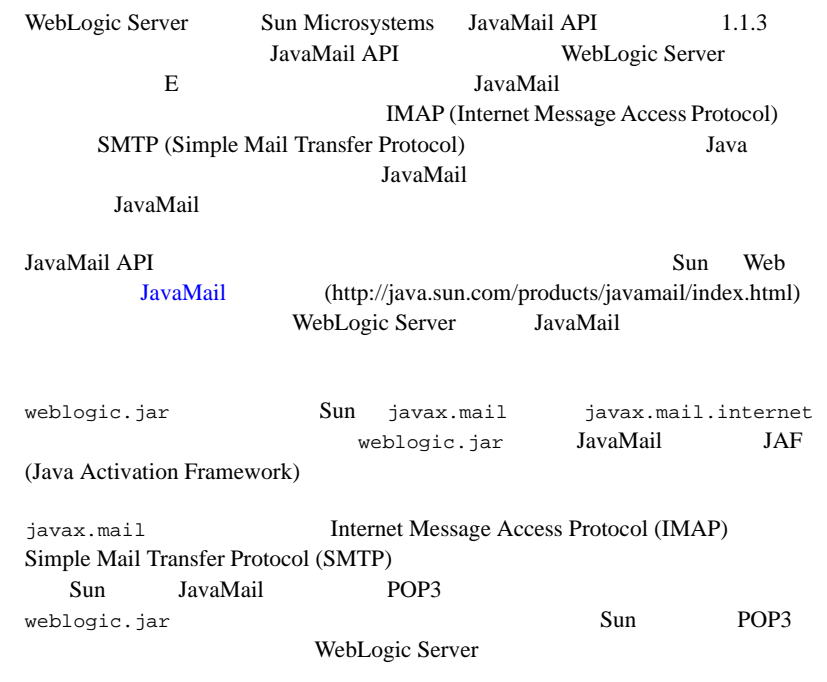

# **JavaMail**

JavaMail  $\alpha$ 

weblogic.jar Sun

**IMAP** SMTP

JavaMail JavaMail JavaMail JavaMail 3

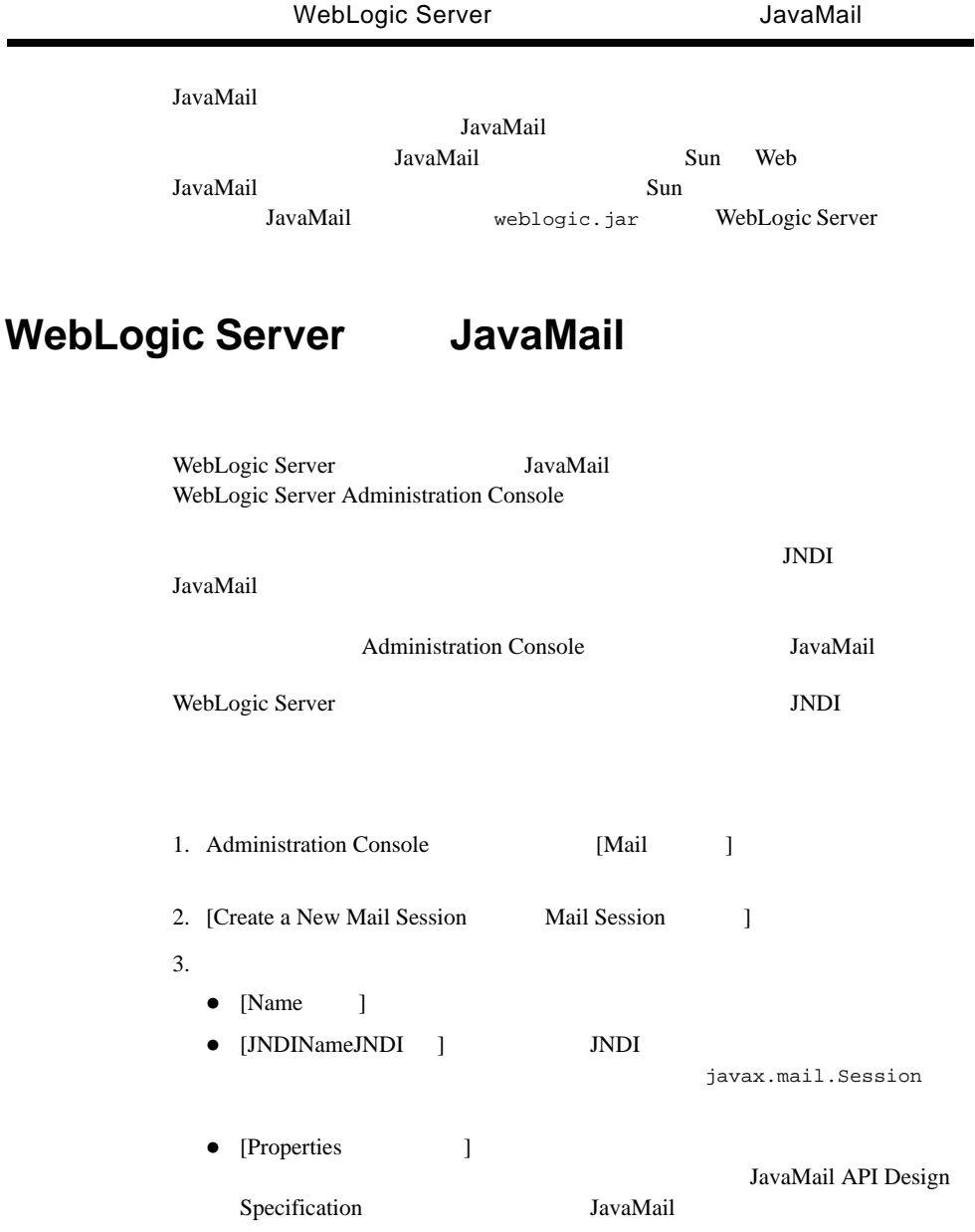

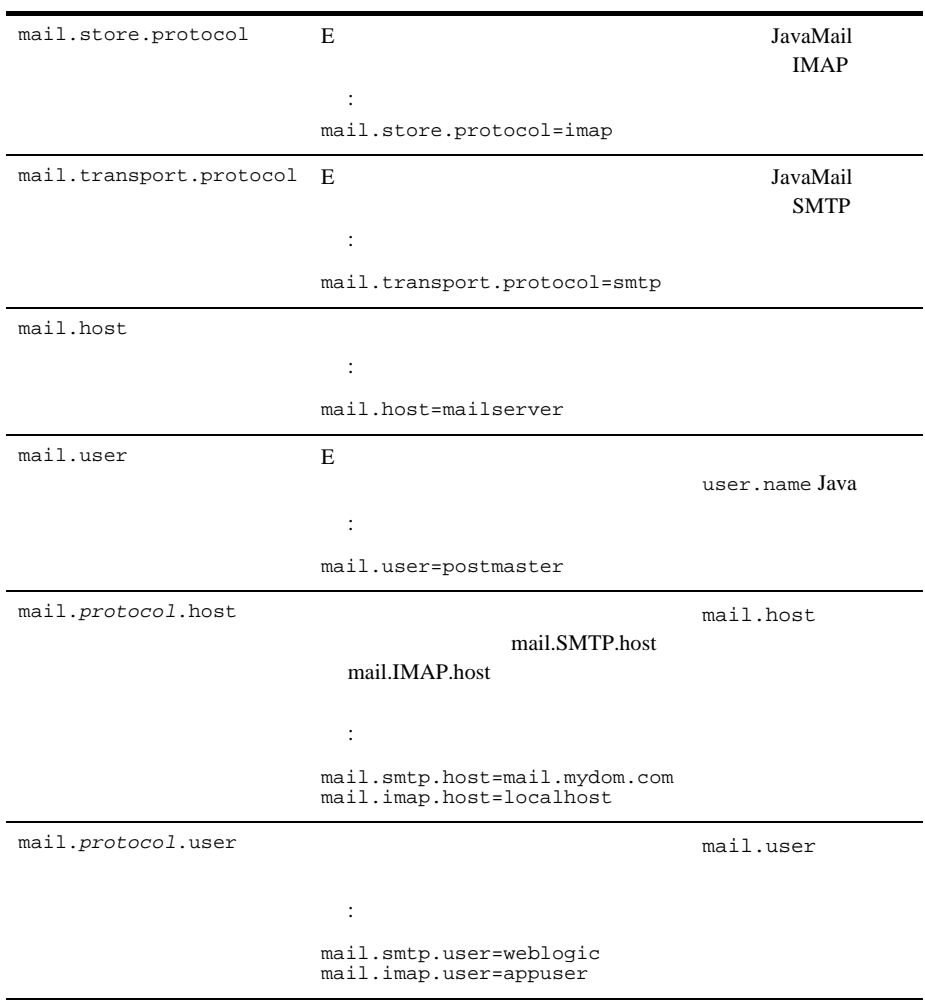

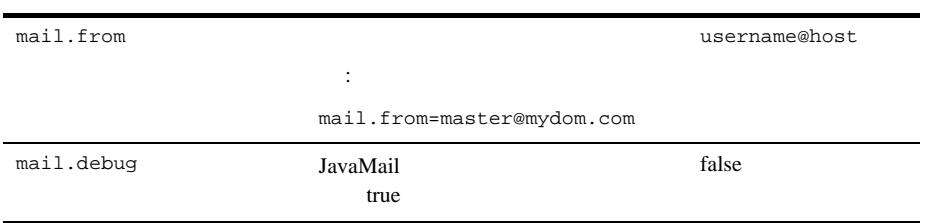

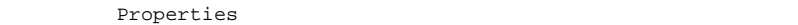

 $JNDI$ 

Properties Session.getInstance()

# **JavaMail**

WebLogic Server JavaMail

1. JNDI (  $JNDI$  ) JavaBean Activation JavaMail java.util.Properties import java.util.\*; import javax.activation.\*; import javax.mail.\*; import javax.mail.internet.\*; import javax.naming.\*;  $2.$  JNDI InitialContext ic = new InitialContext(); Session session = (Session) ic.lookup("myMailSession"); 3. Administration Console Properties

getInstance()

```
Properties props = new Properties();
  props.put("mail.transport.protocol", "smtp");
  props.put("mail.smtp.host", "mailhost");
  \frac{1}{2}// HTML
  props.put("mail.from", emailAddress);
  Session session2 = session.getInstance(props);
4. MimeMessage a a to subject messageTxt
  Message msg = new MimeMessage(session2);
  msg.setFrom();
  msg.setRecipients(Message.RecipientType.TO, 
               InternetAddress.parse(to, false));
  msg.setSubject(subject);
  msg.setSentDate(new Date());
  // 2 MIME
  /MimeBodyPart mbp = new MimeBodyPart();
  mbp.setText(messageTxt);
  Multipart mp = new MimeMultipart();
  mp.addBodyPart(mbp);
  msg.setContent(mp);
5.Transport.send(msg);
JNDI NamingException
JavaMail 1MessagingException try
```
# **JavaMail**

JavaMail API НМАР РОРЗ РОРЗ РОФА РОДАНИЕ И СИЛЬБАР НА 1999 ГОДА В 1999 ГОДА В 1999 ГОДА АНГЛИЙСКА И СИЛЬБАРД С 1999 ГОДА АНГ 存されます。 IMAP の場合、 メ ッ セージ フ ォルダは メール サーバ上に格納され

 $POP3$ 

POP3

 $INBOX$ 

#### **INBOX**

 $API$ 

JavaMail API

WebLogic Server POP3

1. JNDI (  $\blacksquare$  ) JavaBean Activation JavaMail java.util.Properties

```
import java.util.*; 
import javax.activation.*;
import javax.mail.*;
import javax.mail.internet.*;
import javax.naming.*;
```
 $2.$  JNDI

InitialContext ic = new InitialContext(); Session session = (Session) ic.lookup("myMailSession");

3. Administration Console

Properties getInstance()

```
Properties props = new Properties();
props.put("mail.store.protocol", "pop3");
props.put("mail.pop3.host", "mailhost");
Session session2 = session.getInstance(props);
```

```
4. Store Store energy store that \mathcal{A} and \mathcal{A} ()
```

```
Store store = session.getStore();
store.connect(mailhost, username, password);
```

```
Folder folder = store.getDefaultFolder();
 folder = folder.getFolder("INBOX");
6.Message[] messages = folder.getMessages();
7.
```
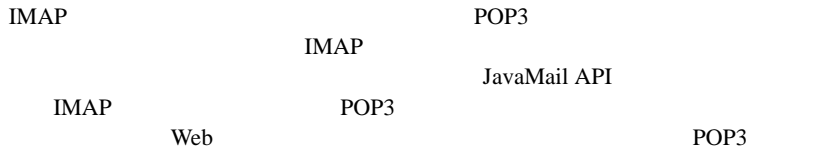

WebLogic Server

# <span id="page-143-0"></span>**WebLogic Server**

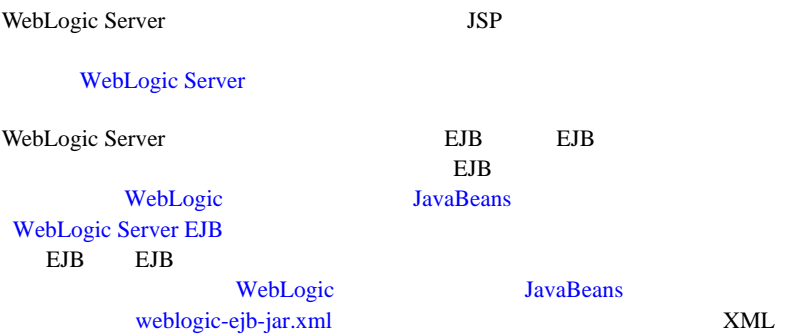
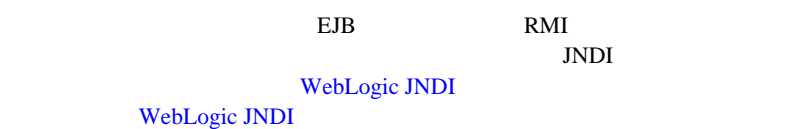

<span id="page-146-2"></span><span id="page-146-1"></span>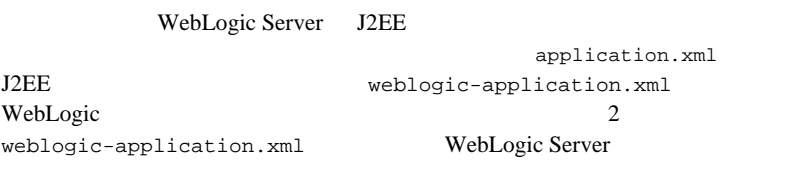

- A-1 application.xml
- A-6 weblogic-application.xml

# <span id="page-146-0"></span>**application.xml**

application.xml

application.xml

#### META-INF **DOCTYPE**

<!DOCTYPE application PUBLIC "-//Sun Microsystems, Inc.//DTD J2EE Application 1.3//EN" "http://java.sun.com/dtd/application\_1\_3.dtd">

application.xml

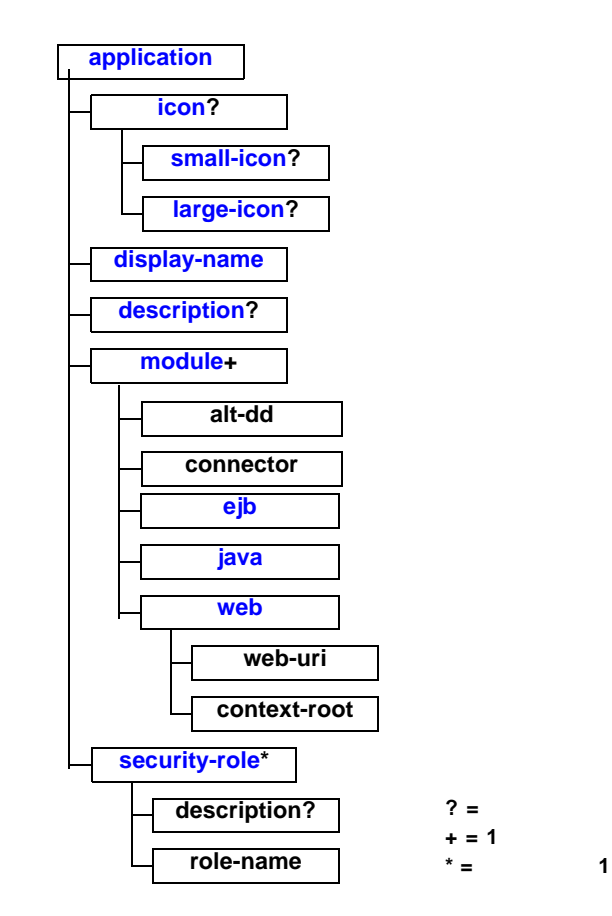

# <span id="page-148-0"></span>**application**

<span id="page-148-6"></span>application application

# <span id="page-148-9"></span><span id="page-148-1"></span>**icon**

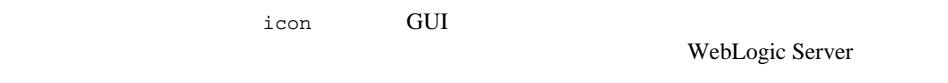

# <span id="page-148-2"></span>**small-icon**

<span id="page-148-11"></span>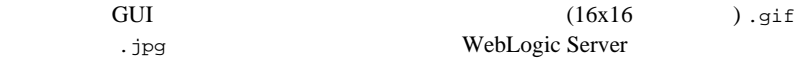

# <span id="page-148-3"></span>**large-icon**

<span id="page-148-10"></span><span id="page-148-8"></span>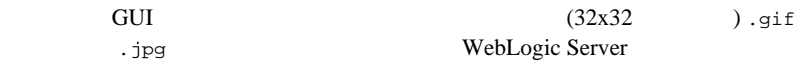

# <span id="page-148-4"></span>**display-name**

<span id="page-148-7"></span>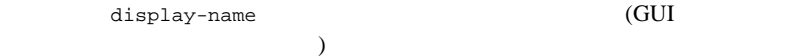

# <span id="page-148-5"></span>**description**

#### <span id="page-149-5"></span> $A$

# <span id="page-149-0"></span>**module**

<span id="page-149-3"></span>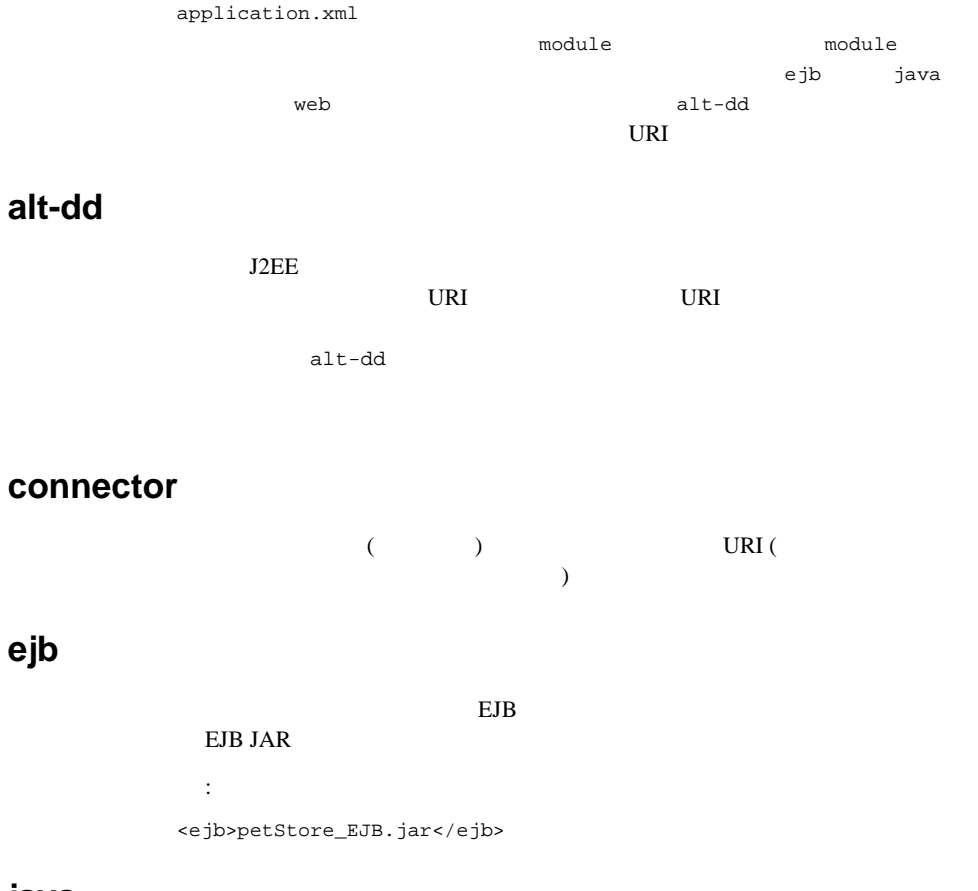

<span id="page-149-4"></span><span id="page-149-2"></span><span id="page-149-1"></span>:

<java>client\_app.jar</java>

## <span id="page-150-4"></span><span id="page-150-1"></span>**web**

application.xml Web web web-uri context-root context-root web-uri Web Web Web ケーションのコンテキスト パスとして使用されます ( コンテキスト パスは、 Web サーバ内でユニークな値にします。これは、複数の Web アプリケーション Web  $\theta$ でコンテキスト パスが競合しないようにする必要があるからです ) web-uri application.xml Web WAR context-root Web  $\mathbf{w}$  : <web> <web-uri>petStore.war</web-uri> <context-root>estore</context-root> </web>

# <span id="page-150-0"></span>**security-role**

<span id="page-150-3"></span><span id="page-150-2"></span>security-role security-role description ( ) role-name

## **description**

# <span id="page-151-1"></span>**role-name**

```
weblogic-application.xml
```

```
WebLogic Server
```

```
 : 
<security-role>
  <description>the gold customer role</description>
  <role-name>gold_customer</role-name>
</security-role>
<security-role>
  <description>the customer role</description>
  <role-name>customer</role-name>
</security-role>
```
# <span id="page-151-0"></span>weblogic-application.xml

 $A$ 

weblogic-application.xml

weblogic-application.xml Sun Microsystems

application.xml 3. The Server BEA WebLogic Server

JDBC EJB  $\blacksquare$ 

**META-INF** 

#### DOCTYPE

<!DOCTYPE weblogic-application PUBLIC "-//BEA Systems, Inc.//DTD WebLogic Application 7.0.0//EN"

["http://www.bea.com/servers/wls700/dtd/weblogic-application\\_1\\_0.d](http://www.bea.com/servers/wls700/dtd/weblogic-application_1_0.dtd)  $td"$ ;

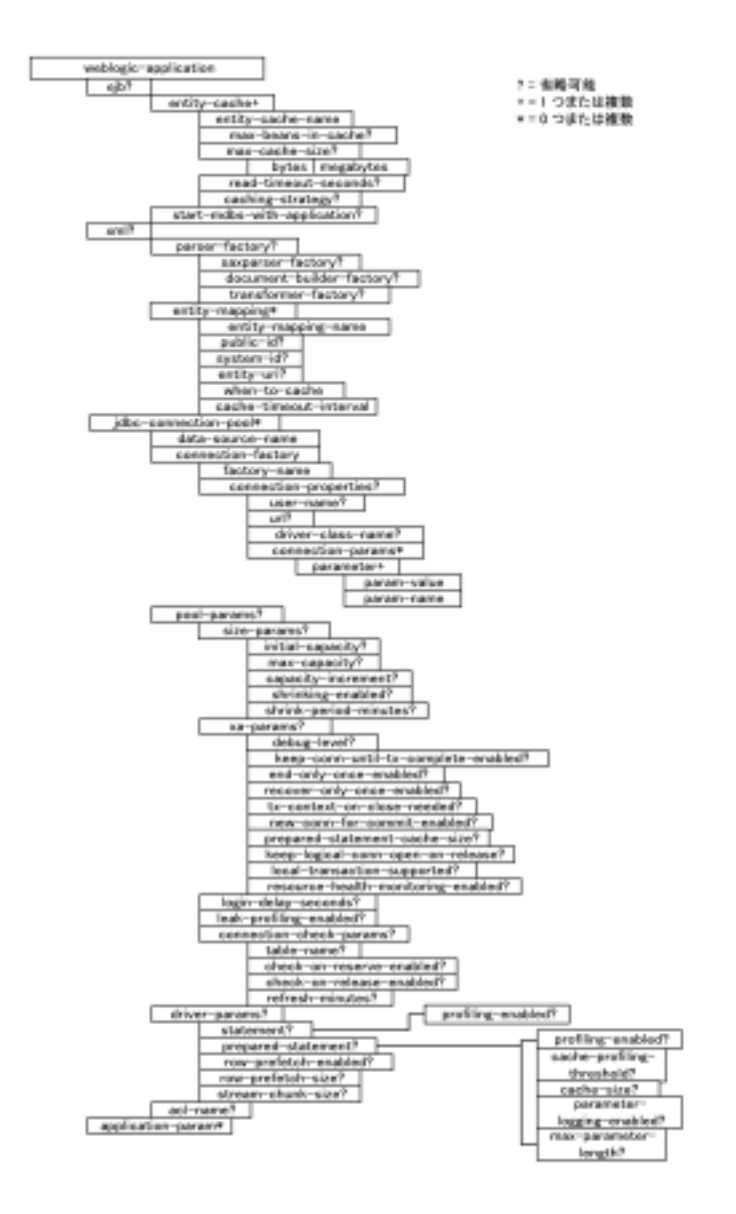

# **weblogic-application**

<span id="page-153-0"></span>weblogic-application

# **ejb**

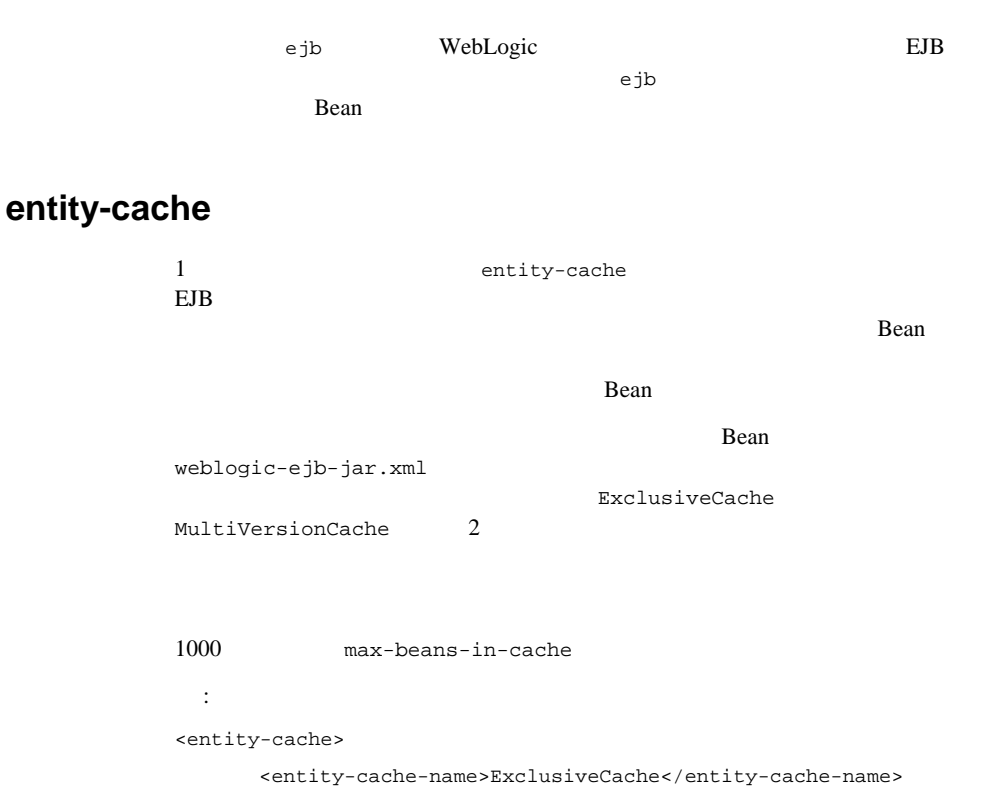

<max-cache-size>

<megabytes>50</megabytes>

</max-cache-size>

</entity-cache>

#### entity-cache-name

entity-cache-name Bean

ear **ear** 

<entity-cache-name>ExclusiveCache</entity-cache-name>

### max-beans-in-cache

:

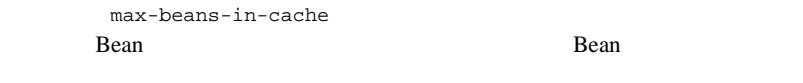

Bean 1

 $:1000$ 

### max-cache-size

max-cache-size MB  $\text{max-cache-size}$ Bean Bean Bean Bean weblogic-ejb-jar.xml Bean Bean 100 ■ bytes | megabytes  $M\text{B}$ 

max-cache-size

 $A$ 

### caching-strategy

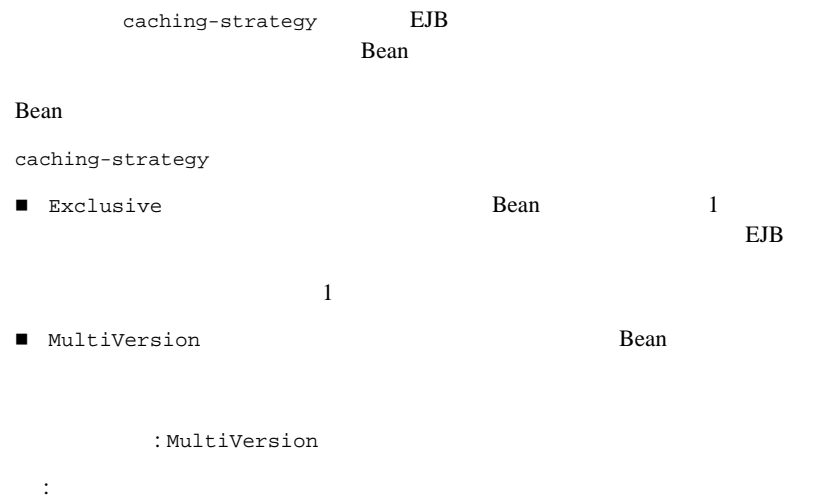

<caching-strategy>Exclusive</caching-strategy>

# **start-mdbs-with-application**

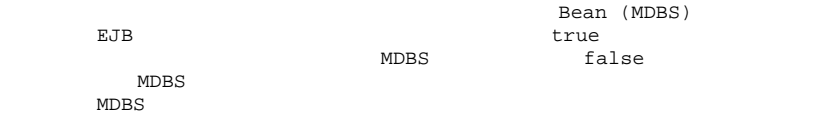

# **xml**

and the state of the state  $x$ ml  $x$ ML

# **parser-factory**

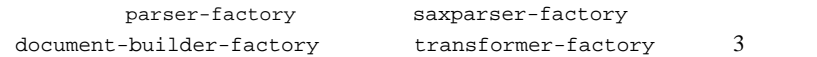

saxparser-factory

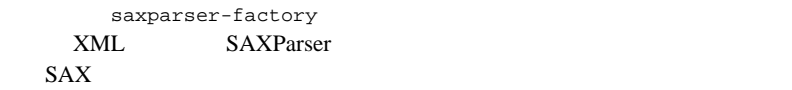

saxparser-factory  $XML$ 

: XML

document-builder-factory

document-builder-factory  $\tt XML$ DOM  $\mathbf{D}\mathbf{O}$ 

す。document-builder-factory 要素を設定しないと、サーバ XML レジストリ

DOM

**SAXParser** 

: XML

transformer-factory

transformer-factory

この要素の値を指定しないと、サーバ XML レジストリでコンフィグレーション

: XML

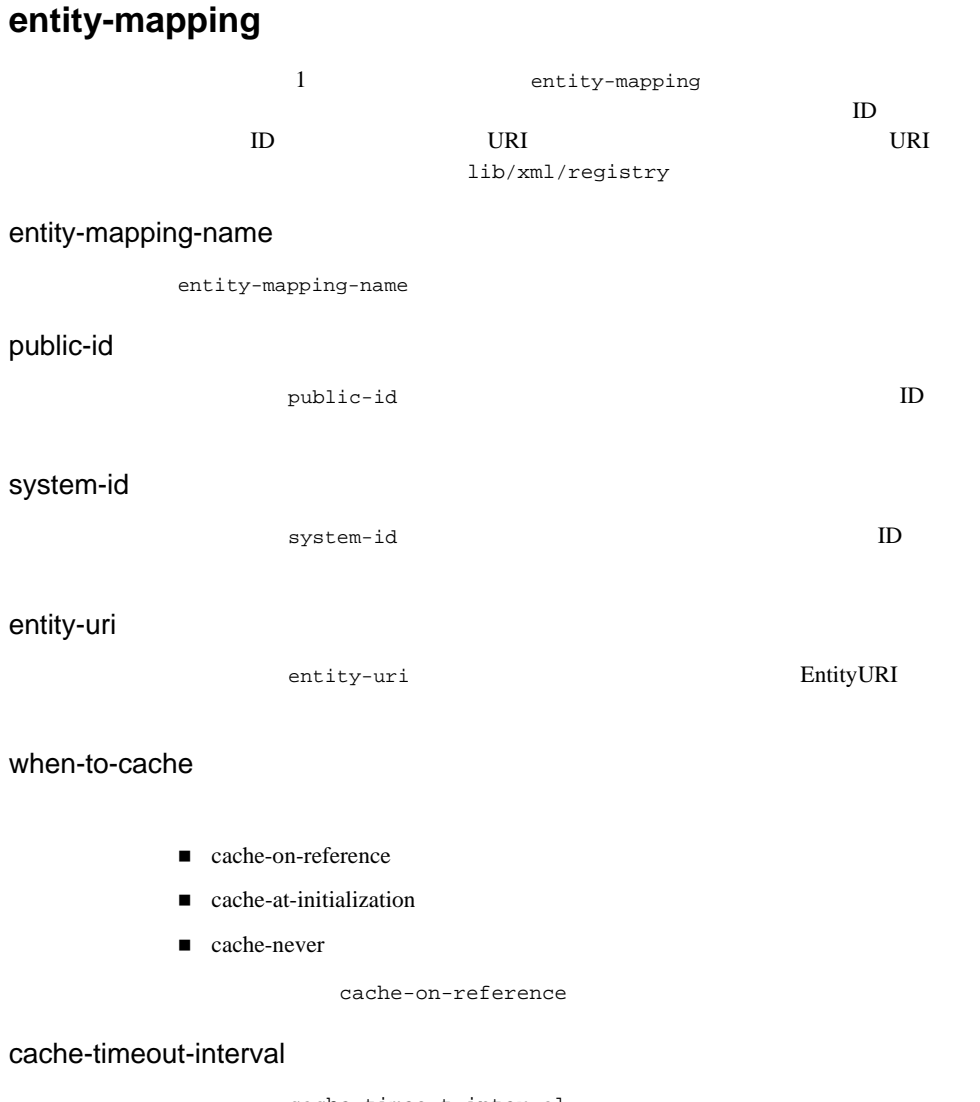

cache-timeout-interval

# **jdbc-connection-pool** 1 a dbc-connection-pool JDBC 30 **data-source-name** data-source-name  $JNDI$  JNDI  $JNDI$ **connection-factory** connection-factory  $\sim 1$ factory-name factory-name config.xml JDBCDataSourceFactoryMBean connection-properties connection-properties ■ user-name buser-name JDBCDataSourceFactoryMBean UserName ■ url arl URL JDBCDataSourceFactoryMBean URL ■ driver-class-name ariver-class-name JDBCDataSourceFactoryMBean DriverName ■ connection-params 1  $\bullet$  parameter+ (param-value, param-name) 1

# **pool-params**

pool-params

#### size-params

size-params initial-capacity 省略可能。initial-capacity 要素は、プールの初  $\mathbf 1$ ■ max-capacity a max-capacity  $JDBC$  $\mathbf 1$ ■ capacity-increment apacity-increment max-capacity  $\mathbf 1$ ■ shrinking-enabled shrinking-enabled initial-capacity ■ shrink-period-minutes <br>
■ shrink-period-minutes  $($ shrinking-enabled true

#### xa-params

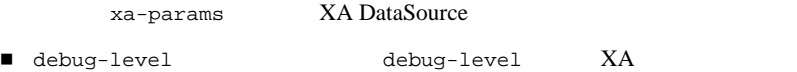

 $\overline{\mathbf{0}}$ 

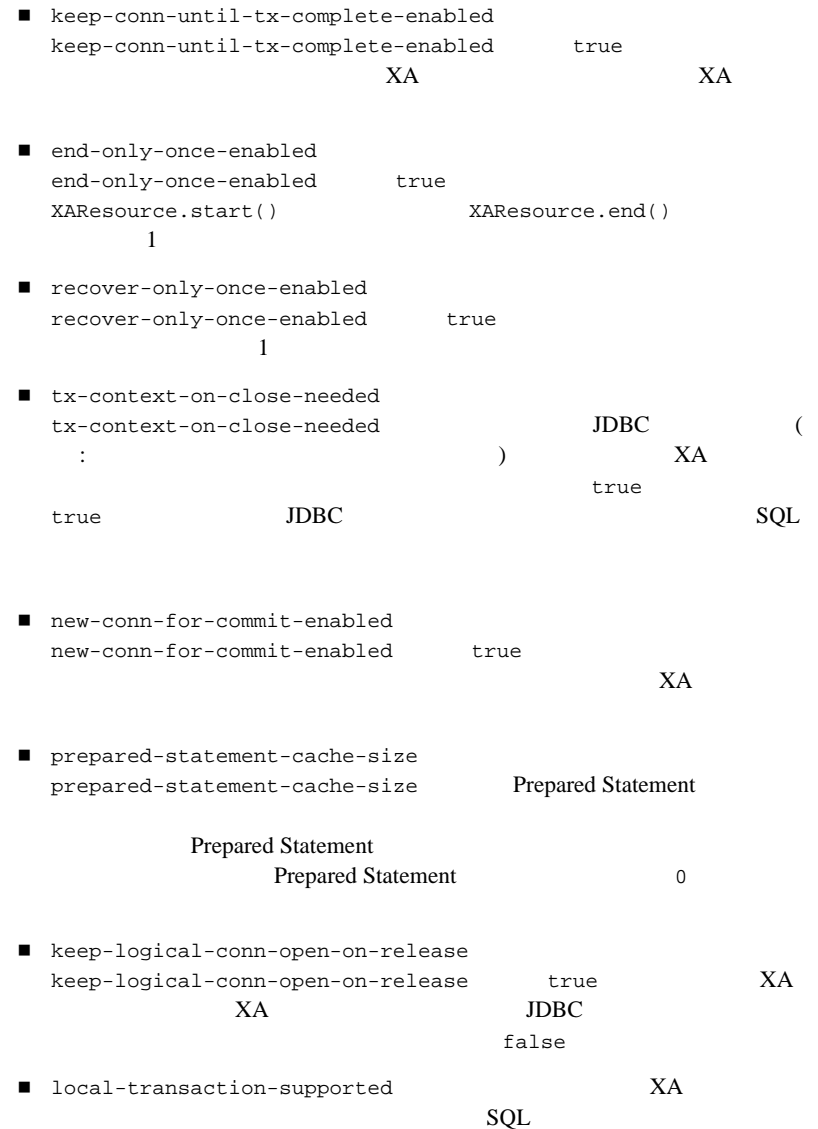

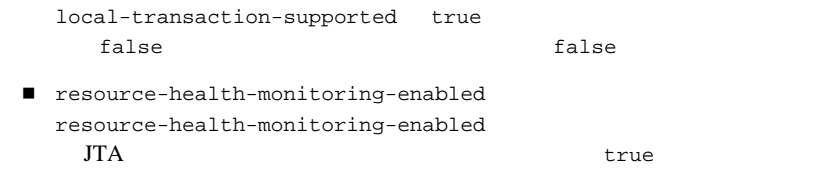

login-delay-seconds

login-delay-seconds

leak-profiling-enabled

leak-profiling-enabled JDBC

close()

connection-check-params

connection-check-params

) and  $\lambda$ 

■ table-name bable-name

 check-on-reserve-enabled 省略可能。check-on-reserve-enabled true true contracts to the set of the set of the set of the set of the set of the set of the set of the set of the set of the set of the set of the set of the set of the set of the set of the set of the set of the set of t

 $\left($ 

- check-on-release-enabled 省略可能。check-on-release-enabled true true contracts to the contract  $\mathcal{L}$
- refresh-minutes 省略可能。refresh-minutes 要素が定義されると、  $($   $)$

## **driver-params**

driver-params WebLogic Server

### statement

■ profiling-enabled profiling-enabled JDBC SQL  $SQL$ 

#### false

prepared-statement

profiling-enabled prepared-statement JDBC Prepared Statement Prepared Statement

#### false

■ profiling-enabled ■ cache-profiling-threshold cache-profiling-threshold Prepared Statement

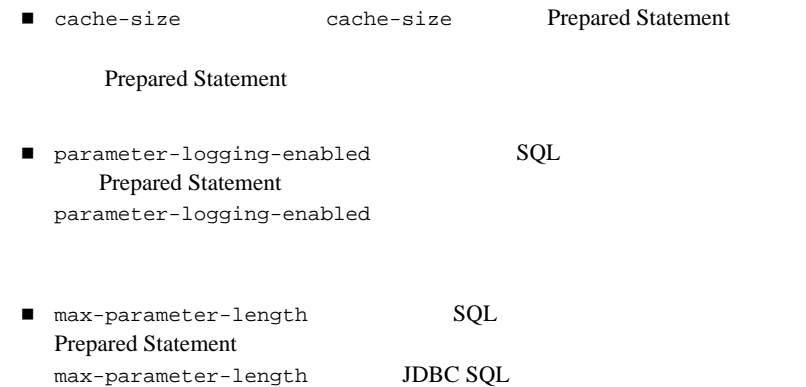

### row-prefetch-enabled

row-prefetch-size

stream-chunk-size

## **acl-name**

# **application-param**

1 application-param 2

- webapp.encoding.usevmdefault
- webapp.encoding.default
- webapp.getrealpath.accept\_context\_path

<span id="page-166-0"></span>**B**  $\overline{\phantom{a}}$ 

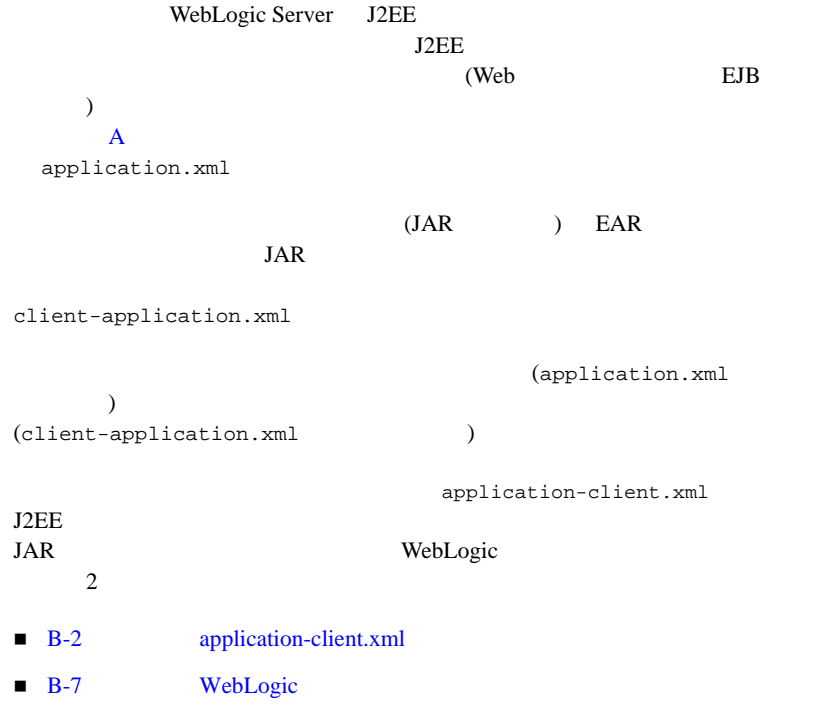

# <span id="page-167-0"></span>application-client.xml

application-client.xml J2EE

DOCTYPE

<!DOCTYPE application-client PUBLIC "-//Sun Microsystems, Inc.//DTD J2EE Application Client 1.2//EN" "http://java.sun.com/j2ee/dtds/application-client\_1\_2.dtd">

application-client.xml

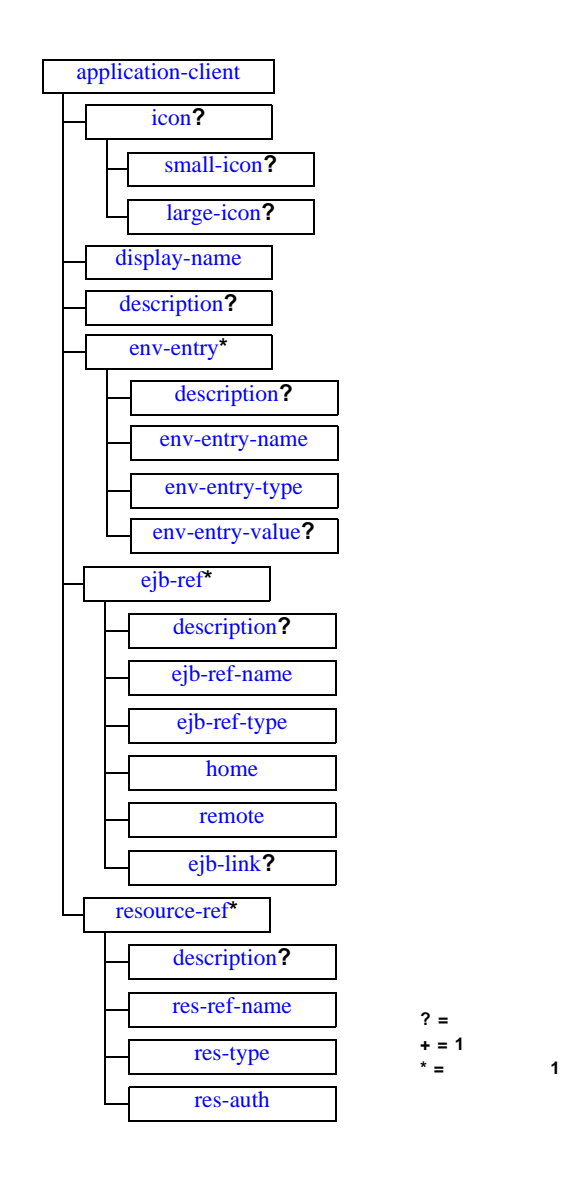

<span id="page-169-11"></span><span id="page-169-10"></span><span id="page-169-9"></span><span id="page-169-8"></span><span id="page-169-7"></span><span id="page-169-6"></span><span id="page-169-5"></span><span id="page-169-4"></span><span id="page-169-3"></span><span id="page-169-2"></span><span id="page-169-1"></span><span id="page-169-0"></span>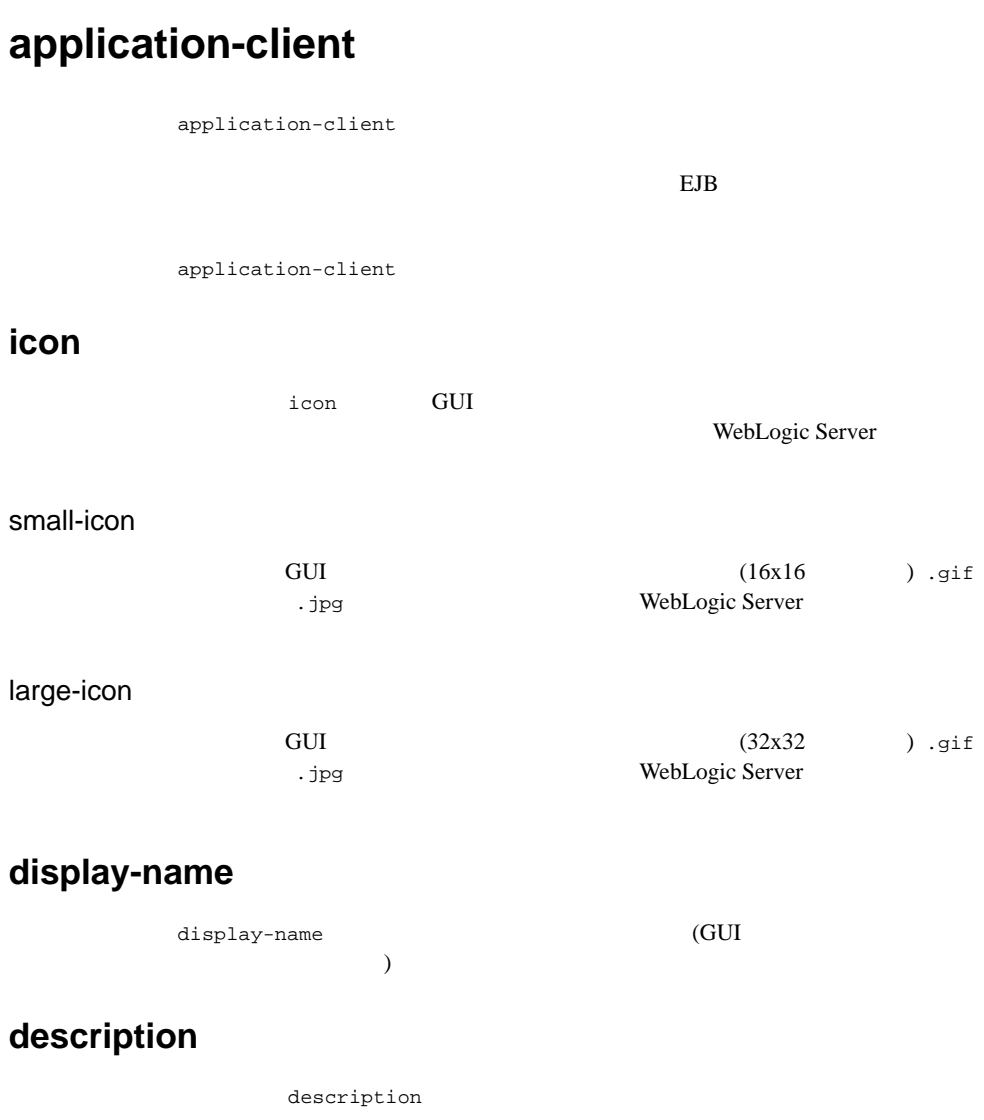

## <span id="page-170-1"></span>**env-entry**

<span id="page-170-11"></span><span id="page-170-8"></span>env-entry

<span id="page-170-2"></span>description

description

#### <span id="page-170-3"></span>env-entry-name

<span id="page-170-13"></span><span id="page-170-12"></span>env-entry-name

#### <span id="page-170-6"></span>env-entry-type

env-entry-type Java java.lang.Boolean java.lang.String java.lang.Integer java.lang.Double java.lang.Byte java.lang.Short java.lang.Long java.lang.Float

### <span id="page-170-4"></span>env-entry-value

<span id="page-170-14"></span>env-entry-value

env-entry-type

# <span id="page-170-9"></span><span id="page-170-0"></span>**ejb-ref**

ejb-ref EJB **EJB** 

<span id="page-170-5"></span>description

description **EJB** 

### <span id="page-170-7"></span>ejb-ref-name

<span id="page-170-10"></span>ejb-ref-name **EJB** ejb/Deposit ejb/

# <span id="page-171-9"></span><span id="page-171-0"></span>ejb-ref-type

<span id="page-171-11"></span><span id="page-171-10"></span><span id="page-171-2"></span><span id="page-171-1"></span>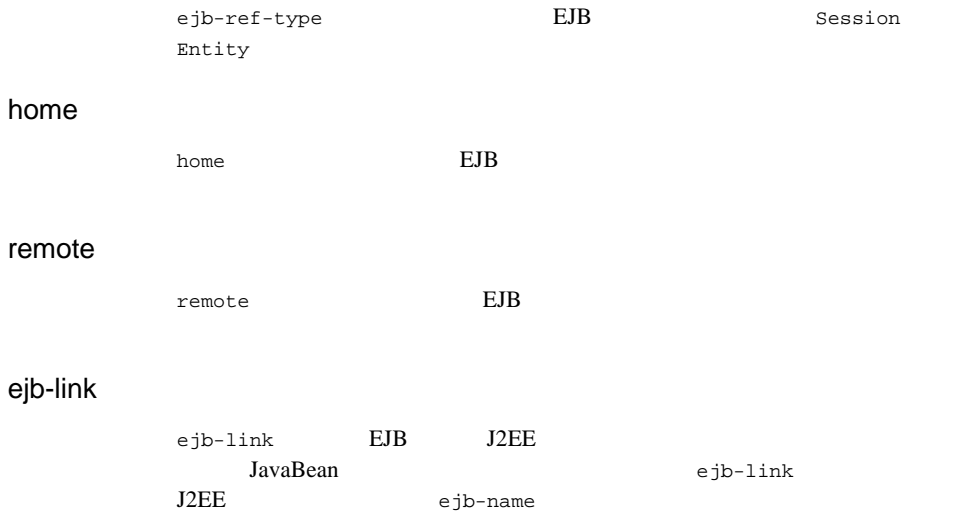

## <span id="page-171-8"></span><span id="page-171-4"></span><span id="page-171-3"></span>**resource-ref**

<span id="page-171-12"></span><span id="page-171-7"></span>resource-ref

<span id="page-171-5"></span>description

description

<span id="page-171-6"></span>res-ref-name

<span id="page-171-13"></span>res-ref-name

JDNI

<span id="page-172-4"></span><span id="page-172-3"></span><span id="page-172-2"></span><span id="page-172-1"></span>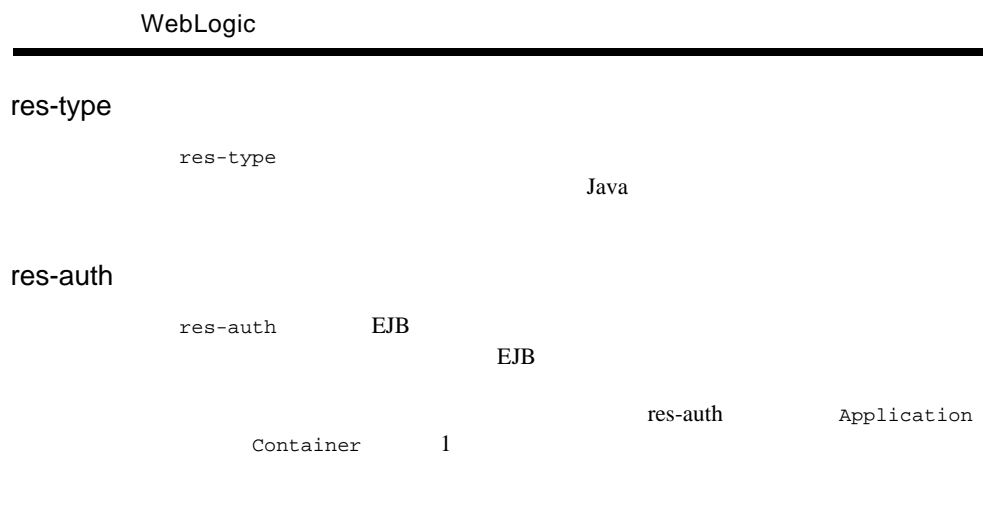

# <span id="page-172-0"></span>**WebLogic**

 $XML$ 

 $JAR$  $JAR$ 

<span id="page-172-5"></span>JAR THE STRING TELECTRON STRING . TURNER . THE LIMIT OF THE LIMIT OF THE LIMIT OF THE LIMIT OF THE LIMIT OF THE LIMIT OF THE LIMIT OF THE LIMIT OF THE LIMIT OF THE LIMIT OF THE LIMIT OF THE LIMIT OF THE LIMIT OF THE LIMIT

c:/applications/ClientMain.jar

c:/applications/ClientMain.runtime.xml

<span id="page-173-6"></span>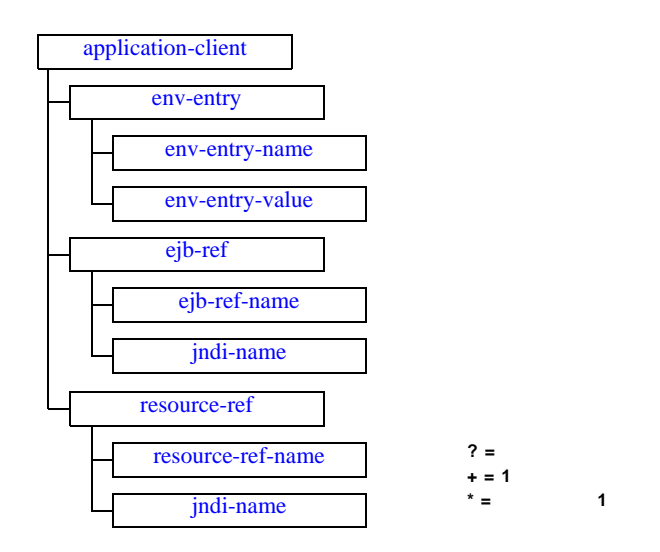

# <span id="page-173-0"></span>**application-client**

<span id="page-173-4"></span>application-client WebLogic

<span id="page-173-3"></span>

## <span id="page-173-1"></span>**env-entry**

<span id="page-173-5"></span>env-entry

<span id="page-173-2"></span>env-entry-name

env-entry-name

:

<span id="page-174-7"></span><env-entry-name>EmployeeAppDB</env-entry-name>

### <span id="page-174-0"></span>env-entry-value

<span id="page-174-5"></span>env-entry-value

# <span id="page-174-1"></span>**ejb-ref**

<span id="page-174-2"></span>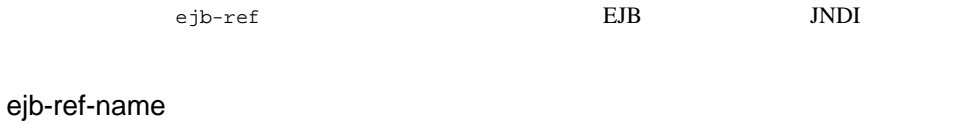

<span id="page-174-6"></span>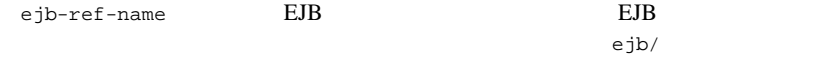

<span id="page-174-8"></span><ejb-ref-name>ejb/Payroll</ejb-ref-name>

### <span id="page-174-3"></span>jndi-name

<span id="page-174-9"></span>jndi-name EJB JNDI

## <span id="page-174-4"></span>**resource-ref**

resource-ref

:

:

 $(Bean$   $)$ 

```
<resource-ref>
   <res-ref-name>EmployeeAppDB</res-ref-name><br><jndi-name>enterprise/databases/HR1984</jndi-name>
</resource-ref>
```
### <span id="page-175-0"></span>resource-ref-name

<span id="page-175-3"></span>res-ref-name

<span id="page-175-2"></span> $J{\rm DNI}$ 

<span id="page-175-1"></span>jndi-name

jndi-name  ${\bf JNDI}$ 

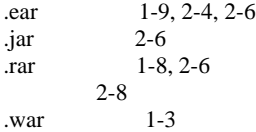

## **A**

Administration Console

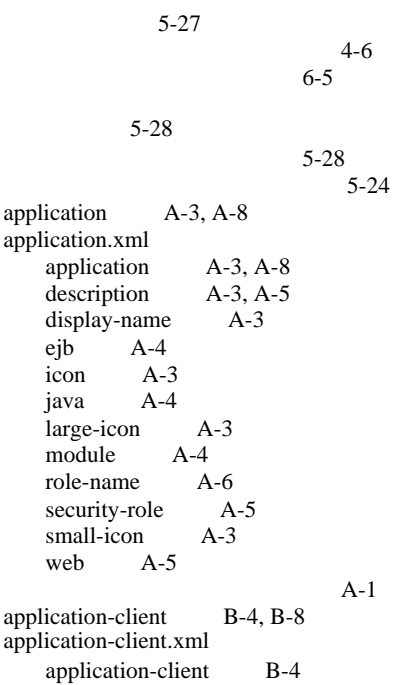

[description](#page-169-7)  $B-4$ ,  $B-5$ ,  $B-6$ [display-name](#page-169-8) B-4 [ejb-link](#page-171-8) B-6 eib-ref B-5 [ejb-ref-name](#page-170-10) B-5  $e$ jb-ref-type  $B-6$  $env$ -entry  $B-5$ [env-entry-name](#page-170-12) B-5 [env-entry-type](#page-170-13) B-5 [env-entry-value](#page-170-14) B-5 [home](#page-171-10)  $B-6$  $i$ con B-4 [large-icon](#page-169-10) B-4  $remote$   $B-6$ [res-auth](#page-172-3) B-7 [resource-ref](#page-171-12) B-6 [res-ref-name](#page-171-13) B-6<br>res-type B-7 res-type [small-icon](#page-169-11) B-4  $B-1$ 

**B**

 $BEA XML 4-7$  $BEA XML 4-7$ 

## **C**

ClientMain.runtime.xml [ejb-ref](#page-174-5) B-9 [ejb-ref-name](#page-174-6) B-9 [env-entry](#page-173-4) B-8 [env-entry-name](#page-173-5) B-8 [env-entry-value](#page-174-7) B-9  $jndi-name$  B-9, [B-10](#page-175-2) [resource-ref](#page-174-9) B-9 [resource-ref-name](#page-175-3) B-10 [application-client](#page-173-3) B-8

## **D**

[description](#page-148-7)  $A-3$ ,  $A-5$ ,  $B-4$ ,  $B-5$ ,  $B-6$  $display-name$   $A-3$ ,  $B-4$ 

### **E**

[EJB 1-6](#page-21-0)  $Java 2-4, 2-7$  $Java 2-4, 2-7$ [WebLogic Server 1-7](#page-22-0)  $XML$  4-4, [5-8](#page-101-0)  $1 - 7$ [開発](#page-31-0) 2-4 [概要](#page-21-1) 1-6  $2 - 5$ 1-7, [2-4,](#page-31-1) [2-7](#page-34-0)  $2-5, 4-19$  $2-5, 4-19$  $EJB$  1-2 ejb A-4 eib-link B-6  $e$ jb-ref  $B-5$ ,  $B-9$  $eib-ref-name$   $B-5$ ,  $B-9$  $e$ jb-ref-type  $B-6$  $env$ -entry  $B-5$ ,  $B-8$  $env$ -entry-name  $B-5$ ,  $B-8$  $env$ -entry-type  $B-5$ [env-entry-value](#page-170-14) B-5, [B-9](#page-174-7)

### **H**

 $home$   $B-6$  $HTTP$  1-10

### **I**

icon  $A-3$ ,  $B-4$ [IDE 2-13](#page-40-0)

### **J**

 $JAR$  1-2  $JAR$  1-2 Java 2 Platform Enterprise Edition (J2EE)  $1 - 3$ 

Java 2-14, [2-18](#page-45-0) Java  $2 - 17$ [java](#page-149-4) A-4 JavaMail API 1.1.3 6-4 WebLogic Server  $6 - 4$ WebLogic Server ション 6-5  $6-4$ 6-7  $6-8$ [JavaServer Pages 1-4](#page-19-0) javax.mail 6-4  $JDBC$  2-15  $jndi-name$  B-9, [B-10](#page-175-2)

### **L**

 $large-icon$   $A-3$ ,  $B-4$ 

### **M**

[module](#page-149-5) A-4

### **R**

[remote](#page-171-11) B-6 [res-auth](#page-172-3) B-7 [resource-ref](#page-171-12) B-6, [B-9](#page-174-9) [resource-ref-name](#page-175-3) B-10 [res-ref-name](#page-171-13) B-6  $res-type$  B-7 RMI 1-10 [role-name](#page-151-1) A-6

## **S**

[security-role](#page-150-3) A-5  $small-icon$   $A-3$ ,  $B-4$ [Sun Microsystems 1-3](#page-18-1)

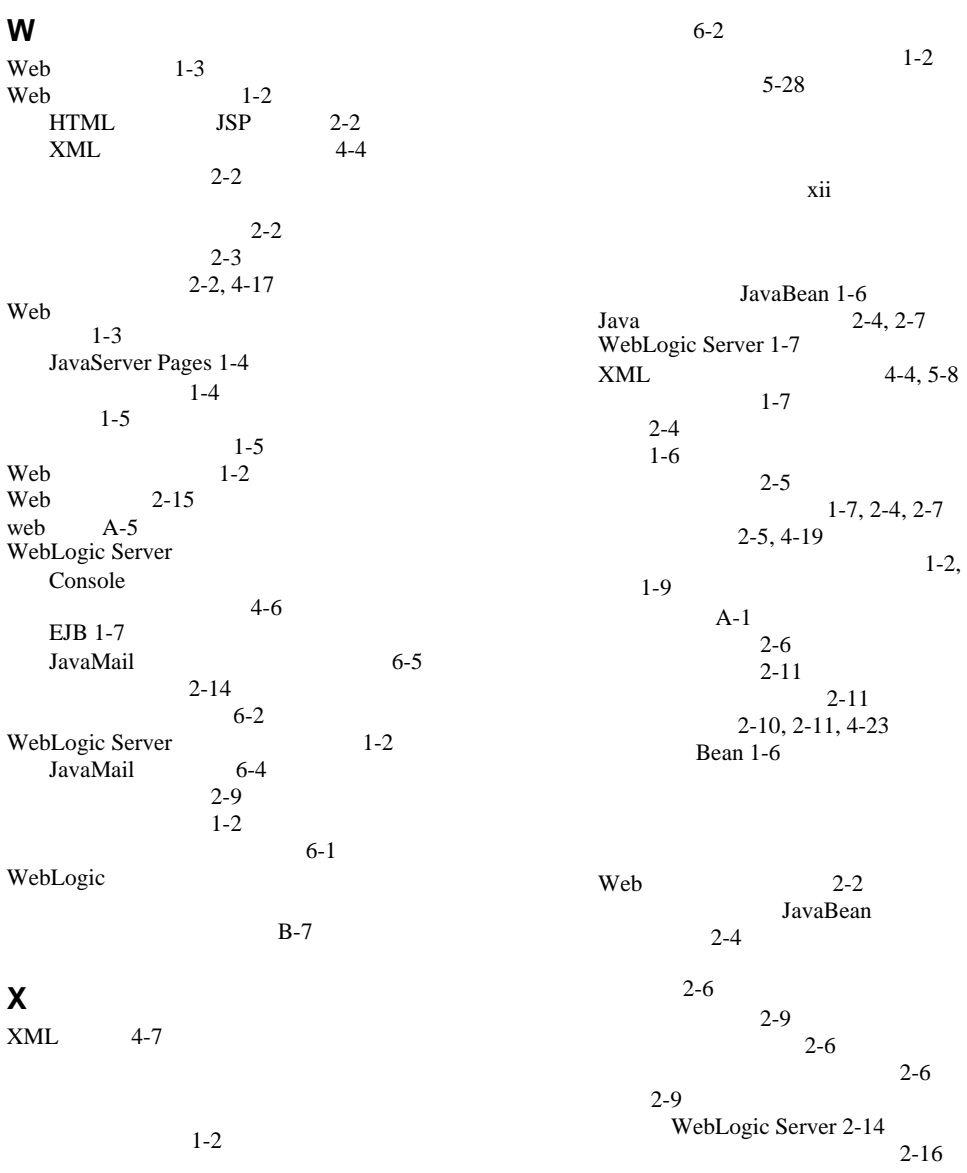

#### WebLogic Server **I-iii**

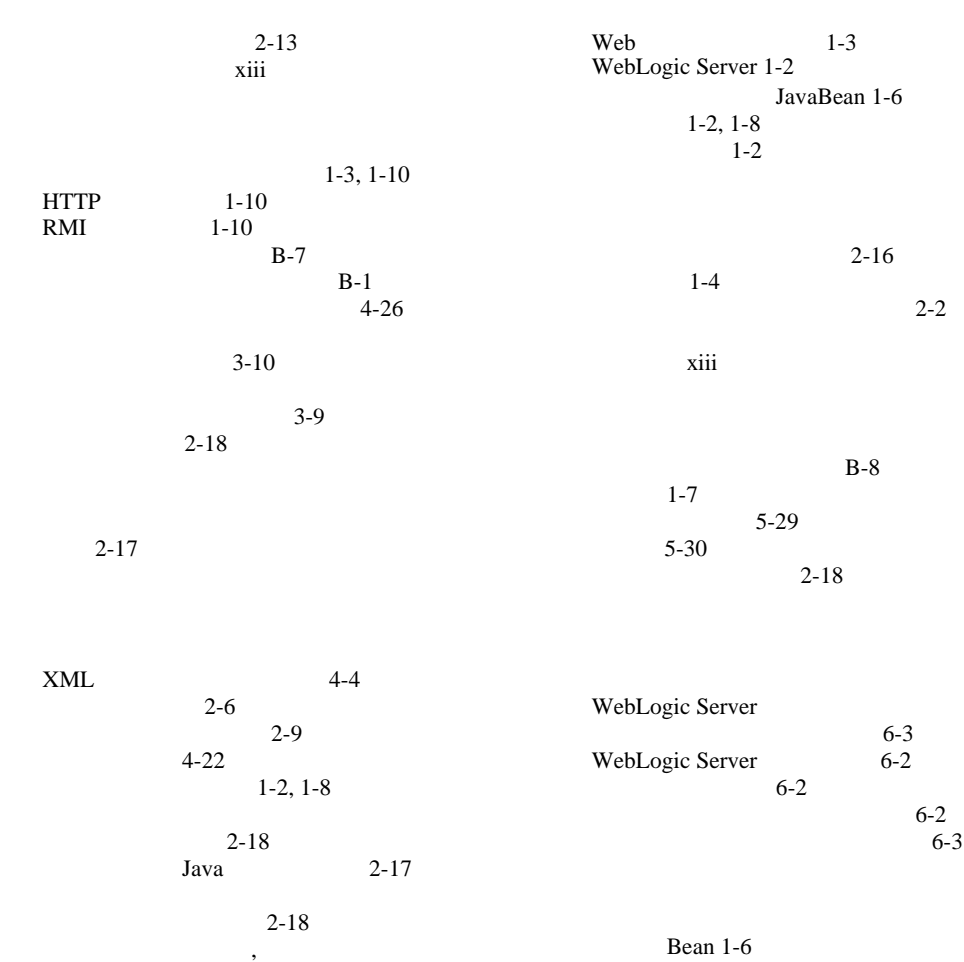

リの設定 2-18

 $2-8$ 

 $2 - 13$ 

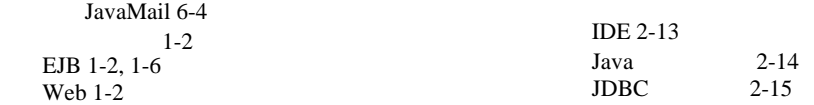
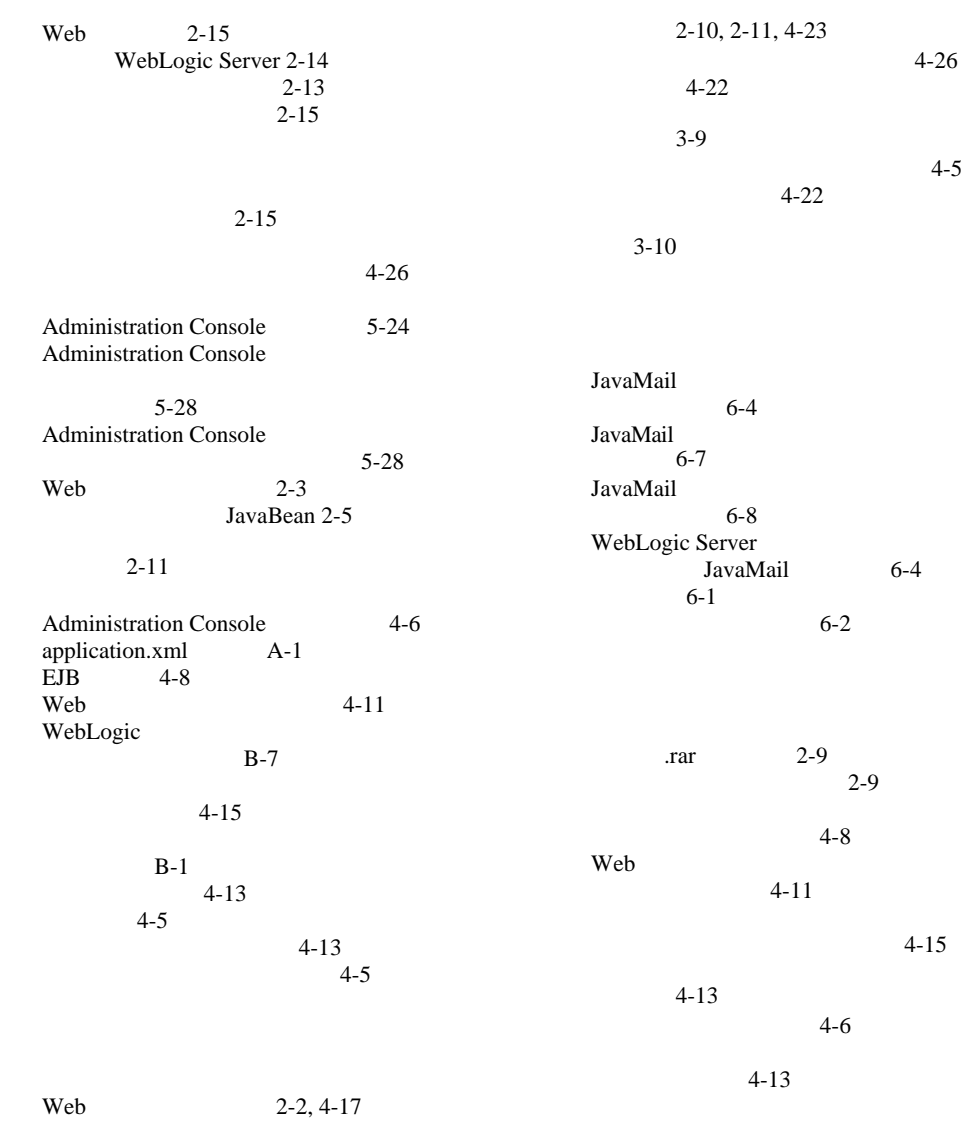

JavaBean 2-5, [4-19](#page-78-0)

 $1 - 7$ xii  $6-2$ [Administration Console](#page-138-0) 6-5 Bean 1-6  $6 - 2$  $1-2, 1-8$  $1-2, 1-8$ Administration Console 5-28

Administration Console 5-24  $XML$  4-4  $2 - 6$ [既存のコネクタの変更](#page-36-0) 2-9  $3-10$ Administration<br>5-27 Console  $4 - 22$ [変更](#page-35-0) 2-8  $1-7$